# **KENWOOD**

## MODE D'EMPLOI

144/440 MHz FM DOUBLE BANDE

TH-D72A 144/430 MHz FM DOUBLE BANDE TH-D72E

© JVC KENWOOD Corporation Version: 1.05

## **TABLE DES MATIÈRES**

## Opération

## Nom du fichier (TH-D72)

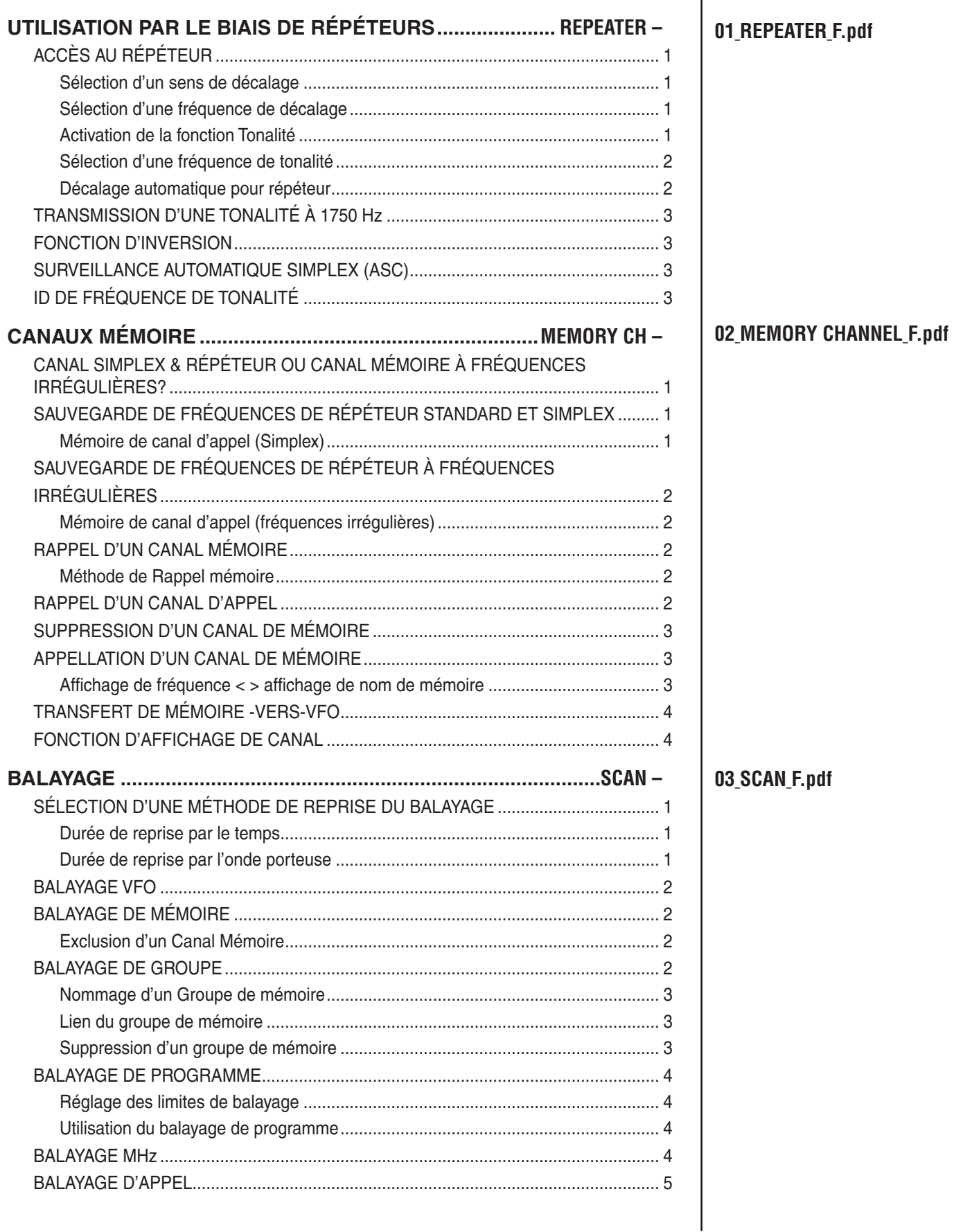

**CONTENTS-1** 

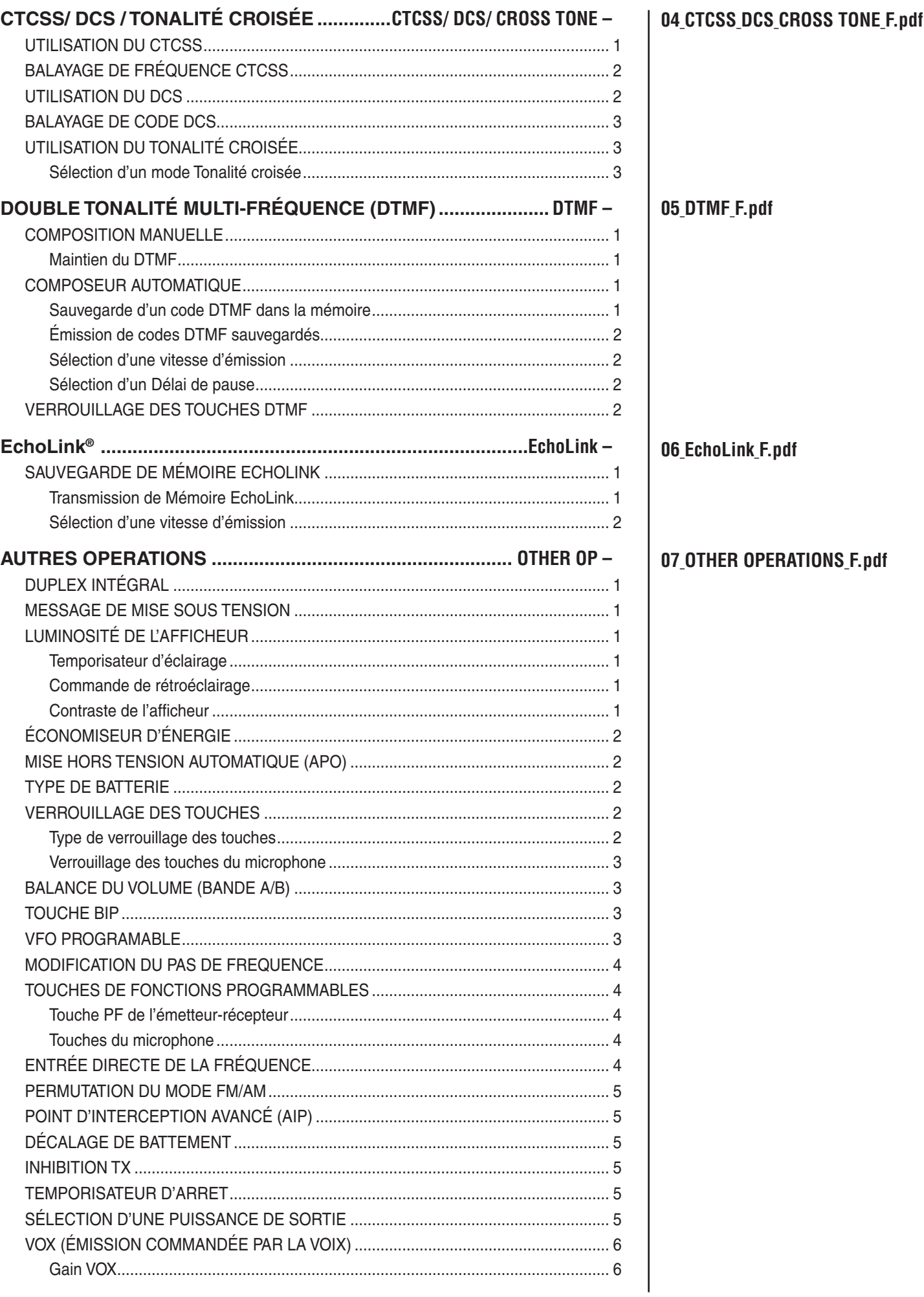

## $CONTENTS - 2$

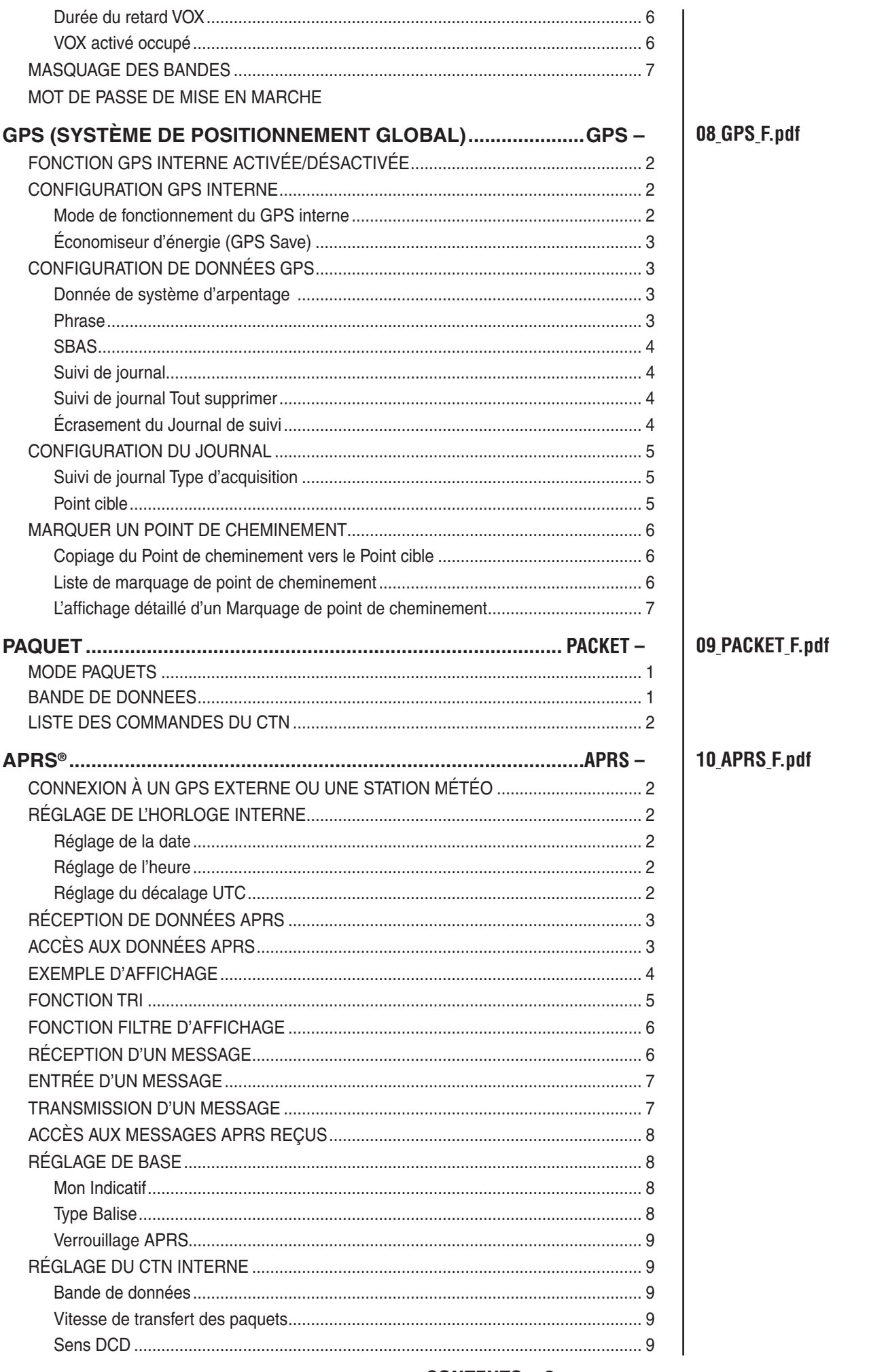

 $CONTENTS - 3$ 

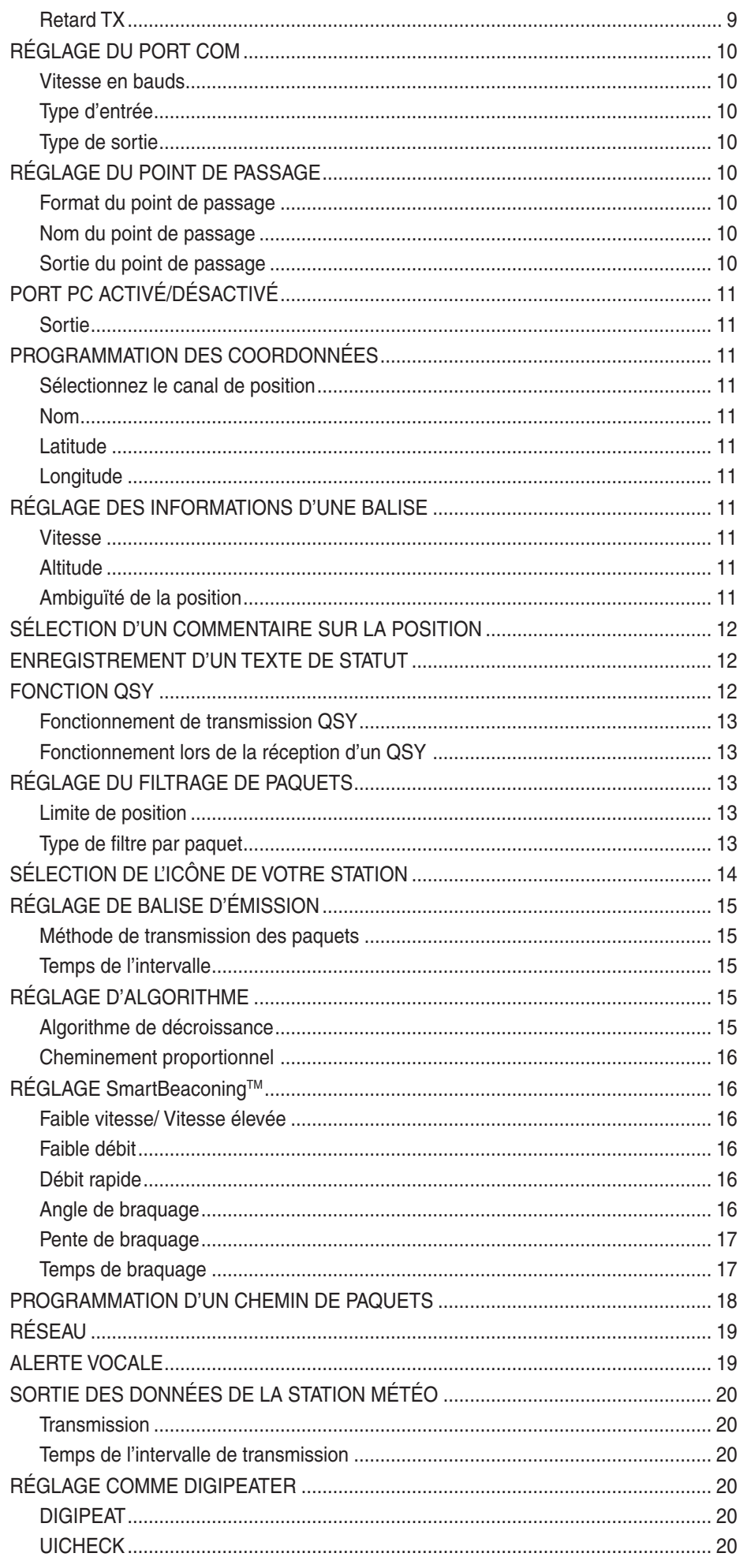

CONTENTS  $-4$ 

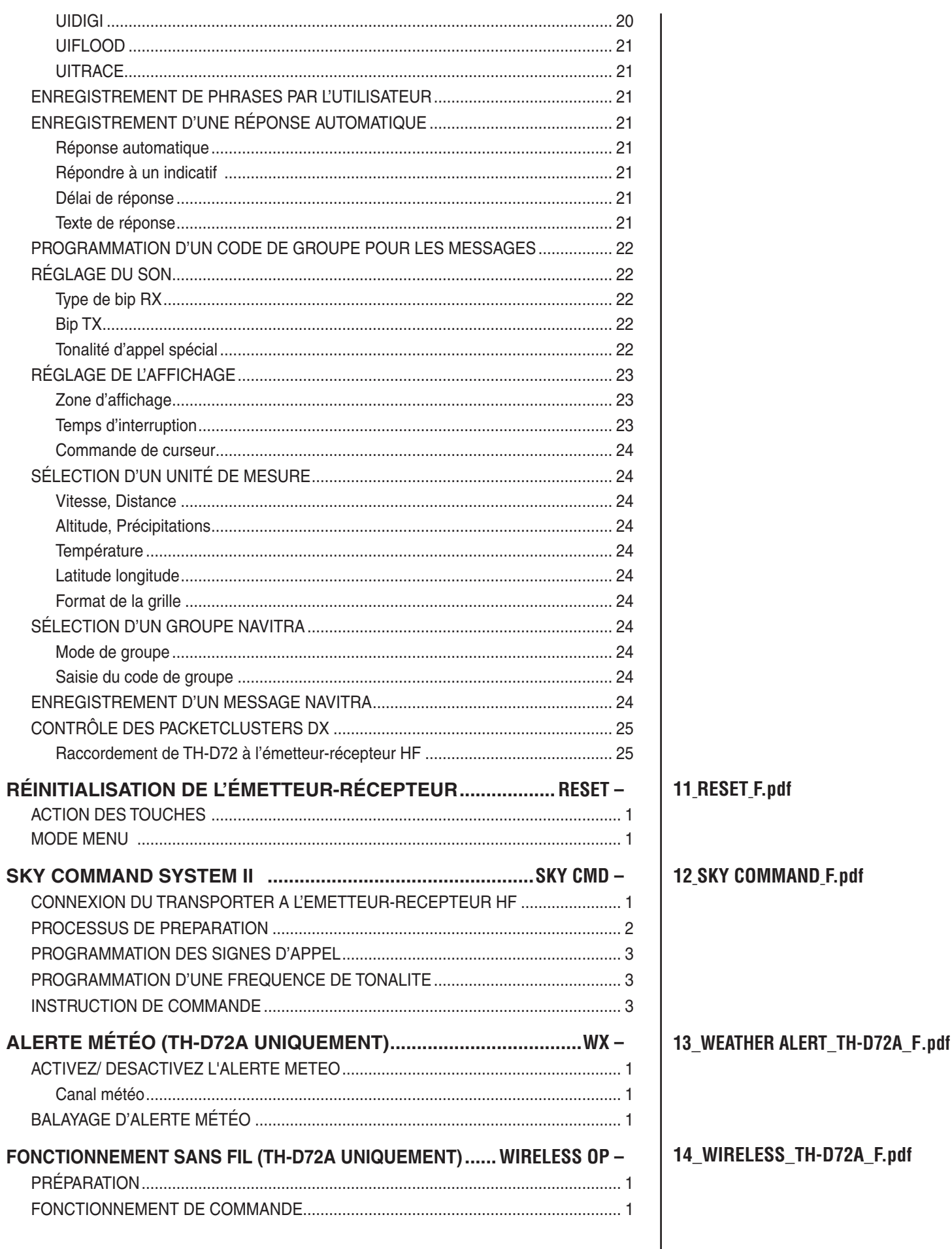

## **UTILISATION PAR LE BIAIS DE RÉPÉTEURS**

Des répéteurs sont souvent installés et gérés par des clubs radio, parfois avec la collaboration de commerces locaux impliqués dans l'industrie des communications.

Par rapport à une communication simplex, vous pouvez habituellement émettre sur de plus grandes distances si vous utilisez un répéteur. Les répéteurs sont en général situés sur les sommets des montagnes ou d'autres endroits élevés. Ils fonctionnent en théorie à une ERP (Puissance apparente rayonnée) plus élevée qu'une station normale. Cette combinaison d'élévation et de puissance apparente rayonnée (p.a.r.) supérieure permet des transmissions sur des distances considérables. **TX :** 144,725 MHz

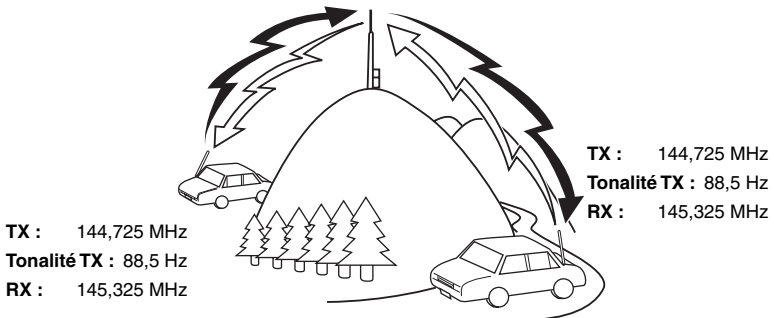

## **ACCÈS AU RÉPÉTEUR**

La plupart des répéteurs utilisent une paire de fréquence d'émission et de réception avec un décalage standard ou non standard (division impaire). De plus, certains répéteurs doivent recevoir une tonalité depuis l'émetteur-récepteur afin d'accéder au répéteur. Pour plus de détails, consultez la source locale de référence pour le répéteur.

#### ■ **Sélection d'un sens de décalage**

 Le sens de décalage permet à votre fréquence d'émission d'être plus élevée (+) ou plus faible (–) que la fréquence de réception.

- **1** Sélectionnez la bande que vous souhaitez (A ou B).
- **2** Appuyez sur **[F], [MHz]** pour sélectionner un sens de décalage.
	- Chaque fois que vous appuyez sur **[F], [MHz]**, le sens de décalage change comme suit :

Fonctionnement simplex  $\rightarrow + \rightarrow$ Fonctionnement simplex

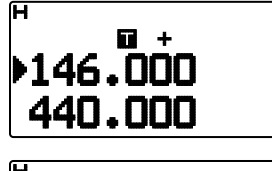

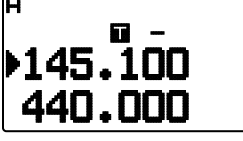

• Si vous utilisez un TH-D72E, lors d'une utilisation sur la bande de 430 MHz, le sens de décalage change de la manière suivante :

Fonctionnement simplex  $\rightarrow + \rightarrow - \rightarrow = (-7.6 \text{ MHz}) \rightarrow$ Fonctionnement simplex

 Si la fréquence d'émission de décalage tombe en dehors de la plage admissible, la transmission est arrêtée. Utilisez une des méthodes suivantes pour amener la fréquence d'émission dans les limites de la bande :

- Déplacez la fréquence de réception plus loin à l'intérieur de la bande.
- Changez le sens de décalage.

**Remarque :** Lors de l'utilisation d'un canal de mémoire de division impaire ou d'émission, il vous est impossible de changer le sens de décalage.

#### ■ **Sélection d'une fréquence de décalage**

 La fréquence de décalage est la valeur à laquelle la fréquence d'émission sera décalée de la fréquence de réception. La fréquence de décalage par défaut sur la bande 144 MHz est de 600 kHz pour toutes les versions du type. La valeur par défaut sur la bande de 430/440 MHz est de 5 MHz.

- **1** Sélectionnez la bande que vous souhaitez (A ou B).
- **2** Entrez dans le mode Menu et accédez au Menu 160.

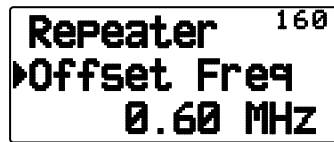

**3** Réglez la valeur de fréquence de décalage adéquate. • La plage de sélection est de 00,00 MHz à 29,95 MHz, par pas de 50 kHz.

**Remarque :** Une fois la fréquence de décalage changée, la nouvelle fréquence de décalage sera également utilisée par le Décalage de répéteur automatique.

#### ■ **Activation de la fonction Tonalité**

Pour activer la fonction Tonalité :

- **1** Sélectionnez la bande que vous souhaitez (A ou B).
- **2** Appuyez sur **[TONE]** pour mettre la fonction de Tonalité sous tension.
	- Chaque fois que vous appuyez sur **[TONE]**, la sélection change de la manière suivante :

Tonalité ( $\blacksquare$ )  $\Rightarrow$  CTCSS ( $\subset$ T)  $\Rightarrow$  DCS ( $\lrcorner$ C $\leq$ )  $\Rightarrow$  Tonalité croisée ( $\overline{0.40}$ : défaut)  $\Rightarrow$  (pas d'afficheur)

 <En outre, lorsque APRS est activé et que l'Alerte vocale est configurée, Alerte vocale activée est ajouté au cycle ci-dessus. >

L'icone "<sup>"</sup> apparaît sur l'afficheur lorsque la fonction de Tonalité est activée.

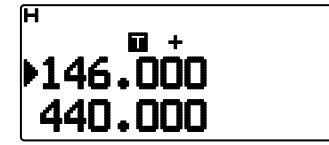

#### ■ **Sélection d'une fréquence de tonalité**

 Pour sélectionner la fréquence de tonalité requise pour accéder au répéteur souhaité :

- **1** Activez la fonction Tonalité.
- **2** Appuyez sur **[F], [TONE]**.
	- La fréquence de tonalité actuelle apparaît sur l'afficheur. La fréquence par défaut est de 88,5 Hz.

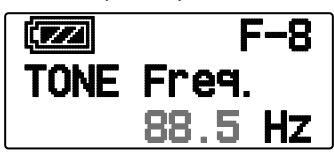

- **3** Appuyez sur **[ ]/[ ]** ou tournez la commande de **Syntonisation** pour sélectionner la fréquence souhaitée.
	- Pour quitter la sélection de fréquence de tonalité, appuyez sur **[ESC <1**].
- **4** Appuyez sur **[ OK]** pour régler la fréquence sélectionnée.

Remarque : Si vous avez configuré un canal mémoire avec un réglage de tonalité, rappelez simplement le canal mémoire au lieu de configurer la fréquence de tonalité à chaque fois.

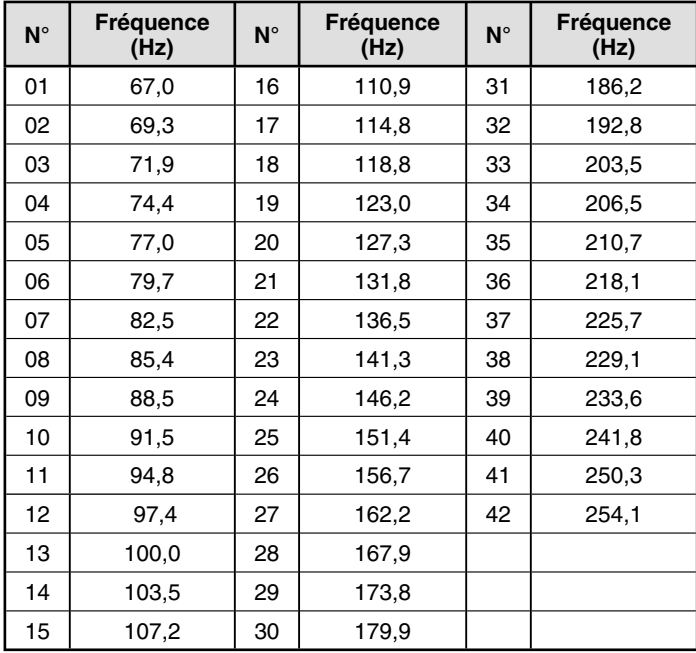

#### ■ **Décalage automatique pour répéteur**

 Cette fonction sélectionne automatiquement un sens de décalage et active la fonction Tonalité, d'après la fréquence que vous avez sélectionnée. Pour obtenir le plus récent mappage pour le sens de décalage pour répéteur, contactez votre association nationale de radioamateur.

- **1** Entrez dans le mode Menu et accédez au Menu 161.
- **2** Activez l'ARO "On".

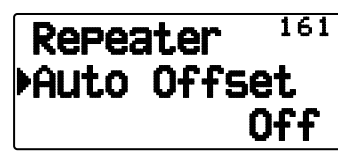

- **3** Appuyez sur **[A/B]** pour sélectionner la bande A.
- **4** Appuyez sur **[VFO]** pour sélectionner le mode VFO.
- **5** Appuyez sur **[△ ]/[▼]** ou tournez la commande de **Syntonisation** pour sélectionner la fréquence souhaitée.

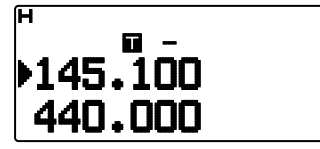

- **6** Appuyez sur **[PTT]** pour démarrer un appel.
	- Vous émettrez sur une valeur de fréquence de décalage définie à partir de votre valeur de réglage de décalage et un sens de décalage en fonction de la fréquence sélectionnée. Reportez-vous aux réglages ci-dessous pour les sens de décalage :

#### TH-D72A:

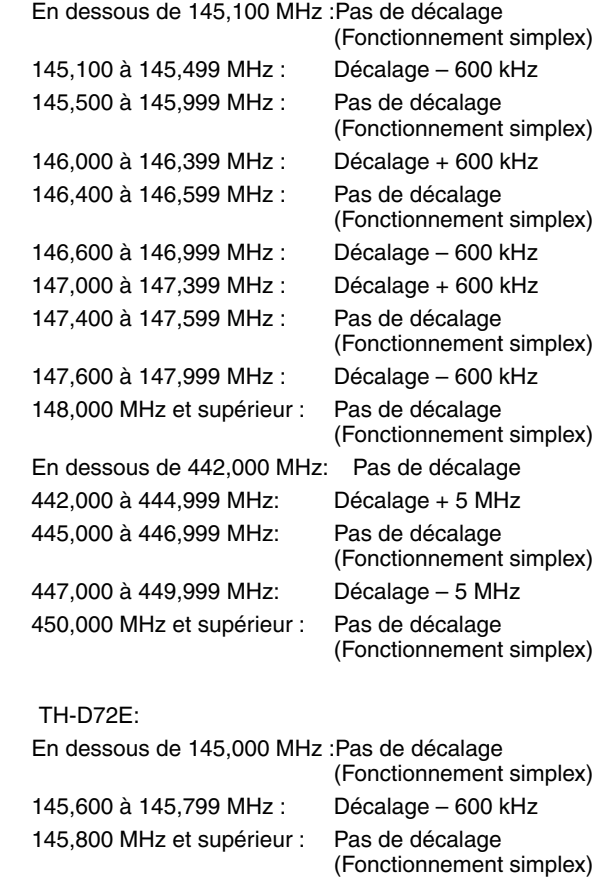

## **TRANSMISSION D'UNE TONALITÉ À 1750 Hz**

La plupart des répéteurs en Europe exige qu'un émetteurrécepteur émette une tonalité à 1750 Hz. Sur un TH-D72E, appuyer simplement sur **[CALL]** transmettra cette tonalité. [1750] peut également être programmé sur le panneau avant en tant que touche **[CALL]** pour transmettre la tonalité à 1750 Hz.

**1** Entrez dans le mode Menu et accédez au Menu 162.

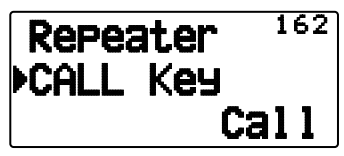

**2** Réglez la touche [CALL] sur "1750Hz".

Certains répéteurs en Europe doivent recevoir des signaux en continu pendant un certain laps de temps, à la suite d'une tonalité à 1750 Hz. Cet émetteur-récepteur est également capable de rester en mode d'émission pendant 2 secondes après l'émission d'une tonalité à 1750 Hz.

**1** Entrez dans le mode Menu et accédez au Menu 163.

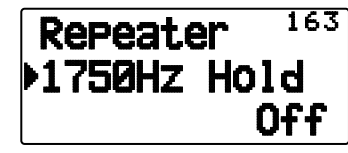

**2** Réglez le 1750Hz Hold sur sur "On".

**Remarque :** Alors qu'il reste en mode d'émission, l'émetteurrécepteur n'émet pas en permanence une tonalité à 1750 Hz.

## **FONCTION D'INVERSION**

Après avoir défini une fréquence d'émission et une fréquence de réception, il vous est possible d'échanger ces fréquences en utilisant la fonction d'inversion. Cela vous permet de vérifier manuellement la force des signaux que vous recevez directement d'autres stations, lors de l'utilisation d'un répéteur. Si le signal de la station est fort, placez-vous sur une fréquence simplex pour poursuivre le contact et libérer le répéteur.

Appuyez sur **[REV]** pour activer ou désactiver la fonction d'inversion.

Lorsque la fonction d'inversion est activée, l'icone "Re" apparaît s ur l'afficheur.

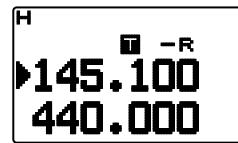

#### **Remarques :**

- Si la fréquence d'émission se trouve en dehors de la plage de fréquence d'émission admissible lorsque vous utilisez la fonction d'inversion, appuyer sur **[PTT]** entraînera l'émission d'une tonalité d'erreur et la transmission sera arrêtée.
- Si la fréquence de réception se trouve en dehors de la plage de fréquence de réception lorsque vous utilisez la fonction d'inversion, une tonalité d'erreur sera émise et la fonction d'inversion ne fonctionnera pas.
- L'ARO (Décalage automatique pour répéteur) ne fonctionne pas lorsque la fonction d'inversion est activée.
- Il vous est impossible d'activer ou de désactiver la fonction d'inversion pendant la transmission.

## **SURVEILLANCE AUTOMATIQUE SIMPLEX (ASC)**

Lorsque vous utilisez un répéteur, l'ASC surveille périodiquement la force des signaux que vous recevez directement d'autres stations. Si le signal de la station est assez fort pour permettre un contact direct sans répéteur, l'icone "an clignote.

#### Appuyez sur **[REV] (1s)** pour activer l'ASC.

Lorsque la fonction ASC est activée, l'icone " $\mathbb{B}$ " s'affiche.

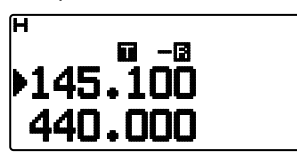

- Lorsqu'un contact direct est possible sans l'utilisation d'un répéteur, l'icone "<sup>1</sup> commence à clignoter.
- Pour quitter l'ASC, appuyez sur **[REV]**.

#### **Remarques :**

- Si vous appuyez sur [PTT], l'icone "arrêtera de clignoter.
- ◆ ASC ne fonctionne pas si vous utilisez un fonctionnement simplex.
- ◆ ASC ne fonctionne pas pendant un balayage.
- ◆ Activer ASC pendant l'utilisation de la fonction d'inversion désactivera la fonction d'inversion.
- Si vous rappelez un canal mémoire ou le canal d'appel et que ces canaux sont configurés avec la fonction d'inversion activée, l'ASC sera désactivé.
- Vous ne pouvez pas utiliser ASC lorsque le CTN est activé.
- ASC entraîne l'interruption momentanée des signaux reçus toutes les 3 secondes.

## **ID DE FRÉQUENCE DE TONALITÉ**

Cette fonction balaie toutes les fréquences de tonalité pour identifier la fréquence de tonalité d'entrée sur un signal reçu. Il vous est possible d'utiliser cette fonction pour rechercher la fréquence de tonalité nécessaire à votre répéteur local.

- **1** Appuyez sur **[TONE]** pour activer la fonction Tonalité.
	- L'icone "**I**" apparaît sur l'afficheur.
- **2** Appuyez sur **[F], [TONE] (1s)** pour lancer le balayage d'ID de fréquence de tonalité.
	- Le balayage démarre et "Scanning" clignote sur l'afficheur.

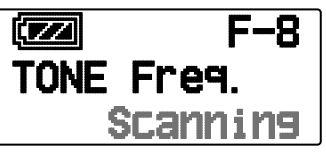

- Pour quitter la fonction, appuyez sur **[ESC ]**.
- I orsque la fréquence de tonalité est identifiée, cette fréquence apparaît sur l'afficheur et clignote. Appuyez sur une autre touche que **[DOK]** lorsque la fréquence identifiée clignote pour reprendre le balayage.

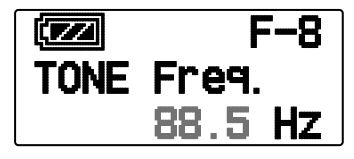

- **3** Appuyez sur [ $\blacktriangleright$ OK] pour programmer la fréquence identifiée à la place de la fréquence de tonalité défi nie actuellement.
	- La fonction Tonalité restera activée. Vous pouvez appuyer sur **[TONE]** pour désactiver la fonction Tonalité.
	- Appuyez sur **[ESC <1**] si vous ne souhaitez pas programmer la fréquence identifiée.

## **CANAUX MÉMOIRE**

Dans les canaux Mémoire, vous pouvez enregistrer des fréquences et données associées que vous utilisez fréquemment. Vous évitez ainsi de reprogrammer les données à chaque fois. Vous pouvez rapidement rappeler un canal programmé par une simple opération. 1000 canaux Mémoire au total sont disponibles pour les bandes A et B.

## **CANAL SIMPLEX & RÉPÉTEUR OU CANAL MÉMOIRE À FRÉQUENCES IRRÉGULIÈRES?**

Vous pouvez utiliser chaque canal mémoire comme un canal simplex & répéteur ou comme un canal à fréquences irrégulières. Enregistrez seulement une fréquence pour l'utiliser comme un canal simplex & répéteur ou deux fréquences séparées pour l'utiliser comme un canal à fréquences irrégulières. Sélectionnez l'une ou l'autre application pour chaque canal en fonction des utilisations que vous avez à l'esprit.

Les canaux simplex & répéteur permettent :

- Fonctionnement à fréquence simplex
- Accès à un répéteur avec un décalage standard (si un sens de décalage est sauvegardé)

Les canaux à fréquences irrégulières permettent :

• Accès à un répéteur avec un décalage non standard

Les données énumérées ci-dessous peuvent être enregistrées dans chaque canal mémoire :

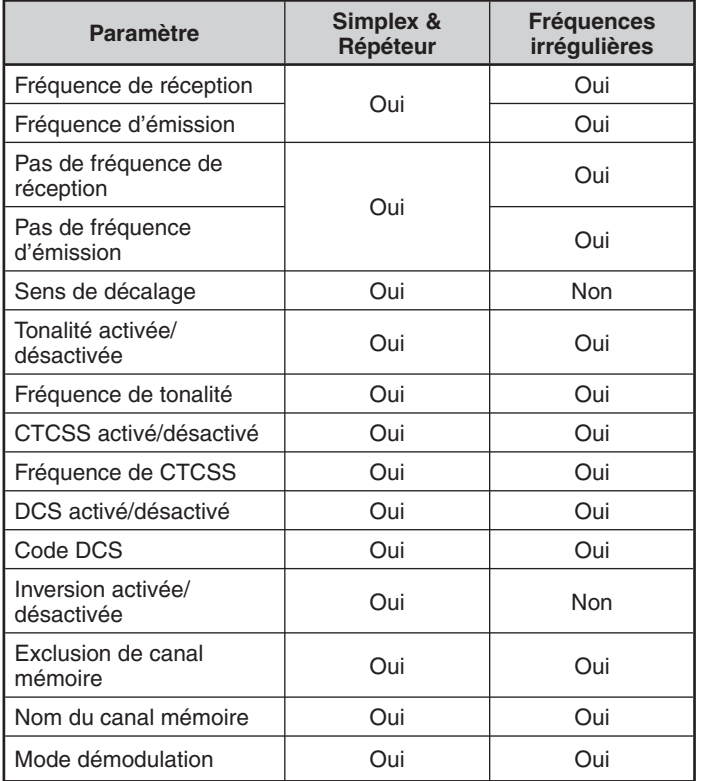

## **SAUVEGARDE DE FRÉQUENCES DE RÉPÉTEUR STANDARD ET SIMPLEX**

- **1** Appuyez sur **[VFO]** pour passer en mode VFO.
- **2** Appuyez sur **[ ]/[ ]** ou tournez la commande de **Syntonisation** pour sélectionner la fréquence souhaitée.
- **3** Configurez des données supplémentaires pour la fréquence.
	- Sens de décalage, Tonalité activée/désactivée, fréquence de tonalité, CTCSS activé/désactivé, fréquence de CTCSS, DCS activé/désactivé, code DCS, etc.
- **4** Appuyez sur **[F], [MR]**.
	- Un numéro de canal mémoire s'affiche.

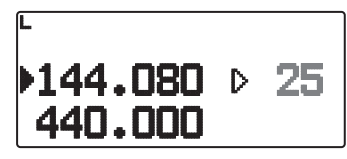

- **5** Appuyez sur **[ ]/[ ]** ou tournez la commande de **Syntonisation** pour sélectionner le numéro de canal souhaité.
	- Lorsque le numéro du canal sélectionné n'a pas enregistré les données, l'icône "I s'affiche. Lorsque le canal a enregistré les données, l'icône "" s'affiche.
- **6** Appuyez sur **[ OK]** pour enregistrer les données dans le canal mémoire sélectionné.

**Remarque :** Si vous enregistrez les données dans un canal mémoire dans lequel des données sont déjà enregistrées, les anciennes données seront effacées et les nouvelles seront sauvegardées.

#### ■ **Mémoire de canal d'appel (Simplex)**

 Le canal d'appel peut être utilisé pour sauvegarder une fréquence et les données associées que vous rappellerez souvent. Il se peut que vous souhaitiez utiliser le canal d'appel comme un canal d'urgence au sein de votre groupe.

 Pour enregistrer une fréquence simplex et les données associées en tant que canal d'Appel au lieu de les enregistrer dans un canal mémoire, appuyez sur **[F], [CALL]** après l'étape 4 (ci-dessus).

**Remarque :** L'enregistrement de nouvelles données dans le canal d'appel effacera les anciennes données. (Le canal d'appel luimême ne peut pas être supprimé, mais les données peuvent être remplacées par de nouvelles.)

## **SAUVEGARDE DE FRÉQUENCES DE RÉPÉTEUR À FRÉQUENCES IRRÉGULIÈRES**

Certains répéteurs utilisent une paire de fréquence de réception et d'émission avec un décalage non standard. Pour accéder à ces répéteurs, enregistrez deux fréquences séparées dans un canal mémoire. Vous pouvez ensuite fonctionner sur ces répéteurs sans changer la fréquence de décalage que vous avez sauvegardée dans le menu.

- **1** Configurez un canal simplex en suivant les étapes 1 à 6 de "SAUVEGARDE DES FRÉQUENCES DE RÉPÉTEUR STANDARD ET SIMPLEX", ci-dessus.
- **2** Appuyez sur **[VFO]** pour passer en mode VFO.
- **3** Appuyez sur **[ ]/[ ]** ou tournez la commande de **Syntonisation** pour sélectionner la fréquence d'émission souhaitée.
- 4 Configurez des données supplémentaires pour la fréquence d'émission.
	- Tonalité activée/désactivée, fréquence de tonalité, CTCSS activé/désactivé, fréquence de CTCSS, DCS activé/ désactivé, code DCS, etc.
- **5** Appuyez sur **[F]**.
	- Un numéro de canal mémoire s'affiche.
- **6** Appuyez sur **[ ]/[ ]** ou tournez la commande de **Syntonisation** pour sélectionner le numéro de canal souhaité.

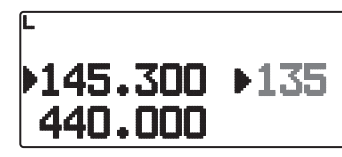

**7** Appuyez sur **[ OK]** tout en maintenant **[PTT]** enfoncée pour enregistrer les données dans le canal mémoire sélectionné.

#### **Remarques :**

- Vous ne pouvez pas régler les fréquences de réception et d'émission sur différentes bandes.
- Vous ne pouvez pas régler une taille de pas de fréquence différente pour les fréquences de réception et d'émission.

#### ■ **Mémoire de canal d'appel (fréquences irrégulières)**

 Le canal d'appel peut être utilisé pour sauvegarder une fréquence et les données associées que vous rappellerez souvent. Il se peut que vous souhaitiez utiliser le canal d'appel comme un canal d'urgence au sein de votre groupe.

 Pour enregistrer une fréquence irrégulière ainsi que les données associées en tant que le canal d'appel au lieu de les enregistrer dans un canal mémoire, appuyez sur **[CALL]** tout en maintenant **[PTT]** enfoncée après l'étape 6 (ci-dessus).

**Remarque :** Lors de Il vous est impossible d'enregistrer l'état de décalage d'émission et l'état d'inversion dans un canal d'appel à fréquences irrégulières.

## **RAPPEL D'UN CANAL MÉMOIRE**

- **1** Appuyez sur **[MR]** pour passer en mode Rappel mémoire.
- **2** Appuyez sur **[ ]/[ ]** ou tournez la commande de **Syntonisation** pour sélectionner le canal mémoire souhaité.
	- En outre, vous pouvez saisir un numéro de canal à l'aide du clavier.

#### ■ **Méthode de Rappel mémoire**

 Le Menu de l'émetteur-récepteur vous offre également la possibilité de rappeler les canaux Mémoire avec les fréquences enregistrées dans votre bande actuelle, ou tous les canaux Mémoire :

**1** Entrez dans le mode Menu et accédez au Menu 143.

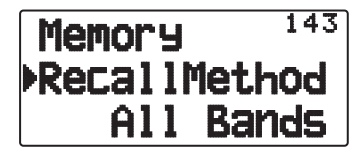

- **2** Réglez la méthode de rappel sur "Current band" (bande actuelle) ou "All bands" (toutes les bandes).
	- "Current band" vous permet de rappeler uniquement les canaux mémoire qui ont enregistré des fréquences dans la bande actuelle. "All bands" vous permet de rappeler tous les canaux mémoire programmés.
	- Lorsque le canal mémoire rappelé est un canal AM, il vous est impossible de rappeler sur la bande A.

## **RAPPEL D'UN CANAL D'APPEL**

**1** Appuyez sur **[CALL]** pour entrer en mode canal d'appel. "C" apparaît sur l'afficheur.

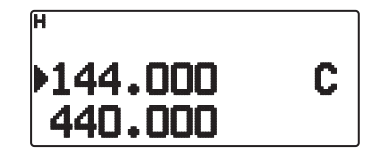

- Si la fréquence de la bande d'utilisation est inférieure à 300 MHz, le canal VHF CALL est utilisé pour le rappel. Si la fréquence est supérieure à 300 MHz, le canal UHF CALL est utilisé pour le rappel.
- **2** Appuyez à nouveau sur **[CALL]**, l'émetteur-récepteur reviendra à l'état précédent (mode VFO ou mode canal de mémoire) avant l'entrée en mode canal d'appel.

**Remarque :** La touche [CALL] du TH-D72E est réglée pour transmettre la tonalité "1750Hz" par défaut. Lors de l'utilisation du mode Appel de canal, réglez le Menu 162 [Repeater] – [CALL Key] sur "Call"

## **SUPPRESSION D'UN CANAL DE MÉMOIRE**

**1** Appuyez sur **[MR]** pour entrer en mode Rappel de mémoire.

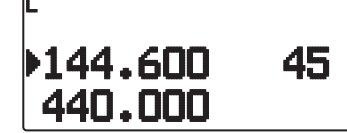

- **2** Mettez l'émetteur-récepteur hors tension.
- **3** Appuyez sur **[MR] + Mise sous tension** pour entrer en mode Suppression canal de mémoire.

<La bande d'utilisation est A>

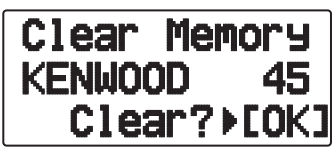

<La bande d'utilisation est B>

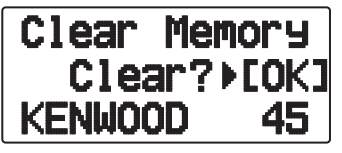

- **4** Appuyez sur **[ ]/[ ]** ou tournez la commande de **Syntonisation** pour sélectionner le canal mémoire de votre choix.
- **5** Appuyez su **[ OK]**.
	- "Sure?" apparaît et clignote sur l'afficheur.

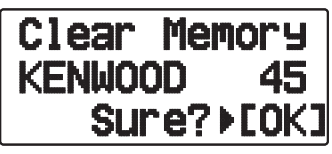

- **6** Appuyez sur **[OK]** ou sur **[MR]** pour supprimer le canal mémoire.
	- Répétez les étapes **4** à **6** pour supprimer les canaux mémoire supplémentaires.
	- Pour quitter sans supprimer le canal, appuyez sur **[ESC ]**.

## **APPELLATION D'UN CANAL DE MÉMOIRE**

Vous pouvez nommer des canaux mémoire en utilisant jusqu'à 8 caractères alphanumériques. Vous pouvez rappeler un canal mémoire nommé, son nom apparaît sur l'afficheur à la place de la fréquence enregistrée. Les noms peuvent être des signes d'appel, des noms de répéteur, des villes, des personnes, etc.

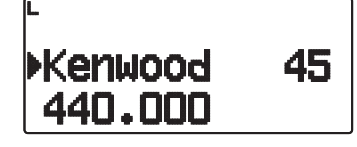

- **1** Appuyez sur **[MR]** pour passer en mode Rappel mémoire.
- **2** Appuyez sur **[ ]/[ ]** ou tournez la commande de **Syntonisation** pour sélectionner le canal mémoire souhaité.
- **3** Entrez dans le mode Menu et accédez au Menu 140.

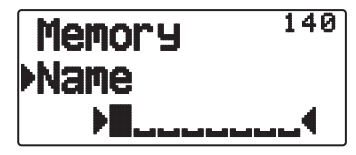

**4** Entrez le nom souhaité pour le canal.

**Remarque :** Il vous est possible d'écraser le nom d'un canal mémoire en effectuant les étapes ci-dessus. Vous pouvez également supprimer un nom de canal mémoire en supprimant le canal mémoire.

■ Affichage de fréquence < > affichage de nom de **mémoire**

Vous pouvez sélectionner la méthode d'affichage au mode mémoire.

**1** Entrez dans le mode Menu et accédez au Menu 141.

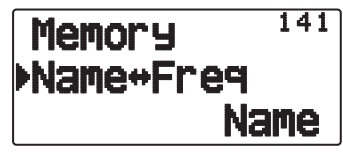

2 Réglez la méthode d'affichage sur "Name" ou "Freq".

## **TRANSFERT DE MÉMOIRE -VERS-VFO**

Le transfert du contenu d'un canal mémoire ou du canal d'appel vers VFO peut être utile si vous souhaitez rechercher d'autres stations ou une fréquence claire, près du canal mémoire sélectionné ou de la fréquence du canal d'appel.

- **1** Appuyez sur **[MR]** ou **[CALL]** pour passer en mode rappel Mémoire ou mode canal d'appel.
- **2** Appuyez sur **[ ]/[ ]** ou tournez la commande de **Syntonisation** pour sélectionner le canal souhaité. (Cette étape n'est pas indispensable lorsque vous sélectionnez le canal d'appel.)

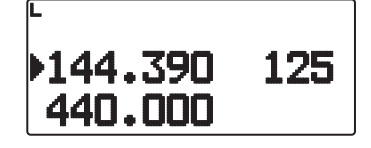

- **3** Appuyez sur **[F], [VFO]**.
	- La totalité du contenu du canal mémoire ou du canal d'appel est copié au VFO, et le mode VFO est sélectionné une fois le transfert terminé.
	- Lors de la copie d'une fréquence d'émission depuis une mémoire à fréquences irrégulières ou un canal d'appel, vous devez, tout d'abord, activer la fonction d'inversion et ensuite, appuyer sur **[F], [VFO]**.

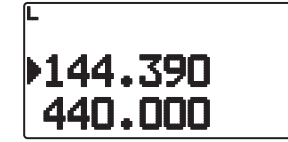

## **FONCTION D'AFFICHAGE DE CANAL**

Utilisez cette fonction lorsque vous souhaitez utiliser uniquement les canaux Mémoire. Lorsque cette fonction est activée, l'émetteur-récepteur affiche uniquement un numéro de canal Mémoire à la place de la fréquence.

- **1** Mettez l'émetteur-récepteur hors tension.
- **2** Appuyez sur **[PTT] + [A/B] + Mise sous tension** pour activer ou désactiver l'affichage du canal.

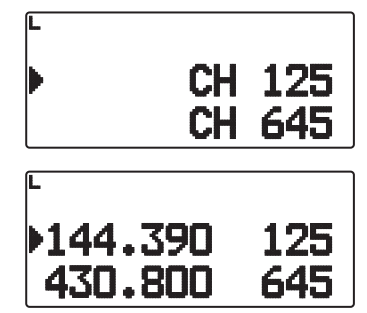

#### **Remarques :**

- ◆ Si aucune donnée n'a été sauvegardée dans aucun canal mémoire, l'affichage de canal ne fonctionnera pas.
- ◆ Lors de l'utilisation de l'Affichage du canal, il vous est impossible de réinitialiser l'émetteur-récepteur.

Lorsque vous êtes en mode Affichage de canal, les touches de l'émetteur-récepteur fonctionnent de la page suivante :

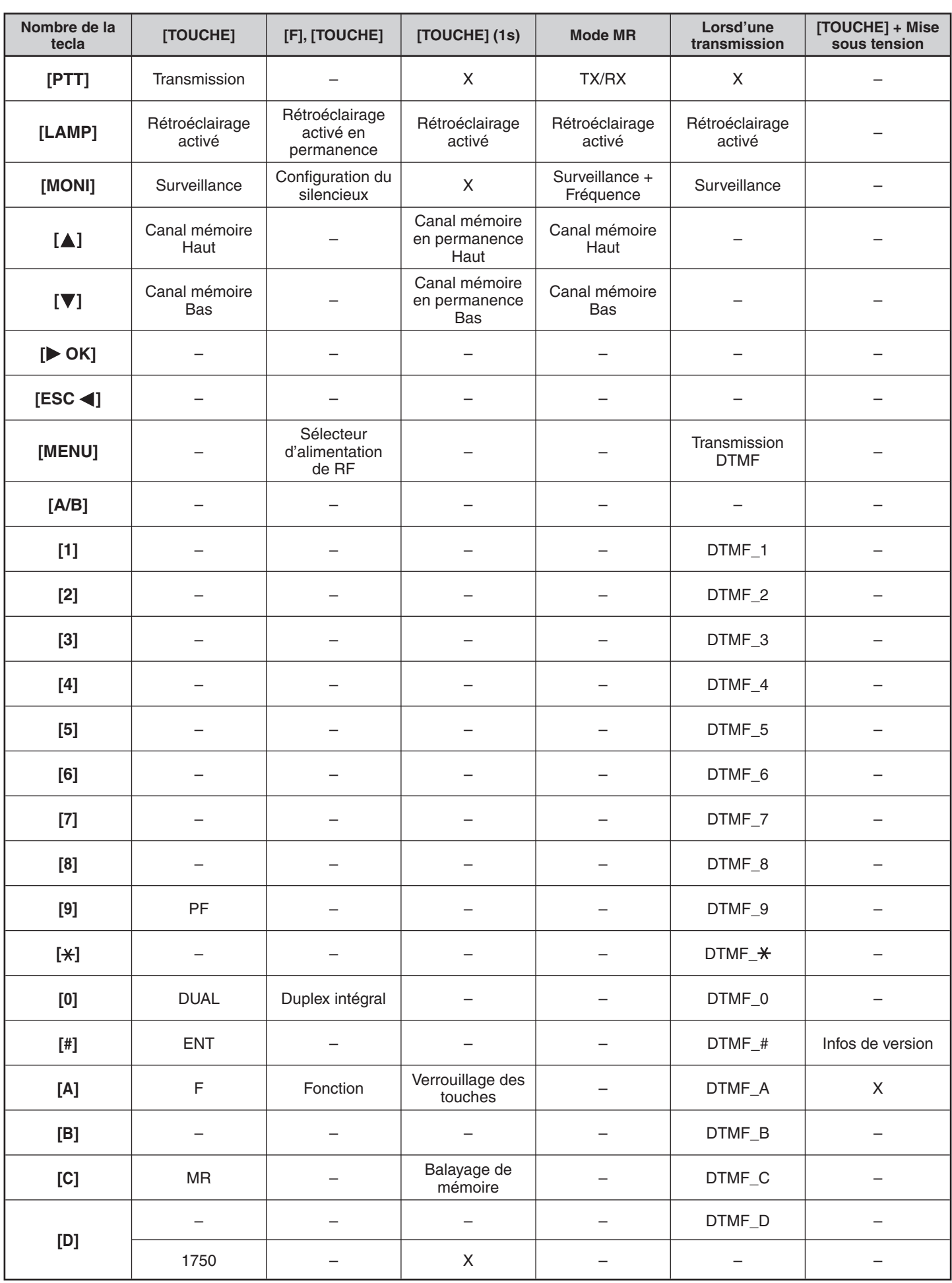

## **BALAYAGE**

Le balayage est une fonction utile pour la surveillance mains libres de vos fréquences favorites. En vous familiarisant avec tous les types de balayage, vous améliorerez votre efficacité d'exploitation.

Cet émetteur-récepteur permet les types de balayages suivants :

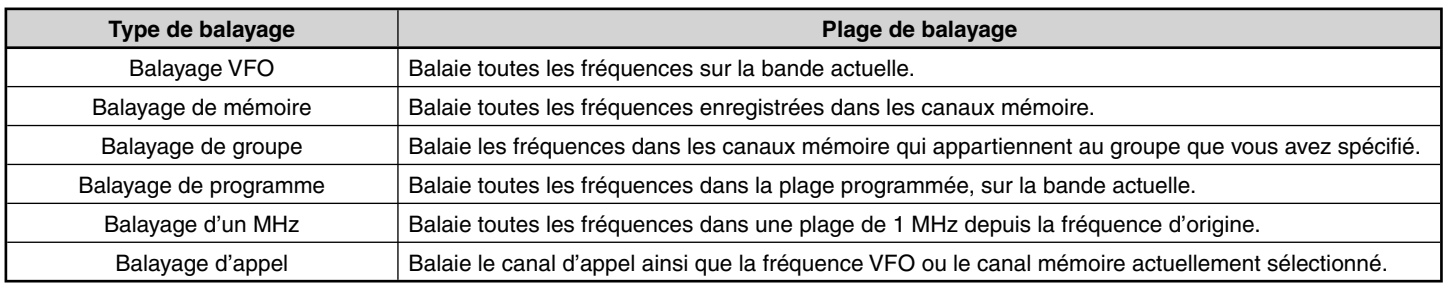

**Remarques :**

- ◆ Réglez le niveau du silencieux avant l'utilisation du Balayage. Sélectionner un niveau de silencieux trop faible peut entraîner l'arrêt immédiat du balayage.
- Pendant l'utilisation de CTCSS ou DCS, le balayage s'arrête à la réception d'un signal; néanmoins, le balayage reprend immédiatement si le signal reçu ne contient pas la même tonalité CTCSS ou le même code DCS que vous avez sélectionné.
- ◆ Appuyer et maintenir la touche **[PTT]** enfoncée entraîne l'arrêt temporaire du balayage s'il fonctionne sur un bande non TX.
- Le démarrage du balayage désactive la surveillance automatique.

## **SÉLECTION D'UNE MÉTHODE DE REPRISE DU BALAYAGE**

L'émetteur-récepteur arrête le balayage à une fréquence ou un canal Mémoire sur lequel un signal est détecté. Il poursuit alors le balayage selon le mode de reprise sélectionné. Vous pouvez choisir un des modes suivants. Le mode par défaut est le mode commandé par le temps.

**• Mode commandé par le temps**

L'émetteur-récepteur reste sur une fréquence occupée ou un canal mémoire pendant environ 5 secondes, ensuite, continue le balayage même si le signal est encore présent.

**• Mode commandé par la porteuse**

L'émetteur-récepteur reste sur une fréquence ou un canal mémoire occupé jusqu'à ce que le signal soit perdu. Un délai de 2 secondes existe entre la perte du signal et la reprise du balayage.

**• Mode Recherche**

L'émetteur-récepteur reste sur une fréquence ou un canal mémoire occupé même après que le signal a été perdu et ne reprend pas automatiquement le balayage.

**Remarque:** Pour interrompre temporairement le balayage et surveiller les signaux faibles, appuyez sur **[MONI]**.

**1** Entrez dans le mode Menu et accédez au Menu 150.

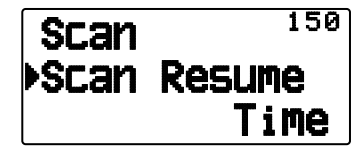

**2** Réglez le mode Reprendre le balayage sur "Time" (commandé par le temps), "Carrier" (commandé par la porteuse) ou "Seek" (recherche).

#### ■ **Durée de reprise par le temps**

 Réglez le temps de maintien pour la méthode de balayage par le temps.

 Lors de la réception d'un signal, le balayage s'interrompt à cette fréquence pour la durée du temps de maintien réglée. Une fois le temps réglé écoulé, le balayage reprend (même si le signal est encore en cours de réception).

**1** Entrez dans le mode Menu et accédez au Menu 151.

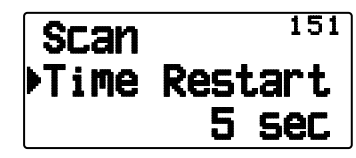

**2** Réglez le temps de reprise de 1 à 10 sec.

#### ■ **Durée de reprise par l'onde porteuse**

 Réglez le temps de maintien pour la méthode de balayage par l'onde porteuse.

 Lors de la réception d'un signal, le balayage s'interrompt à cette fréquence. Lorsque le signal s'arrête, le balayage reprend après la durée du temps de maintien réglé.

**1** Entrez dans le mode Menu et accédez au Menu 152.

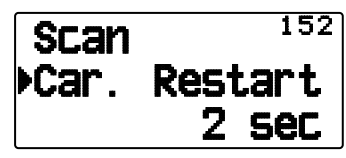

**2** Réglez le temps de reprise de 1 à 10 sec.

## **BALAYAGE VFO**

Le balayage VFO surveille toutes les fréquences accordables sur la bande, en utilisant le pas de fréquence courant.

- **1** Sélectionnez la bande souhaitée.
- **2** Appuyez sur **[VFO] (1s)**.
	- Le balayage débute à la fréquence courante.
	- Le point décimal de 1 MHz clignote pendant que le balayage est en cours.
	- Pour inverser le sens du balayage, tournez la commande de **Syntonisation** dans le sens horaire <ou apuyez sur [ $\triangle$ ]> (balayage vers le haut) ou dans le sens antihoraire <ou apuyez  $[\blacktriangledown]$  / (balayage vers le bas).

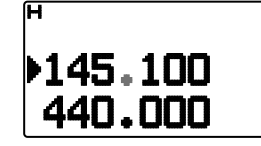

**3** Pour quitter le Balayage VFO, appuyez à nouveau sur **[VFO]**.

## **BALAYAGE DE MÉMOIRE**

Utilisez la fonction Balayage de Mémoire pour surveiller tous les canaux Mémoire programmés avec des données de fréquence.

**1** Sélectionnez la bande souhaitée.

#### **2** Appuyez sur **[MR] (1s)**.

- Le balayage débute au canal actuel.
- Le point décimal de 1 MHz clignote pendant que le balayage est en cours.
- Pour inverser le sens du balayage, tournez la commande de **Syntonisation** dans le sens horaire <ou apuyez sur [ ]> (balayage vers le haut) ou dans le sens antihoraire <ou apuyez  $[\nabla]$  > (balayage vers le bas).
- **3** Pour quitter le Balayage de mémoire, appuyez à nouveau sur **[MR]**.

#### **Remarques :**

- Au moins 2 canaux Mémoire doivent contenir des données et ne doivent pas être exclus du balayage.
- Les canaux Mémoire de L0/U0 à L9/U9 ne seront pas balayés.
- Vous pouvez également démarrer le Balayage de mémoire en mode Afficheur de canal. Pendant que le balayage est en pause sur un canal, le numéro du canal clignote.

#### ■ **Exclusion d'un Canal Mémoire**

 Vous pouvez sélectionner les canaux Mémoire que vous préférez ne pas surveiller pendant le balayage.

- **1** Appuyez sur **[MR]**, ensuite appuyez sur **[ ]/[ ]** ou tournez la commande de **Syntonisation** pour sélectionner le canal souhaité.
- **2** Entrez dans le mode Menu et accédez au Menu 142.

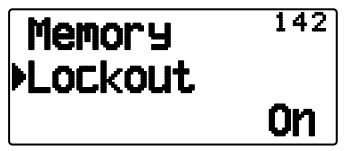

- **3** Activez la fonction d'exclusion pour retirer le canal de la séquence de balayage.
	- Pour annuler la fonction d'exclusion, désactivez-la.
	- L'icone "" apparaît sur l'afficheur pour un canal qui a été exclu.

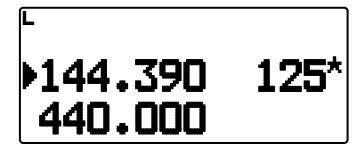

**Remarque :** Les canaux Mémoire de L0/U0 à L9/U9 ne peuvent pas être exclus.

## **BALAYAGE DE GROUPE**

Dans le but d'un Balayage de groupe, les 1000 canaux Mémoire sont divisés en 10 groupes, chaque groupe contenant 100 canaux. Le Balayage de groupe surveille uniquement les 100 canaux qui appartiennent au groupe spécifique que vous balayez. Les canaux sont groupés de la manière suivante :

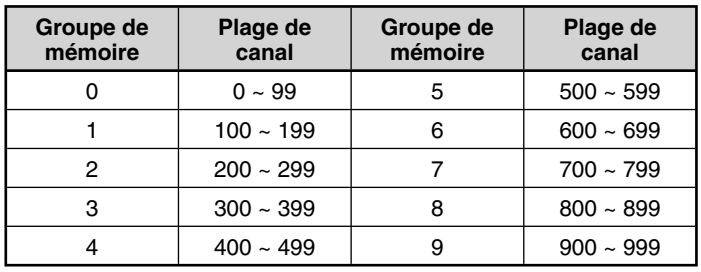

- **1** Appuyez sur **[MR]**, ensuite appuyez sur **[ ]/[ ]** ou tournez la commande de **Syntonisation** pour sélectionner un canal dans le groupe souhaité.
- **2** Appuyez sur **[MHz] (1s)**.
	- Le balayage débute au canal actuel.
	- Le point décimal de 1 MHz clignote pendant que le balayage est en cours.
	- Pour inverser le sens du balayage, tournez la commande de **Syntonisation** dans le sens horaire <ou apuyez sur [ ]> (balayage vers le haut) ou dans le sens antihoraire <ou apuyez  $[\nabla]$  > (balayage vers le bas).
- **3** Pour quitter le Balayage de groupe, appuyez à nouveau sur **[MHz]**.

#### **Remarques :**

- Au moins 2 Canaux Mémoire dans le groupe sélectionné doivent contenir des données et ne doivent pas être exclus du balayage.
- Vous pouvez également démarrer le Balayage de mémoire en mode Afficheur de canal. Pendant que le balayage est en pause sur un canal, le numéro du canal clignote.

#### ■ **Nommage d'un Groupe de mémoire**

 Vous pouvez nommer un Groupe de mémoire à l'aide de 8 caractères maximum.

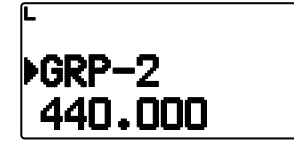

- **1** Appuyez sur **[MHz]**, ensuite, appuyez sur **[ ]/[ ]** ou tournez la commande de **Syntonisation** pour sélectionner un canal dans le groupe que vous souhaitez.
- **2** Entrez dans le mode Menu et accédez au Menu 144.

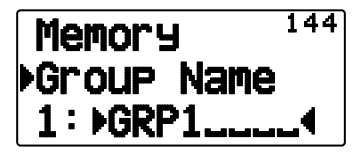

**3** Entrez le nom de votre choix pour le groupe.

#### Affichage du nom de groupe (en mode MR)

- **1** Appuyez sur **[LAMP]**.
	- Le nom de groupe s'affiche.

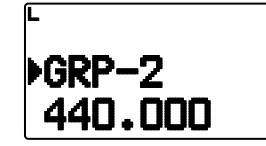

- **2** Tout en appuyant sur **[LAMP]**, tournez la commande de **Syntonisation** pour changer le groupe.
	- Tournez la commande de **Syntonisation** dans le sens horaire et relâchez **[LAMP]** pour sélectionner le canal de mémoire le plus petit du nouveau groupe.
	- Tournez la commande de **Syntonisation** dans le sens antihoraire et relâchez **[LAMP]** pour sélectionner le plus grand canal de mémoire du nouveau groupe.

#### ■ **Lien du groupe de mémoire**

 Le lien du groupe de mémoire vous fournit la possibilité de relier 2 groupes de canal de mémoire minimum afin d'agir comme un seul groupe lors du balayage. Vous pouvez relier jusqu'à 10 groupes séparés, ou même ajouter plusieurs instances du même groupe au lien du groupe, pour garantir qu'un groupe soit balayé plus souvent que les autres.

- **1** Entrez dans le mode Menu et accédez au Menu 145.
- **2** Appuyez sur **[ OK]**.
	- Le curseur commencera à clignoter.

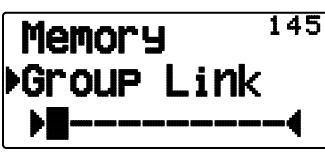

- **3** Appuyez sur **[ ]/[ ]** ou tournez la commande de **Syntonisation** pour sélectionner un groupe à relier.
- **4** Appuyez sur **[ OK]** pour régler le groupe et déplacez le curseur vers la droite.
	- Appuyez sur [ESC <] pour faire reculer le curseur ou sur **[ OK]** pour déplacer le curseur vers la droite.
- **5** Répétez les étapes **3** et **4** pour relier des groupes supplémentaires.

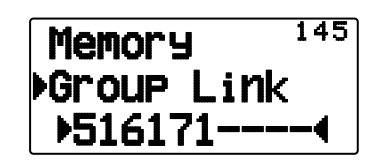

- **6** Lorsque vous avez entré les groupes de votre choix, appuyez sur **[ OK]** pour déplacer le curseur vers la droite, puis, appuyez sur la commande de **Syntonisation** pour finaliser l'entrée et quitter le mode Menu.
	- Vous pouvez supprimer le caractère en appuyant sur **[A/B]**.
	- Si vous avez entré le maximum de 10 groupes, appuyez simplement sur **[** $\triangleright$  **OK]** pour finaliser l'entrée et quitter le mode Menu.

#### ■ **Suppression d'un groupe de mémoire**

**1** Appuyez sur **[MR]** pour entrer en mode rappel de mémoire.

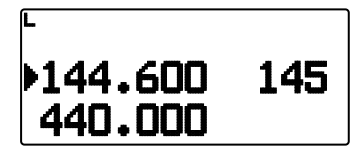

- **2** Mettez l'émetteur-récepteur hors tension.
- **3** Appuyez sur **[MHz] + Mise sous tension** pour entrer en mode Suppression de groupe.

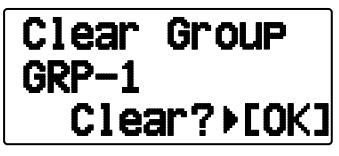

- **4** Appuyez sur **[ ]/[ ]** ou tournez la commande de **Syntonisation** pour sélectionner le groupe de votre choix.
- **5** Appuyez sur **[ OK]**.
	- "Sure?" apparaît sur l'afficheur et clignote

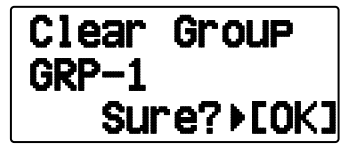

- **6** Appuyez sur **[ OK]** ou **[MR**] pour supprimer le groupe.
	- Répétez les étapes de **4** à **6** pour supprimer le groupe supplémentaire.
	- Pour quitter sans supprimer le canal, appuyez sur **[ESC 4]**.

## **BALAYAGE DE PROGRAMME**

Le Balayage de programme est identique au Balayage VFO sauf si vous sélectionnez une plage de fréquence pour le balayage.

#### ■ **Réglage des limites de balayage**

 Vous pouvez enregistrer jusqu'à 10 plages de balayages dans les canaux Mémoire de L0/U0 à L9/U9.

- **1** Appuyez sur **[VFO]**.
- **2** Sélectionnez la bande souhaitée.
- **3** Appuyez sur **[ ]/[ ]** ou tournez la commande de **Syntonisation** pour sélectionner la fréquence souhaitée pour la limite inférieure.

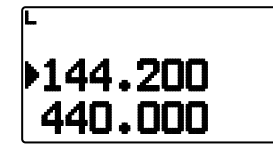

#### **4** Appuyez sur **[F], [MR]**.

- Un numéro de canal mémoire apparaît et clignote.
- **5** Appuyez sur **[ ]/[ ]** ou tournez la commande de **Syntonisation** pour sélectionner un canal de L0 à L9.

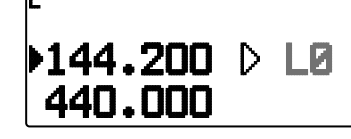

- **6** Appuyez sur **[M.IN]** pour définir le numéro du canal.
	- La limite inférieure est enregistrée dans le canal.
- **7** Appuyez sur **[ ]/[ ]** ou tournez la commande de **Syntonisation** pour sélectionner la fréquence souhaitée pour la limite supérieure.
- **8** Appuyez sur **[F], [MR]**.
- **9** Appuyez sur **[ ]/[ ]** ou tournez la commande de **Syntonisation** pour sélectionner un numéro de canal correspondent de U0 à U9.
	- Par exemple, si vous sélectionnez le canal L3 dans l'étape 5, sélectionnez ici le canal U3.
- 10 Appuyez sur [M.IN] pour définir le numéro du canal.
	- La limite supérieure est enregistrée dans le canal.
	- Pour confirmer les limites de balayage enregistrées, appuyez sur **[MR]**, ensuite, sélectionnez les canaux L et U.

#### **Remarques :**

- La limite inférieure doit être en fréquence en dessous de la limite supérieure.
- Les limites inférieures et supérieures doivent être sélectionnées sur la même bande.

#### ■ **Utilisation du balayage de programme**

- **1** Sélectionnez la bande souhaitée.
- **2** Appuyez sur **[VFO]**.
- **3** Appuyez sur **[ ]/[ ]** ou tournez la commande de **Syntonisation** pour sélectionner une fréquence dans la plage de balayage souhaitée.
- **4** Appuyez sur **[VFO] (1s)**.
	- Le balayage débute à la fréquence courante.
	- Le point décimal de 1 MHz clignote pendant que le balayage est en cours.
	- Pour inverser le sens du balayage, tournez la commande de **Syntonisation** dans le sens horaire <ou apuyez sur [ ]> (balayage vers le haut) ou dans le sens antihoraire  $\leq$ ou apuyez [ $\blacktriangledown$ ]> (balayage vers le bas).
- **5** Pour quitter le Balayage de programme, appuyez à nouveau sur **[VFO]**.

**Remarque :** Si la fréquence VFO courante est dans plus d'une plage de Balayage de programme, la plage enregistrée dans le numéro de canal le plus petit est utilisée.

#### **BALAYAGE MHz**

Le balayage MHz surveille un segment de 1 MHz de la bande, à l'aide du pas de fréquence actuel. Le caractère de 1 MHz actuel détermine les limites du balayage. Par exemple, si la fréquence courante est de 145,400 MHz, la plage de balayage devrait se situer entre 145,000 MHz et 145,995 MHz (la limite supérieure exacte varie en fonction du pas de fréquence courante).

- **1** Sélectionnez la bande souhaitée.
- **2** Appuyez sur **[VFO]**.
- **3** Appuyez sur **[ ]/[ ]** ou tournez la commande de **Syntonisation** pour sélectionner une fréquence dans la plage de 1 MHz souhaitée.
- **4** Appuyez sur **[MHz] (1s)** pour démarrer le balayage.
	- Le balayage débute à la fréquence courante.
	- Le point décimal de 1 MHz clignote pendant que le balayage est en cours.
	- Pour inverser le sens du balayage, tournez la commande de **Syntonisation** dans le sens horaire <ou apuyez sur [ ]> (balayage vers le haut) ou dans le sens antihoraire <ou apuyez  $[\nabla]$  > (balayage vers le bas).
- **5** Pour quitter le balayage d'un MHz, appuyez à nouveau sur **[MHz]**.

## **BALAYAGE D'APPEL**

Utilisez le balayage d'appel pour surveiller le canal d'appel et la fréquence VFO sélectionnée actuellement ou le canal mémoire sélectionné actuellement.

- **1** Sélectionnez la fréquence VFO ou le canal mémoire souhaité.
- **2** Appuyez sur **[CALL] (1s)** pour démarrer le Balayage d'Appel.
	- Le point décimal de 1 MHz clignote pendant que le balayage est en cours.
	- Lors du balayage d'un canal mémoire, le canal d'appel sur la même bande que le canal mémoire sélectionnée est utilisé pour le balayage.
- **3** Pour quitter le Balayage d'appel, appuyez à nouveau sur **[CALL]**.

**Remarque :** Le canal mémoire est sélectionné même s'il a été exclu du balayage.

## **CTCSS/ DCS / TONALITÉ CROISÉE**

#### **CTCSS**

Vous avez parfois envie de n'entendre les appels que de personnes précises. Le silencieux de sous-porteuse (CTCSS) vous permet d'ignorer (ne pas entendre) les appels indésirables de personnes tierces qui utilisent la même fréquence. Pour utiliser cette fonction, sélectionnez la même tonalité de CTCSS que celle sélectionnée par les autres personnes de votre groupe. Une tonalité de CTCSS est sous-audible et peut être sélectionnée parmi les 42 fréquences de tonalité.

#### **DCS**

Le silencieux à codée numérique (DCS) est une autre application qui vous permet d'ignorer (ne pas entendre) des appels indésirables. Il fonctionne de la même manière que CTCSS. Les seules différences sont la méthode d'encodage/ décodage et le nombre de codes pouvant être sélectionnés. Pour le DCS, il vous est possible de choisir parmi 104 codes différents.

**Remarque :** Le CTCSS/ DCS ne rend pas pour autant votre conversation privée. Cela vous évite uniquement d'écouter des conversations inopportunes.

## **CTCSS**

## **UTILISATION DU CTCSS**

- **1** Sélectionnez la bande souhaitée.
- **2** Appuyez sur **[TONE]** à 2 reprises pour activer la fonction CTCSS.
	- L'icone " $\Box$ " apparaît sur l'afficheur lorsque la fonction du CTSS est activée.
	- Chaque fois que vous appuyez sur **[TONE]**, la sélection change de la manière suivante :

Tonalité  $\left( \blacksquare \right) \rightarrow$  CTCSS  $(\blacksquare T) \rightarrow$  DCS  $(\blacksquare C \sqsubseteq S) \rightarrow$  Tonalité croisée ( $\Box$   $\Box$  défaut)  $\Rightarrow$  (pas d'afficheur)

 <En outre, lorsque APRS est activé et que l'Alerte vocale est configurée, Alerte vocale activée est ajouté au cycle cidessus. >

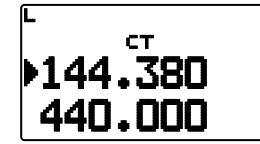

- **3** Appuyez sur **[F], [TONE]**.
	- La fréquence du CTCSS courante apparaît sur l'afficheur et clignote. La fréquence par défaut est de 88,5 Hz.

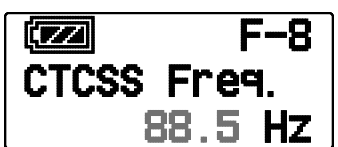

- **4** Appuyez sur **[ ]/[ ]** ou tournez la commande de **Syntonisation** pour sélectionner la fréquence du CTCSS souhaitée.
	- Reportez-vous au tableau ci-dessous en ce qui concerne les fréquences disponibles.
	- Pour quitter la sélection de fréquence du CTCSS, appuyez sur **[ESC 41**.
- **5** Appuyez sur **[ OK]** pour terminer le réglage.
- **6 Lorsque vous êtes appelé :** Le silencieux de l'émetteurrécepteur s'ouvre uniquement lorsque la tonalité du CTCSS sélectionnée est reçue.

**Lorsque vous appelez :** Appuyez et maintenez la touche **[PTT]** enfoncée, ensuite, parlez dans le microphone.

• Pour annuler le CTCSS, appuyez sur **[TONE]** jusqu'à ce que " $\Box$  disparaisse de l'afficheur.

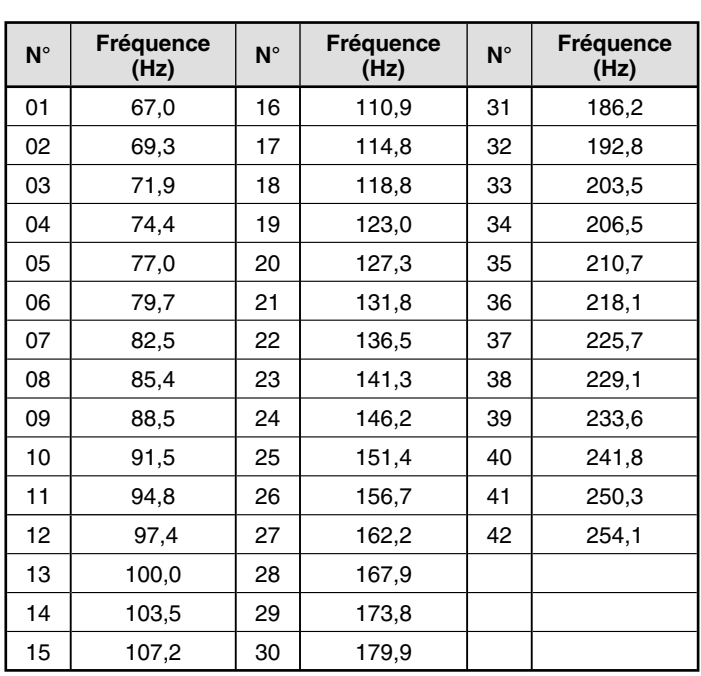

## **BALAYAGE DE FRÉQUENCE CTCSS**

Cette fonction balaie toutes les fréquences CTCSS afin d'identifier la fréquence CTCSS d'un signal reçu. Vous pouvez trouver cette fonction utile lorsque vous ne pouvez pas rappeler la fréquence CTCSS que celle utilisée par d'autres personnes dans votre groupe.

- **1** Appuyez sur **[TONE]** à 2 reprises pour activer la fonction CTCSS.
	- L'icone " $\Box$  apparaît sur l'afficheur lorsque la fonction du CTSS est activée.
	- Chaque fois que vous appuyez sur **[TONE]**, la sélection change de la manière suivante :

Tonalité  $\left( \blacksquare \right) \rightarrow$  CTCSS  $(\blacksquare \top) \rightarrow$  DCS  $(\blacksquare \blacksquare \in) \rightarrow$  Tonalité croisée ( $\Box$   $\Box$  défaut)  $\Rightarrow$  (pas d'afficheur)

 <En outre, lorsque APRS est activé et que l'Alerte vocale est configurée, Alerte vocale activée est ajouté au cycle cidessus. >

#### **2** Appuyez sur **[F], [TONE] (1s)**.

Le balayage démarre et "Scanning" clignote sur l'afficheur.

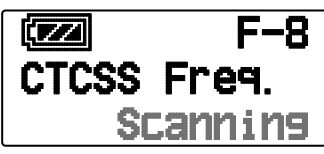

- Pour quitter le balayage, appuyez sur **[ESC 4**].
- Lorsqu'une fréquence CTCSS est identifiée, cette fréquence apparaît sur l'afficheur et clignote.

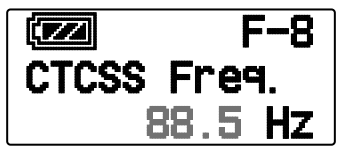

- **3** Appuyez sur [ $\triangleright$  (OK)] pour programmer la fréquence identifiée à la place de la fréquence de tonalité défi nie actuellement.
	- La fonction CTCSS restera activée. Pour annuler le CTCSS, appuyez sur **[TONE]** jusqu'à ce que "**T**" disparaisse de l'afficheur.
	- Appuyez sur **[ESC < 1**] si vous ne souhaitez pas programmer la fréquence identifiée.

#### **DCS**

#### **UTILISATION DU DCS**

- **1** Sélectionnez la bande souhaitée.
- **2** Appuyez sur **[TONE]** à 3 reprises pour activer la fonction DCS.
	- Licone " $\blacksquare \blacksquare \blacksquare$ " apparaît sur l'afficheur lorsque la fonction DCS est activée.
	- Chaque fois que vous appuyez sur **[TONE]**, la sélection change de la manière suivante :

Tonalité  $\left( \blacksquare \right) \rightarrow$  CTCSS  $(\blacksquare \top) \rightarrow$  DCS  $(\blacksquare \subset \square) \rightarrow$  Tonalité croisée ( $\overline{0}$  : défaut)  $\rightarrow$  (pas d'afficheur)

 <En outre, lorsque APRS est activé et que l'Alerte vocale est configurée, Alerte vocale activée est ajouté au cycle cidessus. >

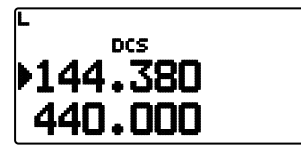

- **3** Appuyez sur **[F], [T.SEL]**.
	- Le code DCS actuel apparaît sur l'afficheur et clignote.

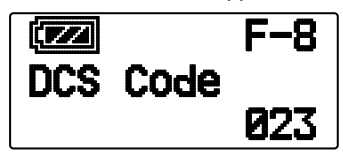

- **4** Appuyez sur **[ ]/[ ]** ou tournez la commande de **Syntonisation** pour sélectionner le code DCS souhaité.
	- Reportez-vous au tableau ci-dessous en ce qui concerne les codes disponibles.
	- Pour quitter la sélection de code DCS, appuyez sur **[ESC ]**.
- **5** Appuyez sur **[ OK]** pour terminer le réglage.
- **6 Lorsque vous êtes appelé :** Le silencieux de l'émetteurrécepteur s'ouvre uniquement lorsque le code DCS sélectionné est reçu.

Lorsque vous appelez : Appuyez et maintenez la touche **[PTT]** enfoncée, ensuite, parlez dans le microphone.

• Pour annuler le DCS, appuyez sur **[TONE]** jusqu'à ce que " DCS" disparaisse de l'afficheur.

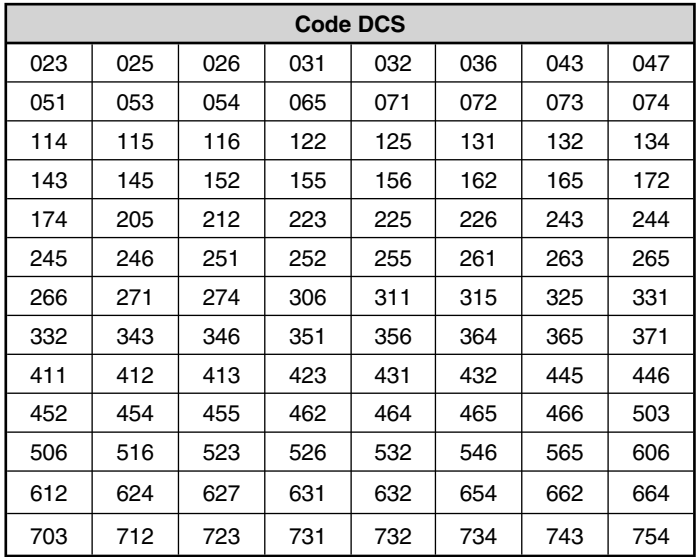

## **BALAYAGE DE CODE DCS**

Cette fonction balaie tous les codes DCS afin d'identifier le code DCS d'un signal reçu. Cette fonction peut vous sembler utile lorsque vous ne pouvez pas rappeler le code DCS qu'utilisent les autres personnes de votre groupe.

- **1** Appuyez sur **[TONE]** à 3 reprises pour activer la fonction DCS.
	- L'icone " $\mathbf{D} \mathbf{\subseteq} \mathbf{S}$ " apparaît sur l'afficheur lorsque la fonction DCS est activée.
	- Chaque fois que vous appuyez sur **[TONE]**, la sélection change de la manière suivante :

Tonalité  $\left( \blacksquare \right) \rightarrow$  CTCSS (CT)  $\rightarrow$  DCS (DCS)  $\rightarrow$  Tonalité croisée ( $\overline{D}$  : défaut)  $\rightarrow$  (pas d'afficheur) <En outre, lorsque APRS est activé et que l'Alerte vocale est configurée, Alerte vocale activée est ajouté au cycle cidessus. >

- **2** Appuyez sur **[F], [TONE] (1s)**.
	- Le balayage démarre et "Scanning" clignote sur l'afficheur.

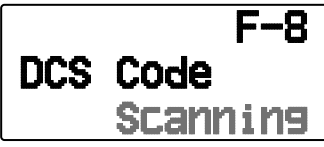

- Pour quitter le balayage, appuyez sur [ESC <].
- Lorsqu'un code DCS est identifié, celui-ci apparaît sur l'afficheur et clignote.

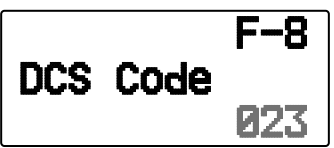

- **3** Appuyez sur **[** $\triangleright$  **OK**] pour programmer le code identifié à la place du code DCS actuellement défini.
	- La fonction DCS restera activée. Pour annuler le DCS, appuyez sur **[TONE]** jusqu'à ce que "**DCS**" disparaisse de l'afficheur.
	- Appuyez sur **[ESC < ]** si vous ne souhaitez pas programmer le code identifié.

## **TONALITÉ CROISÉE**

## **UTILISATION DU TONALITÉ CROISÉE**

Vous pouvez régler des types de signalisation séparés par TX et RX pour le cas où vous accédez à un répéteur qui utilise différentes signalisation d'encodage/ décodage.

Pour activer la fonction Tonalité croisée :

Appuyez à quatre reprises sur **[TONE]** pour activer la fonction Tonalité croisée.

- L'icône "  $\Box$   $\Box$ " (par défaut) apparaît sur l'afficheur lorsque la fonction Tonalité croisée est activée.
- Chaque fois que vous appuyez sur **[TONE]**, la sélection change de la manière suivante :

Tonalité ( $\blacksquare$ )  $\Rightarrow$  CTCSS ( $\blacksquare$ T)  $\Rightarrow$  DCS ( $\blacksquare$  $\blacksquare$ s)  $\Rightarrow$  Tonalité croisée (  $\mathbf{D}$   $\mathbf{D}$ : défaut)  $\Rightarrow$  (pas d'afficheur)

 <En outre, lorsque APRS est activé et que l'Alerte vocale est configurée, Alerte vocale activée est ajouté au cycle ci-dessus. >

#### ■ **Sélection d'un mode Tonalité croisée**

 Pour sélectionner la tonalité croisée/fréquence codée requise pour accéder au répéteur de votre choix :

- **1** Activez la fonction Tonalité croisée.
- **2** Appuyez sur **[F]**, **[TONE].**
	- Le réglage Tonalité croisée apparaît sur l'afficheur.

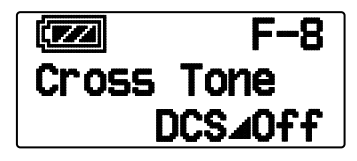

**3** Appuyez sur **[ ]/[ ]** ou tournez la commande de **Syntonisation** pour sélectionner le réglage Tonalité croisée souhaité.

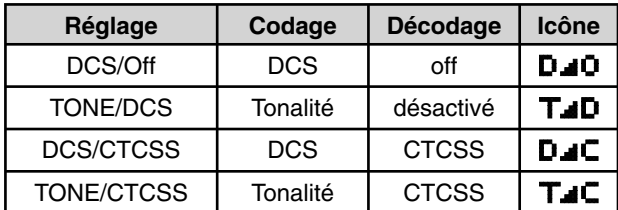

- Pour quitter la sélection de réglage Tonalité croisée, appuyez sur **[ESC <]**.
- **4** Appuyez sur **[▶ OK]** pour définir le réglage sélectionné.

## **DOUBLE TONALITÉ MULTI-FRÉQUENCE (DTMF)**

Les touches du clavier fonctionnent comme les touches DTMF; les 12 touches d'un téléphone à touches plus 4 touches supplémentaires (A, B, C, D). Cet émetteur-récepteur offre 10 canaux mémoire. Il vous est possible d'enregistrer le code du DTMF avec 16 caractères maximum.

Certains répéteurs aux États-Unis et au Canada proposent un service appelé Autopatch. Il vous est possible d'accéder au réseau des téléphones publics par le biais d'un tel répéteur en envoyant des tonalités DTMF. Pour de plus amples informations, consultez la source locale de référence pour le répéteur.

## **COMPOSITION MANUELLE**

La composition manuelle ne nécessite que deux opérations pour envoyer des tonalités DTMF.

- **1** Appuyez et maintenez enfoncée la touche **[PTT]**.
- **2** Appuyez sur les touches à tour de rôle sur le clavier pour envoyer des tonalités DTMF.
	- Les tonalités DTMF correspondantes sont émises.
	- Si la fonction Maintien de DTMF est activée, inutile de maintenir enfoncée la touche **[PTT]** pendant que vous appuyez sur les touches. Une fois la première tonalité émise (en appuyant sur **[PTT]** et la première touche), appuyer sur d'autres touches laissera l'émetteur-récepteur en mode transmission pendant 2 secondes.

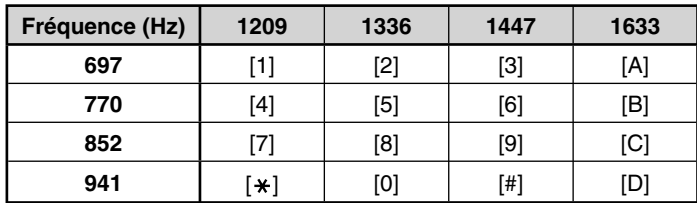

#### ■ **Maintien du DTMF**

 Activez cette fonction pour rester en mode d'émission, après avoir commencé à appuyer sur les touches lorsque vous effectuez un appel.

**1** Entrez dans le mode Menu et accédez au Menu 173.

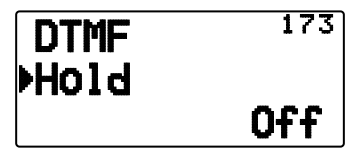

- **2** Activez la fonction Maintien du DTMF pour poursuivre la transmission pendant que vous appuyez sur les touches.
	- Désactivez ce menu pour arrêter l'émission continue de 2 secondes.

#### **COMPOSEUR AUTOMATIQUE**

10 canaux mémoire DTMF sont disponibles pour enregistrer les codes DTMF. Il vous est possible d'enregistrer jusqu'à 16 chiffres dans chaque canal.

- Sauvegarde d'un code DTMF dans la mémoire
	- **1** Entrez dans le mode Menu et accédez au Menu 170.

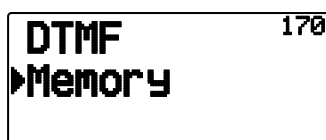

**2** Appuyez sur **[ OK]**.

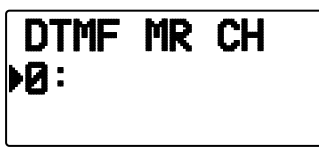

- **3** Appuyez sur **[ ]/[ ]** ou tournez la commande de **Syntonisation** pour sélectionner un numéro de canal.
- **4** Appuyez sur **[ OK]** ou **[MENU]** pour régler le numéro de canal sélectionné.
	- L'afficheur d'entrée du nom apparaît.

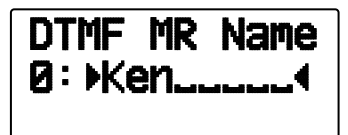

- **5** Entrez un nom pour le canal, ensuite, appuyez sur **[ OK]** ou **[MENU]** pour le régler.
	- L'afficheur d'entrée du code apparaît.

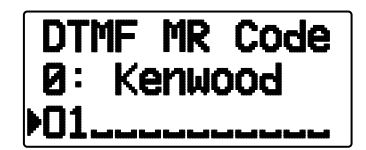

- **6** Entrez un code DTMF pour le canal, ensuite appuyez sur **[ OK]** ou **[MENU]** pour le régler.
	- Lorsqu'un espace est saisi, il devient un code de "Pause".

#### ■ **Émission de codes DTMF sauvegardés**

- **1** Appuyez et maintenez enfoncée la touche **[PTT]**.
- **2** Pendant la transmission, appuyez sur **[MENU]**.
	- Le numéro et le nom du dernier canal mémoire DTMF appelé apparaissent sur l'afficheur. Si aucun nom n'a été sauvegardé pour le canal, le code DTMF apparaît.

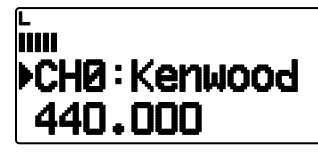

- **3** Pendant la transmission, appuyez sur **[ ]/[ ]** ou tournez la commande de **Syntonisation** pour sélectionner le canal mémoire DTMF souhaité, ensuite, appuyez sur **[ OK]** ou **[MENU]** pour transmettre le code DTMF.
	- De plus, vous pouvez appuyer sur une touche DTMF correspondant au canal souhaité (**[0]** à **[9]**) pour sélectionner le canal et commencer la transmission.
	- Le code DTMF sauvegardé défile sur l'afficheur et est émis.
	- Le code sera émis même si vous relâchez la touche **[PTT]** avant que la totalité du code ait défi lé sur l'afficheur.
	- Si aucun code DTMF n'est sauvegardé dans le canal sélectionné, l'afficheur de fréquence est rétabli.

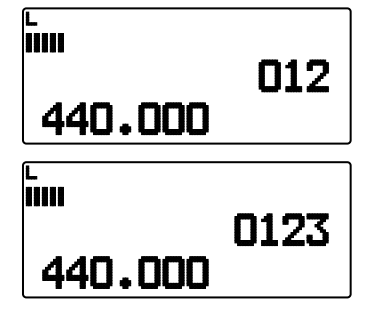

#### ■ **Sélection d'une vitesse d'émission**

 Certains répéteurs risquent de ne pas répondre correctement si un code DTMF est transmis à vitesse rapide. Si cela se produit, changez la vitesse de transmission du code DTMF; la vitesse par défaut est de 100 ms.

**1** Entrez dans le mode Menu et accédez au Menu 171.

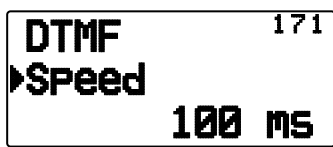

**2** Sélectionnez une vitesse (en msec) à partir de la liste disponible : 50/ 100/ 150.

#### ■ **Sélection d'un Délai de pause**

 Vous pouvez changer le délai de pause sauvegardé dans les canaux mémoire DTMF; l'option par défaut est de 500 msec.

**1** Entrez dans le mode Menu et accédez au Menu 172.

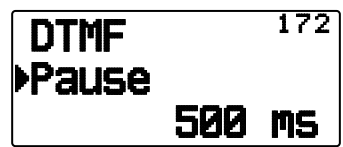

**2** Sélectionnez un délai de pause (en msec) dans la liste disponible : 100/ 250/ 500/ 750/ 1000/ 1500/ 2000.

## **VERROUILLAGE DES TOUCHES DTMF**

Cette fonction verrouillera les touches d'émission DTMF de telle sorte qu'elles n'émettront pas si elles sont accidentellement enfoncées. Pour verrouiller les touches DTMF pendant la transmission, activez cette fonction.

**1** Entrez dans le mode Menu et accédez au Menu 181.

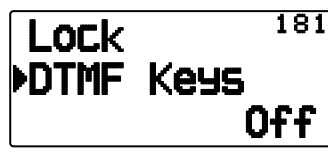

**2** "On" (activez) ou "Off" (désactivez) le verrouillage de touches.

#### **QU'EST-CE QU'EchoLink?**

EchoLink vous permet de communiquer avec d'autres stations de radio amateur via Internet, en utilisant la technologie de la voix sur IP (voice-over-IP). Le programme EchoLink permet de connecter les stations à travers le monde, ou l'ordinateur à la station, augmentant ainsi considérablement vos possibilités de communications.

Site Web officiel de EchoLink : http://www.echolink.org

**Remarque :** EchoLink est une marque déposée de Synergenics, LLC.

## **SAUVEGARDE DE MÉMOIRE EchoLink**

10 canaux mémoire réservés à EchoLink DTMF sont disponibles pour enregistrer les codes DTMF. Chaque canal peut également enregistrer un nom/signal d'appel/titre associé sous forme de 8 caractères alphanumériques maximum.

**Remarque** : Les canaux de mémoire EchoLink n'enregistrent pas les fréquences d'utilisation, les tonalités ou les informations d'alimentation.

**1** Entrez dans le mode Menu et accédez au Menu 146.

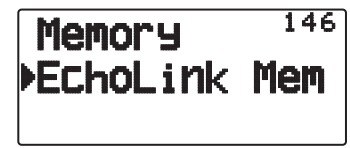

- **2** Appuyez sur **[ OK].**
- **3** Appuyez sur **[ ]/[ ]** ou tournez la commande de **Syntonisation** pour sélectionner un numéro de canal EchoLink de 0 à 9.

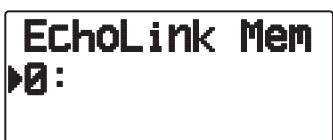

- **4** Appuyez sur **[ OK]** ou **[MENU]** pour régler le numéro de canal sélectionné.
	- L'afficheur d'entrée du nom apparaît.

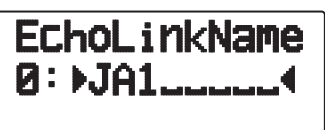

- **5** Entrez le nom du canal, ensuite, appuyez sur **[ OK]** ou **[MENU]** pour le régler.
	- Le signe d'appel et le nom de conférence (pour salles de conférence qui peuvent faire des tables rondes en QSO) de l'autre station qui est connectée via EchoLink, ou le nom de commande de contrôle, etc., sont entrés dans le nom de mémoire EchoLink.
	- L'afficheur d'entrée du code apparaît.

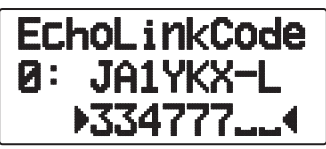

- **6** Entrez un code DTMF pour le canal, ensuite, appuyez sur **[ OK]** pour le régler.
	- Le numéro de nœud de l'autre station et de conférence qui sont connectées via EchoLink, ou le code DTMF de la commande de contrôle, etc., est entré dans le code EchoLink.

#### ■ **Transmission de Mémoire EchoLink**

- **1** Appuyez et maintenez enfoncée la touche **[PTT]**
- **2** Pendant la transmission, appuyez sur **[MENU]**.
	- Le numéro et le nom de canal mémoire EchoLink DTMF appelés en dernier lieu apparaissent à l'écran.

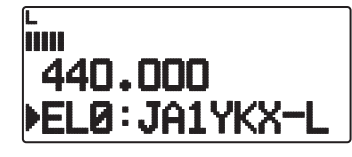

- **3** Toujours pendant la transmission, appuyez sur **[ ]/[ ]** ou tournez la commande de **Syntonisation** pour sélectionner le canal Mémoire EchoLink souhaité, ensuite, appuyez sur **[ OK]** ou **[MENU]** pour transmettre le code DTMF.
	- Le code enregistré défile à l'écran et est transmis.

#### **Remarques :**

- ◆ Dans l'étape 2, appuyez sur la touche **[C]** avant d'appuyer sur **[ OK]**, pour transmettre le code DTMF converti de la fonction de l'EchoLink "Connexion par appel". (exemple : JA1YKX) "C" "51 21 10 93 52 92 #" (# est automatiquement ajouté à la fin du code DTMF)
- ◆ Dans l'étape 2, appuyez sur les touches **[0] [7]** avant d'appuyer sur **[ OK]**, pour transmettre le code DTMF converti de la fonction de l'EchoLink "Demande par appel". (exemple : JA1YKX) "0" "7" "51 21 10 93 52 92 #" (# est automatiquement ajouté à la fin du code DTMF)
- Lorsque seul le nom de mémoire EchoLink a été enregistré, la fonction de l'EchoLink "Connexion par appel" transmet le code DTMF converti. (exemple : JA1YKX)

 "C 51 21 10 93 52 92 #" (C est automatiquement ajouté au début du code DTMF et # est automatiquement ajouté à la fin)

- Tableau de conversion de signe d'appel/ Code DTMF
	- Si un caractère autre qu'un caractère alphanumérique est utilisé (tel que "-" et "/"), la conversion DTMF s'arrête au caractère précédant ce caractère non standard.

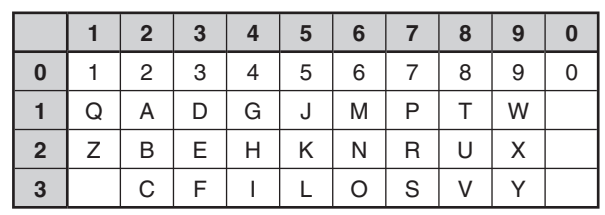

#### ■ **Sélection d'une vitesse d'émission**

 Certaines stations de nœud EhoLink risquent de ne pas répondre correctement si un code DTMF est transmis à vitesse rapide. Si cela se produit, changez la vitesse de transmission du code DTMF; la vitesse par défaut est de 100 ms.

**1** Entrez dans le mode Menu et accédez au Menu 171.

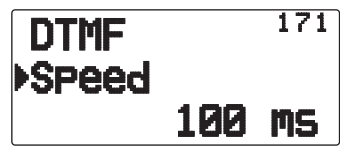

**2** Sélectionnez une vitesse (en msec) à partir de la liste disponible : 50/ 100/ 150.

**Remarque :** Ce réglage est fréquent avec la mémoire DTMF.

## **DUPLEX INTÉGRAL**

Cet émetteur-récepteur est capable de transmettre et de recevoir en même temps des signaux. Aussi, il est possible de transmettre un son sur la bande actuelle pendant la réception de données d' un paquet sur une autre bande (bande de données).

- **1** Réglez la bande d'utilisation sur la Bande B.
- **2** Appuyez sur **[F],** [**DUP]** pour entrer en mode Duplex intégral.
	- "DUP" apparaît.

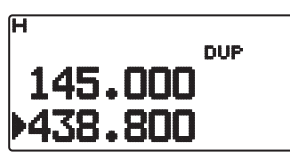

Pour quitter le mode Duplex intégral, appuyez à nouveau sur **[F], [DUP]**.

#### **Remarques :**

- ◆ Lorsque la bande d'utilisation est la Bande A, vous ne pouvez pas changer et passer au mode Duplex intégral.
- Lorsque vous êtes en mode simple bande, et que la Bande A/B est réglée sur VHF/VHF ou UHF/UHF, vous ne pouvez pas changer et passer en mode Duplex intégral.
- Lors de l'utilisation de la fonction Duplex intégral, raccordez un casque d'écoute à la prise SP. L'utilisation d'un casque d'écoute empêche le retour qui peut entraîner que l'émetteur-récepteur émette un sifflement

**ATTENTION :** Utilisez uniquement après avoir vérifié qu'il n'y a pas d'interruption de réception pendant les communications.

## **MESSAGE DE MISE SOUS TENSION**

Chaque fois que vous mettez l'émetteur-récepteur sous tension, le message "HELLO" (par défaut) s'affiche pendant environ 2 secondes. Vous pouvez programmer votre message préféré à la place du message par défaut.

**1** Dans le mode Menu, accédez au Menu 100.

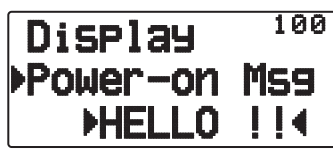

- **2** Saisissez le message souhaité.
	- Appuyez sur **[A/B]** pour effacer le message dans sa totalité, si nécessaire.

## **LUMINOSITÉ DE L'AFFICHEUR**

Il est possible de modifier manuellement la luminosité de l'affichage pour une meilleure adaptation aux conditions lumineuses du lieu d'utilisation.

#### ■ **Temporisateur d'éclairage**

Réglez la durée pendant laquelle l'éclairage de l'afficheur reste actif.

**1** Entrez dans le mode Menu et accédez au Menu 101.

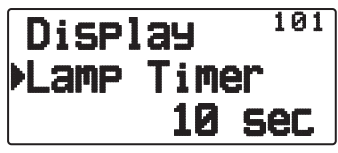

**2** Sélectionnez une durée (en s.) à partir de la liste disponible : 2 à 10.

#### ■ **Commande de rétroéclairage**

L'éclairage de l'affichage s'allume soit lorsqu'une touche est enfoncée soit uniquement lorsque la touche **[LAMP]** est enfoncée, en fonction du réglage.

**1** Entrez dans le mode Menu et accédez au Menu 102.

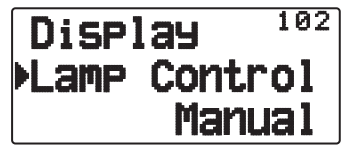

**2** Réglez le type de commande de rétroéclairage sur "Manual" ou "Auto".

**Manual:** Le rétroéclairage s'active lorsque la touche [LAMP] est enfoncée.

Auto: Le rétroéclairage s'active lorsqu'une touche est utilisée ou lorsque la commande de **Syntonisation** est tournée.

 Le rétroéclairage est désactivé en fonction du réglage de minuterie d'éclairage, ou lorsque la touche **[LAMP]** est enfoncée.

#### ■ Contraste de l'afficheur

La visibilité de l'afficheur change en fonction des conditions ambiantes, par exemple entre le jour et la nuit. Si vous trouvez que l'afficheur n'est pas assez clair, utilisez cette fonction pour sélectionner le contraste maximum de l'afficheur.

**1** Entrez dans le mode Menu et accédez au Menu 103.

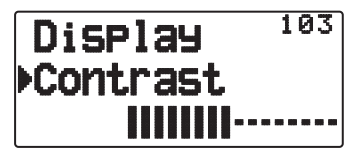

**2** Réglez le niveau de contraste que vous souhaitez entre 1 et 8.

Remarque : Le contraste de l'afficheur risque d'être affecté par un changement de température. Réglez le contraste si nécessaire.

## **ÉCONOMISEUR D'ÉNERGIE**

L'économiseur d'énergie allonge la durée d'utilisation de l'émetteur-récepteur. Il s'active automatiquement lorsque le silencieux est fermé et qu'aucune touche n'est enfoncée pendant plus de 10 secondes. Afin de réduire la consommation de la batterie, cette fonction arrête le circuit du récepteur pendant la durée programmée, puis, le réactive provisoirement pour détecter un signal.

Pour programmer la période d'arrêt du récepteur pour l'économiseur d'énergie :

**1** Entrez dans le mode Menu et accédez au Menu 110.

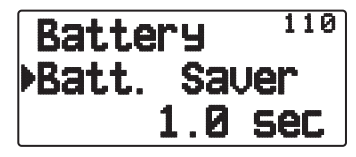

**2** Réglez la durée de période d'arrêt du récepteur à 0.03, 0.2, 0.4, 0.6, 0.8, 1.0, 2.0, 3.0, 4.0, 5.0 secondes ou sur "Off".

**Remarque :** Pour éviter un mauvais décodage de paquet lors de l'utilisation de l'APRS, réglez l'économiseur d'énergie sur "Off" ou "0.03".

## **MISE HORS TENSION AUTOMATIQUE (APO)**

Mise hors tension automatique est une fonction de fond qui surveille si les opérations ont été effectuées ou pas (touches enfoncées, commande d'**Accord** tournée, etc.), et met l'émetteur-récepteur hors tension s'il n'a pas été utilisé.

**1** Entrez dans le mode Menu et accédez au Menu 111.

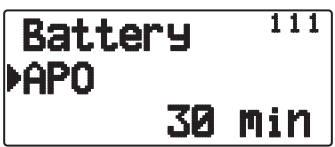

- **2** Réglez le délai d'APO sur 15, 30, 60 minutes ou sur OFF.
	- Une fois le délai écoulé sans qu'il n'y ait eu d'opérations (le délai par défaut est OFF), l'APO met l'émetteur-récepteur hors tension. Toutefois, 1 minute avant la mise hors tension, "APO" s'affiche et clignote de même qu'une tonalité d'avertissement retentit.

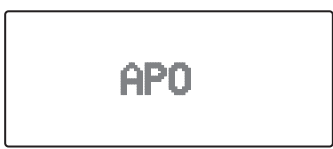

#### **Remarques :**

- Si des réglages sont modifiés pendant qu'APO est activé, le temporisateur est réinitialisé. Lorsque vous arrêtez de modifier les réglages, le temporisateur recommence le décompte à partir de 0.
- Lorsque la balise APRS est automatiquement transmise (autre que Manuel/PTT), la minuterie APO n'est pas allongée.

## **TYPE DE BATTERIE**

En fonction du type de batteries que vous utilisez dans l'émetteur-récepteur, réglez le type de batterie à correspondre. L'indicateur de batterie peut uniquement extraire la puissance de batterie restante si cette valeur est correctement réglée.

**1** Entrez dans le mode Menu et accédez au Menu 112.

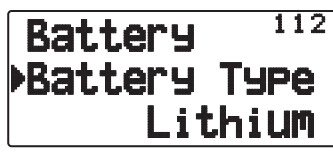

**2** Réglez le type de batterie sur "Lithium" ou "Alkaline".

#### **VERROUILLAGE DES TOUCHES**

Grâce à la fonction Verrouillage des touches, les réglages de votre émetteur-récepteur ne seront pas modifiés si vous appuyez accidentellement sur une touche. Si cette fonction est activée, les fonctions suivantes peuvent toujours être utilisées :

#### **[ ]**/ **[PTT]**/ **[LAMP]**/ **[SQL]**/ **[F] (1s)**/ **[F] + [LAMP]**

Pour activer ou désactiver la fonction Verrouillage des touches, appuyez sur **[F] (1s)**.

Si la fonction Verrouillage des touches est activée, l'icone " $\blacksquare$ " s'affiche.

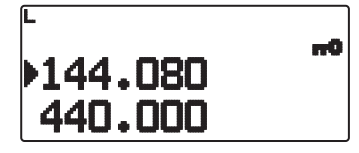

#### ■ **Type de verrouillage des touches**

Sélectionnez un type de verrouillage.

**1** Entrez dans le mode Menu et accédez au Menu 180.

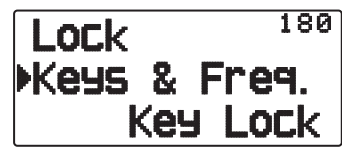

**2** Réglez le type de verrouillage des touches sur "Key Lock", "F.Lock" ou "Key & F.Lock".

**Key Lock:** Verrouille toutes les touches du panneau avant. (Appuyez sur **[F] (1s**) pour déverrouiller les touches.)

**F.Lock:** verrouille la fréquence ou le canal de mémoire. (Les touches/fonctions **[MHz], [ENT], [MR], [BAND],** Balayage, [**PF]** (Groupe supérieur et WX) ne peuvent pas être utilisées.)

**Key & F.Lock:** verrouille toutes les touches du panneau avant avec la commande de Syntonisation. (Appuyez sur **[F] (1s)** pour déverrouiller les touches.)

• Les boutons de commande **[LAMP], [MONI], [PTT], [ ]**, **VOL** ne peuvent pas être verrouillés.

#### ■ Verrouillage des touches du microphone

 La fonction Verrouillage des touches du microphone verrouille les touches PF (Fonction programmable) du microphone.

**1** Entrez dans le mode Menu et accédez au Menu 182.

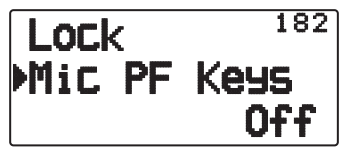

**2** Activez ou désactivez la fonction Verrouillage des touches du microphone.

#### **BALANCE DU VOLUME (BANDE A/B)**

Vous pouvez régler la balance du volume entre la bande A (indicateur supérieur) et la bande B (indicateur inférieur).

**1** Entrez dans le mode Menu et accédez au Menu 121.

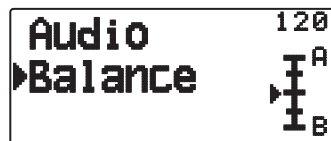

**2** Réglez la balance du volume.

#### **TOUCHE BIP**

Vous pouvez placer la fonction bip de l'émetteur-récepteur sur "Off", "RADIO & GPS", "RADIO Only" ou "GPS Only" selon vos souhaits.

**1** Entrez dans le mode Menu et accédez au Menu 121.

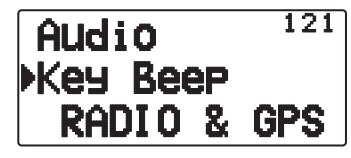

- **2** Réglez la fonction bip sur "Off", "RADIO & GPS", "RADIO Only" ou "GPS Only".
	- Même lorsque la fonction bip est désactivée, l'émetteurrécepteur émet un bip dans les conditions suivantes :
		- 1) Lorsque Auto Power off est activé, l'émetteur-récepteur émet un bip pendant 1 minute avant la mise hors tension de l'appareil.
		- 2) Après la transmission pendant la durée maximum en fonction du Temporisateur d'arrêt, l'émetteur-récepteur émet un bip.

**Remarque :** Les bips relatifs à APRS sont conformes aux réglages du menu APRS, plutôt qu'à partir de ce réglage.

## **VFO PROGRAMABLE**

Si vous recherchez toujours des fréquences dans une certaine plage, vous pouvez définir des limites inférieures et supérieures pour des fréquences pouvant être sélectionnées. Par exemple, si vous sélectionnez 144 MHz pour la limite inférieure et 145 MHz pour la limite supérieure, la plage accordable sera de 144,000 MHz à 145,995 MHz.

- **1** Sélectionnez la fréquence VFO que vous souhaitez.
- **2** Entrez dans le mode Menu et accédez au Menu 130

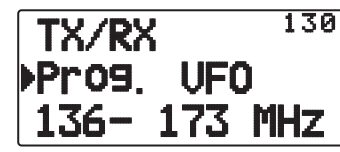

- **3** Appuyez sur **[ OK]**.
	- La limite inférieure de fréquence clignote.

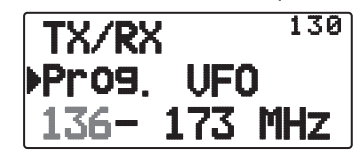

- **4** Appuyez sur **[ ]/[ ]** ou tournez la commande de **Syntonisation** pour sélectionner la limite inférieure de fréquence souhaitée, ensuite, appuyez sur **[ OK]** pour régler la valeur sélectionnée.
	- La limite supérieure de fréquence clignote.

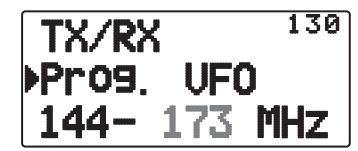

- **5** Appuyez sur **[ ]/[ ]** ou tournez la commande de **Syntonisation** pour sélectionner la limite supérieure de fréquences souhaitée, ensuite, appuyez sur **[ OK]** pour régler la valeur sélectionnée.
- **6** Appuyez sur [ESC <] pour quitter le mode Menu.

**Remarque :** Vous ne pouvez pas programmer les chiffres des centaines de kHz et les suivants. Les chiffres exacts des centaines de kHz et suivants de la limite supérieure dépendent du pas de fréquence que vous utilisez.

## **MODIFICATION DU PAS DE FREQUENCE**

Le choix du pas de fréquence adéquat est essentiel pour la sélection de la fréquence exacte. Par défaut, le pas sur la bande de 144 MHz est de 5 kHz (TH-D72A) ou de 12,5 kHz (TH-D72E). La valeur par défaut sur la bande 430/440 MHz est 25 kHz .

- **1** Appuyez sur **[A/B]** pour sélectionner la bande A ou B, ensuite, appuyez sur **[VFO]**.
- **2** Appuyez sur **[F], [ENT]**.

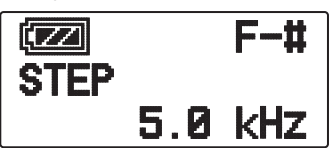

**3** Réglez le pas sur 5,0, 6,25, 8,33, 10,0, 12,5, 15,0, 20,0, 25,0, 30,0, 50,0, or 100,0 kHz.

#### **Remarques :**

- Chaque bande peut avoir une fréquence de pas sélectionnable séparée.
- Passer d'un pas à un autre peut permettre de corriger la fréquence affichée. Par exemple, si 144,995 MHz est affiché avec la sélection d'un pas de 5 kHz, le passage à un pas de 12,5 kHz corrige la fréquence affichée à la valeur 144,9875 MHz.

## **TOUCHES DE FONCTIONS PROGRAMMABLES**

#### ■ **Touche PF de l'émetteur-récepteur**

 Il s'agit de la touche **[PF]** (Fonction programmable) sur le panneau avant de l'émetteur-récepteur. Vous pouvez attribuer vos propres fonctions souhaitées à cette touche.

**1** Dans le mode Menu, accédez au Menu 190.

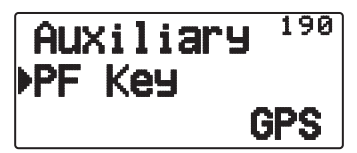

**2** Réglez votre fonction souhaitée pour la touche. Les fonctions programmables disponibles sont :

 WX (Canal météo)/ GROUP UP (Groupe de mémoire supérieur)/ MR.Name <>FREQ (Nom de mémoire <> Fréquence)/ VOX/ MR GRP NAME (Nom de groupe de mémoire)/ BAL (Balance)/ GPS/ LOG/ SQL/ SHIFT/ DUP (Duplex intégral)/ BAND/ STEP/ LOW/ LOCK M>V (Mémoire vers copie VFO)/ M.IN/ C.IN/ T.SEL/NEW/ VA/ DX/ WXI

#### ■ **Touches du microphone**

 Les touches PF (fonction programmable) du microphone sont au nombre de 3 : [PF1], [PF2] et [PF3]. Vous pouvez attribuer vos propres fonctions souhaitées à ces 3 touches.

**1** Entrez en mode Menu et accédez au Menu 191 (MIC. PF1) et/ou au Menu 192 (MIC.PF2) et/ou au Menu 193 (MIC.PF3).

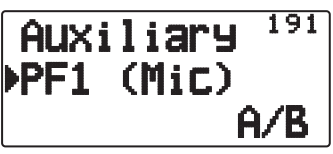

**2** Réglez la fonction souhaitée pour la touche. Les fonctions programmables disponibles sont :

 WX (Canal météo)/ GROUP UP/ MR.Name < > FREQ/ VOX/ MR GRP (Groupe de mémoire supérieur)/ NAME/ BAL/ GPS/ LOG/ SQL/ SHIFT (Shift)/ DUP/ BAND/ STEP/ LOW/ LOCK/ M>V/ M.IN/ C.IN/ T.SEL/ NEW/ VA/ DX/ WXI/ A/B (Sélection de bande A/ Sélection de bande B)/ MENU (mode Menu)/ MARK/ TNC/ POS /MSG/ LIST/ BCON/ VFO/ REV (Inverse)/ TONE/ MR/ MHz/ DUAL (Mode double)/ ENT/ CALL/ LAMP/ MONI (Surveillance)

## **ENTRÉE DIRECTE DE LA FRÉQUENCE**

Si la fréquence d'exploitation souhaitée est éloignée de la fréquence courante, l'utilisation du clavier est le moyen le plus rapide de modifier la fréquence.

- **1** Appuyez sur **[A/B]** pour sélectionner la bande A ou B, ensuite, appuyez sur **[VFO]** ou **[CALL]**.
- **2** Appuyez sur **[ENT]**.

L'affichage de Entrée directe de la fréquence apparaît.

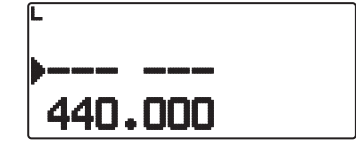

- **3** Appuyez sur les touches (**[0]** ~ **[9]**) pour entrer la fréquence souhaitée.
- **4** Pour régler la fréquence entrée, appuyez sur **[ENT]** ou **[VFO]**.
	- Si vous appuyez sur **[ENT]** avant d'entrer tous les chiffres, les chiffres restants seront réglés sur 0.
	- Si vous appuyez sur **[VFO]** avant d'entrer tous les chiffres, les chiffres restants garderont leurs valeurs précédentes.
	- Si vous entrez tous les chiffres pour une fréquence, la fréquence sera automatiquement réglée sans devoir appuyer sur **[ENT]** ou **[VFO]**.
	- Dans l'étape 3, après avoir entré 1 à 3 chiffres, appuyer sur [MHz] réglera les chiffres au-dessus de la valeur MHz. Par exemple, lorsque la fréquence actuelle affichée est 432,250 :
		- **1** Appuyez sur **[ENT]** ➡
		- **2** Appuyez sur [4] ➡ 4 – –
		- **3** Appuyez sur **[MHz]**  $\Rightarrow$  4 3 4 .– –

## **PERMUTATION DU MODE FM/AM**

L'émetteur-récepteur peut également recevoir (pas transmettre) en AM sur la bande B. Le mode par défaut sur la bande de 118 MHz est AM alors que sur la bande de 144, 300 ou 430/440 MHz, il est FM.

**1** Entrez dans le mode Menu et accédez au Menu 131.

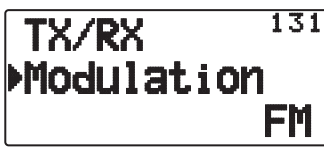

**2** Réglez le mode sur AM, FM ou NFM.

**Remarque :** Il n'est pas possible de permuter entre FM et AM pour recevoir sur la bande A.

## **POINT D'INTERCEPTION AVANCÉ (AIP)**

La bande VHF/UHF est souvent encombrée dans les zones urbaines. L'AIP contribue à éliminer les interférences et à réduire la distorsion audio dues à l'intermodulation. Vous ne pouvez utiliser cette fonction que pendant l'utilisation de la bande VHF/ UHF.

**1** Entrez dans le mode Menu et accédez au Menu 132 (VHF AIP) et/ou au Menu 133 (UHF AIP).

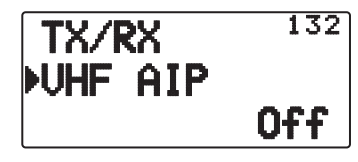

**2** Activez ou désactivez l'AIP.

## **DÉCALAGE DE BATTEMENT**

Étant donné que l'émetteur-récepteur utilise un microprocesseur pour commander diverses fonctions de l'émetteur-récepteur, les harmoniques ou l'image de l'horloge de l'unité centrale risquent d'apparaître sur certains emplacements des fréquences de réception. Sélectionnez un réglage de Permutation de battement de Type 1 à Type 8, qui n'entraîne pas interférence. Le réglage par défaut est Type 1 (Off).

**1** Entrez dans le mode Menu et accédez au Menu 138.

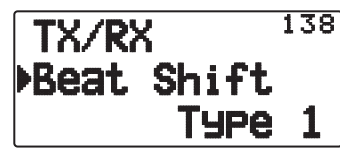

**2** Réglez la fonction Décalage de battement sur "Type 1" ~ "Type 8".

## **INHIBITION TX**

Vous pouvez empêcher la transmission pour éviter des personnes non-autorisées à transmettre ou pour supprimer les transmissions accidentelles lors du transport de l'émetteurrécepteur.

**1** Entrez dans le mode Menu et accédez au Menu 139.

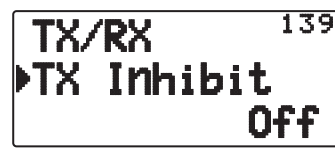

- **2** Réglez l'inhibition TX sur "On" ou "Off"
	- "TX Inhibit" apparaît et un bip d'erreur est émis si l'émetteur-récepteur tente de transmettre alors que l'inhibition TX est activée.

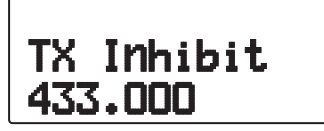

#### **TEMPORISATEUR D'ARRET**

Le temporisateur d'arrêt limite votre durée de transmission. Un bip d'avertissement retentit juste avant l'arrêt de transmission de l'émetteur-récepteur. Cette fonction est nécessaire pour protéger l'émetteur-récepteur contre des dommages thermiques et ne peut, par conséquent, pas être désactivée.

**1** Entrez dans le mode Menu et accédez au Menu 13A.

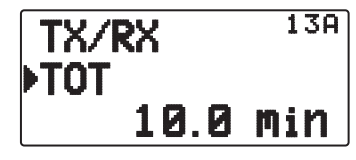

**2** Set the desired time to 0.5/ 1.0/ 1.5/ 2.0/ 2.5/ 3.0/ 3.5/ 4.0/ 4.5/ 5.0/ 10.0 (default) minutes.

#### **SÉLECTION D'UNE PUISSANCE DE SORTIE**

Il est judicieux de sélectionner une puissance d'émission plus faible si la communication est tout aussi fiable. Cela minimise le risque d'interférence avec d'autres sur la bande. Lorsque vous utilisez l'alimentation d'une batterie, vous apprécierez un temps d'utilisation supérieur avant de devoir recharger.

Appuyez sur **[LOW]** pour sélectionner une puissance élevée (H), faible (L) ou faible économique (EL).

• Vous pouvez programmer différents réglages de puissance pour les bandes A et B.

**Remarque :** Si l'émetteur-récepteur surchauffe en raison d'une température ambiante élevée ou d'une transmission en continu, il se peut que le circuit de protection fonctionne pour réduire la puissance d'émission.

## **VOX (ÉMISSION COMMANDÉE PAR LA VOIX)**

VOX élimine le besoin de permuter manuellement en mode Transmission chaque fois que vous souhaitez transmettre.

L'émetteur-récepteur passe automatiquement en mode Transmission lorsque le circuit VOX détecte que vous avez commencé à parler dans le microphone.

Lorsque vous utilisez la fonction VOX, vous devez utiliser un casque téléphonique en option; le haut-parleur interne et le microphone sont trop proches les uns des autres pour être utilisés pour la fonction VOX.

Pour activer la fonction VOX :

**1** Entrez dans le mode Menu et accédez au Menu 134.

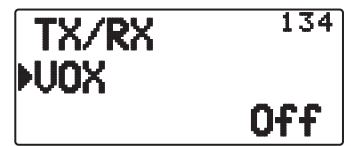

- **2** Réglez-le sur "On".
	- Lorsque VOX est activé, l'icône " $\blacksquare$ , le niveau de gain et la durée du retard apparaissent sur l'afficheur.

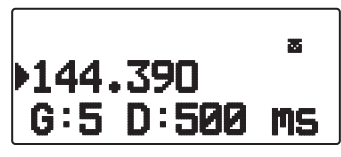

#### **Remarques :**

- Alors que vous êtes en mode Menu, la fonction VOX est temporairement désactivée.
- Étant donné que le circuit VOX doit détecter la présence de votre voix, vous pouvez remarquer un léger retard dans la transmission; la toute première partie de votre message risque de ne pas être transmise.
- Lorsque la fonction VOX est activée, la fonction ASC est désactivée.
- VOX ne peut pas être utilisée avec un haut-parleur/ Microphone en option.

#### ■ **Gain VOX**

Pour profiter de la fonction VOX, prenez le temps de régler correctement le niveau du Gain VOX. Ce niveau commande le circuit VOX afin qu'il détecte la présence ou l'absence de votre voix.

 Les méthodes pour le réglage du Gain VOX sont au nombre de 2.

#### **Alors que la fonction VOX est activée :**

- **1** Parlez dans le microphone du haut-parleur en utilisant votre ton de voix normal pour la transmission.
	- Si la transmission ne commence pas, vous devez réajuster le Gain VOX de sorte que l'émetteur-récepteur transmette pendant que vous parlez. Pour réajuster le gain, appuyez sur **[PTT**] et maintenez cette touche enfoncée, ensuite, appuyez sur **[ ]/[ ]** pour sélectionner un niveau de gain plus sensible.
	- Pendant le réajustage du gain, vous pouvez relâcher la touche **[PTT].** L'émetteur-récepteur reste en mode Réglage pendant environ 5 secondes.
- **2** Réglez le gain VOX en appuyant sur **[ ]/[ ]** jusqu'à ce que l'émetteur-récepteur passe, de manière fiable, en mode transmission chaque fois que vous parlez alors que l'émetteur-récepteur est en cours de transmission..

#### **À partir du Menu :**

**1** Entrez dans le mode Menu et accédez au Menu 135.

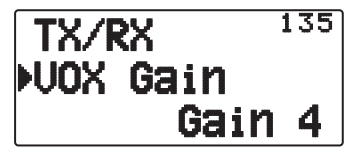

**2** Sélectionnez le niveau de gain VOX souhaité.

#### ■ **Durée du retard VOX**

 Si l'émetteur-récepteur revient en mode de réception trop rapidement après avoir arrêté de parler, la fin de votre transmission risque de ne pas être envoyée. Afin d'éviter que cela se produise, sélectionnez une durée de retard appropriée qui permette que toute la transmission soit envoyée, avant la fin du mode Transmission. Néanmoins, le retard ne doit pas être exagérément long.

**1** Entrez dans le mode Menu et accédez au Menu 136.

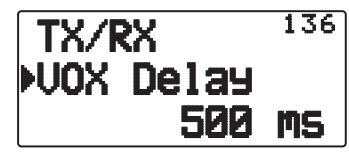

**2** Réglez la durée du retard souhaitée sur 250, 500 (par défaut), 750, 1000, 1500, 2000 ou 3000 ms.

#### **Remarques :**

- ◆ Si vous appuyez sur **[PTT]** alors que la fonction VOX est activée, la durée du retard VOX n'apparaît pas à la transmission.
- Si vous appuyez sur [CALL] (si 1750 Hz est programmé) pour transmettre une tonalité à 1750 Hz, la durée de retard VOX n'apparaît pas.
- Si la fonction DCS est activée, l'émetteur-récepteur reste en mode Transmission pendant la durée réglée par la durée du retard VOX. Il envoie alors un code de désactivation pour fermer le silencieux du récepteur.

#### ■ **VOX activé occupé**

Vous pouvez configurer l'émetteur-récepteur pour forcer la transmission VOX même si l'émetteur-récepteur est en train de recevoir un signal.

**1** Entrez dans le mode Menu et accédez au Menu 137.

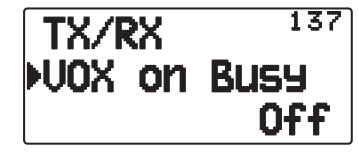

**2** Réglez-le sur "On" ou "Off".

**Remarque :** Vous pouvez appuyer sur **[PTT]** ou sur **[CALL]** (si 1750 Hz est programmé) pour transmettre, indépendamment du réglage dans le Menu N° 137.

## **MASQUAGE DES BANDES**

Si vous ne prévoyez pas d'utiliser une certaine bande de fréquence, vous pouvez cacher l'affichage de la fréquence sur la bande inutilisée. La lecture de la bande de fréquence est ainsi plus facile.

Mettez l'émetteur-récepteur hors tension.

- **1** Mettez l'émetteur-récepteur hors tension.
- **2** Appuyez sur **[A/B] + Mise sous tension** à droite ou à gauche.
	- L'affichage du masque de bande apparaît.

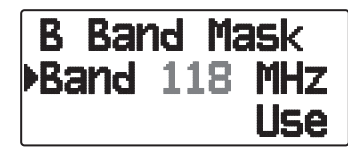

- **3** Appuyez sur **[ ]/[ ]** ou tournez la commande de Syntonisation pour sélectionner la bande que vous souhaitez cacher (ou voir revenir à la normale).
- **4** Appuyez sur **[▶ OK]** pour définir la bande sélectionnée.
- **5** Appuyez sur [**△]/[▼]** ou tournez la commande de **Syntonisation** pour régler la bande sur "Use" ou "Mask"
	- "Use" vous permet de voir et d'utiliser la bande normalement. "Mask" cache la bande à l'écran.

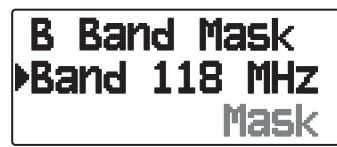

- **6** Appuyez sur [ $\triangleright$  OK] pour définir la sélection.
- **7** Appuyez sur **[ESC < 1**] pour sortir.

#### **Remarques :**

- Il n'est pas possible d'utiliser la bande masquée ni de s'en servir pour recevoir ou transmettre.
- ◆ Vous ne pouvez pas masque toutes les bandes de fréquence.

## **MOT DE PASSE DE MISE EN MARCHE**

Si le mot de passe de mise en marche est activé, vous ne pouvez pas utiliser l'émetteur-récepteur sans entrer, au préalable, le mot de passe après avoir mis l'émetteur-récepteur sous tension. Vous pouvez modifier votre mot de passe à l'aide du logiciel MCP-4A. Votre mot de passe peut être composé de 6 chiffres maximum.

**1** Entrez dans le mode Menu et accédez au Menu 19A.

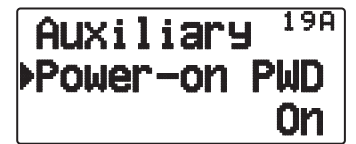

**2** Activez ou désactivez le mot de passe de mise en marche. Lorsqu'elle est activée, le message "PASSWORD" s'affiche.

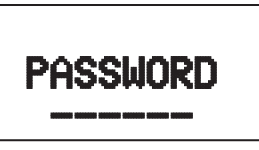

**3** Entrez votre mot de passe.

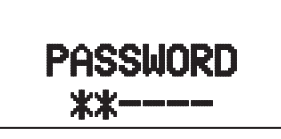

**4** Après avoir entré jusqu'à 6 chiffres, appuyez sur **[ OK]** pour définir le mot de passe.

**Remarque :** Même avec le Menu 19A est mis sous tension, la fonction mot de passe de mise en marche ne sera pas activée à moins de programmer d'abord un mot de passe à l'aide du logiciel MCP-4A.

## **GPS (SYSTÈME DE POSITIONNEMENT GLOBAL)**

## **Qu'est-ce qu'un GPS ?**

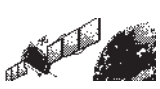

GPS, signifiant Système de positionnement global, est, aujourd'hui, devenu fréquent. En voici une brève introduction.

Le Département de la défense des États-Unis l'a, à l'origine, mis au point pour des opérations militaires. Le système peut être utilisé par le grand public. Par exemple, toute personne peut utiliser un GPS en association avec des systèmes de navigation de véhicule modernes. La précision de la position pour une utilisation publique est d'environ 15 m.

De plus, la précision peut être améliorée lorsqu'un véhicule est utilisé pour la navigation et dans les bateaux via l'utilisation de carte respectant la technologie et les techniques GPS différentielles.

Un total de 24 satellites GPS minimum se trouvent à une altitude élevée d'environ 20.000 km sur six pistes circulaires avec un rayon orbital d'environ 26.000 km. Par conséquent, il y a quatre satellites minimum localisés dans chaque piste orbitale. Pour une utilisation civile, la fréquence porteuse RF est de 1575,42 MHz. La technologie Spectre étalé (SS) est utilisée sur une largeur de bande de 2,046 MHz pour éviter des interférences parmi tous les signaux de satellite sur une fréquence porteuse courante.

#### **Principe de détermination de position**

Le récepteur GPS recoit les signaux radio transmis par les satellites GPS. Le récepteur mesure la durée entre le moment où le signal quitte le satellite et le moment où le signal arrive au récepteur GPS. Cette durée définie permet de calculer la distance que le signal parcourt à partir de ce satellite en particulier. En recevant plusieurs signaux de différents satellites et en effectuant le calcul de cette distance à plusieurs reprises, l'intersection des surfaces sphériques qui représente les distances de rayon respectives aux divers satellites déterminera un seul point.

La précision de la détermination du point d'intersection dépend des satellites et des données recueillies.

#### **Donnée (Système de levée géodésique)**

Les informations relatives à la latitude et à la longitude requises par le récepteur GPS ne permettent pas une représentation précise de l'irrégularité de la surface de la Terre. Pour une utilisation avec GPS, la norme actuelle qui définit la forme précise de la Terre est appelée WGS-84. En utilisant cette norme combinée aux normes de cartographie pour chaque pays, le traçage de position précis sur une carte peut être réalisé.

#### **Format de position de GPS et APRS**

Bien que la position puisse être décrite dans de nombreux formats tels que degrés, degrés et minutes, et degrés, minutes et secondes, le système GPS et APRS ont normalisé le format degrés et minutes décimales. Tout comme il est important d'utiliser la phonétique internationale correcte lorsque vous épelez dans les airs, il est important dans APRS comme dans tout système de communications d'avoir une norme par défaut pour la position. Tous les opérateurs doivent être formés pour utiliser le format DDD MM.mm par défaut dans les communications vocales comme dans les formats de données. L'utilisation de ces normes dans les airs empêchera des erreurs de communications, des confusions, des répétitions et des conversions.

#### **Intervalle et distance totale**

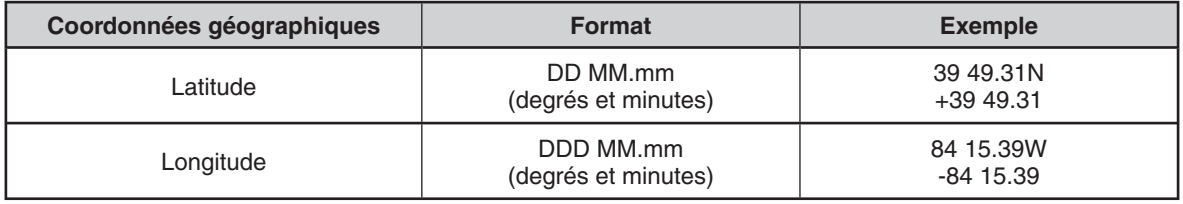

## **FONCTION GPS INTERNE ACTIVÉE/DÉSACTIVÉE**

Désactivez cette fonction lors de la connexion d'un récepteur GPS externe à la borne COM.

Appuyez sur **[F]**, **[MARK]** pour mettre sous ou hors tension le récepteur GPS interne.

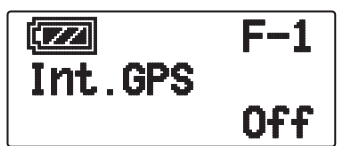

• Lorsque le récepteur GPS interne est activé, l'indicateur " " apparaît sur l'afficheur.

 $SPS$ 

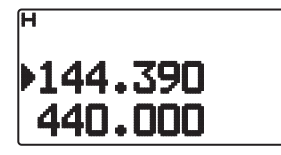

- Lorsque le récepteur GPS interne est activé, l'horloge interne est automatiquement configurée avec l'heure du récepteur GPS interne.
- Vous devez régler le fuseau horaire au préalable, via le Menu n° 196.
- Lors de la détermination de votre position pour la première fois après la mise sous tension, les données relatives à l'heure sont automatiquement réglées et mises à jour une fois par jour par la suite.

Lorsque le récepteur GPS interne est activé, appuyer sur **[POS]** affichera "Latitude longitude", puis appuyez sur [ $\triangleright$ OK] pour permuter l'afficheur entre "Temps, Altitude, Sens du parcours, vitesse" >> "Distance point cible, Sens du parcours" >> "Compteur journal" >> "Informations de satellite GPS".

Appuyez sur [ESC<sup>4</sup>] pour revenir à l'afficheur précédent.

**<Latitude longitude>**

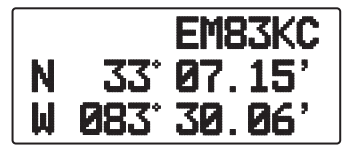

**<Temps, Altitude, Sens du parcours, vitesse>**

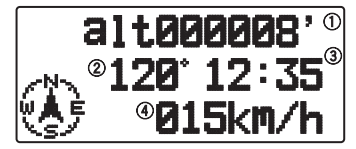

(1) Altitude (2) Sens du parcours (3) Temps (4) Vitesse du parcours

**<Distance de point de cible, Sens du parcours>**

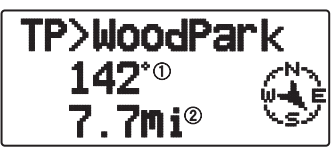

(1) Sens du parcours (2) Distance de point de cible

• Lorsque vous appuyez sur **[F]** alors que la distance du point de cible/ sens du parcours est affiché, l'affichage Nord Haut (affichage Nord au-dessus) passe à Affichage En-tête haut (affiche le sens actuel du parcours au-dessus) ou vice-versa. DAns l'affichage En-tête haut, "+" ou "-" est utilisé pour aider à indiquer le sens du parcours.

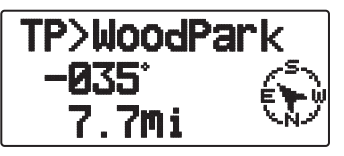

**<Compteur journal>**

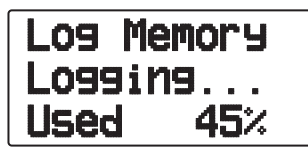

**<Informations sur le satellite GPS>**

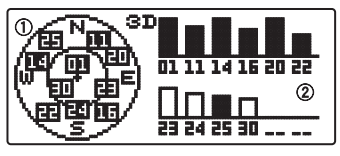

1) Vue du ciel 2 Bars de puissance de signal de satellite

La vue du ciel montre les satellites que vous recevez. Les bars de puissance du signal du satellite indiquent la puissance de chaque satellite que vous recevez. Une barre solide indique que le satellite GPS est prêt à être utilisé.

Lorsque seul le cadre de la barre de puissance du signal est affiché, le satellite n'a pas encore été saisi.

#### **Remarques :**

- ◆ Lorsque le GPS ne peut pas être reçu, mettez-le sous tension dans un environnement clair (Ciel ouvert).
- Alors que l'écran ci-dessus est affiché (l'écran d'informations du satellite du GPS se positionne) appuyez sur **[MARK] (1s)** pour enregistrer un point de cheminement de Marque.
- Alors que l'écran ci-dessus est affiché, appuyer sur **[PTT]** changera l'affichage de fréquence et la transmission commencera. Une fois la transmission terminée, l'émetteurrécepteur revient à l'affichage d'origine.
- Il se peut que des interférences surviennent sur le récepteur GPS interne lorsque vous l'utilisez à ou aux alentours de 147,0, 443,8 MHz (Bande A) et/ou 438,9 MHz (Bande B). Pour supprimer les interférences, permuter Bande A/ Bande B ou changez la fréquence.

#### **CONFIGURATION GPS INTERNE**

#### ■ Mode de fonctionnement du GPS interne

Entrez dans le mode Menu et accédez au Menu 200.

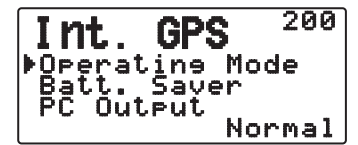

**GPS Only** : L'afficheur montre uniquement les informations de GPS; les capacités de transmission et de réception de l'émetteur-récepteur sont désactivées; seul le fonctionnement du GPS est disponible.

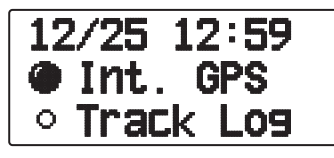

- L'icône "" apparaît lorsque la fonction est activée, l'icône "O apparaît lorsque la fonction est désactivée.
- L'icône "INT. GPS" "" clignote pendant que la position est déterminée.

**Normal :** L'afficheur continue à montrer votre fréquence. vous pouvez l'utiliser comme un émetteur-récepteur normal.

**GPS – 2**

Lorsqu'il est réglé sur "GPS Only", vous pouvez uniquement utiliser les fonctions de touche suivantes.

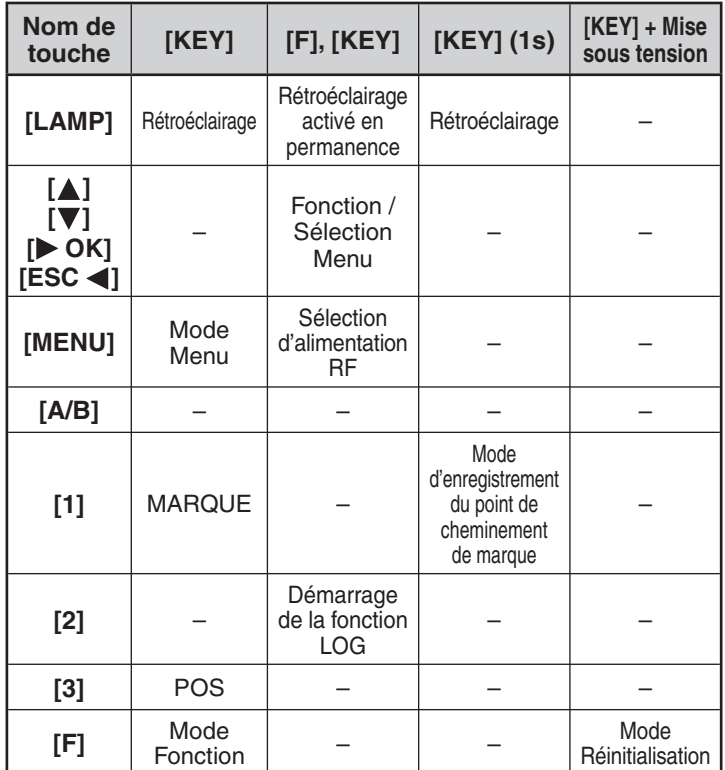

#### ■ **Économiseur d'énergie (GPS Save)**

 Cette fonction mettra le GPS hors tension une fois la minuterie programmée écoulée si les données de position ne sont pas déterminées pendant le temps de saisie maximum (environ 5 minutes). Pour éviter une consommation de batterie inutile, lorsqu'il y a de nombreuses satellites de réception, le GPS est stabilisé et les données de position peuvent être déterminées, la source d'alimentation GPS est mise sous et hors tension à plusieurs reprises.

**1** Entrez dans le mode Menu et accédez au Menu 201.

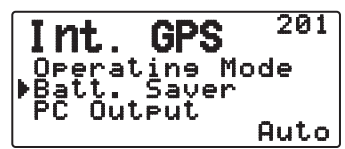

**2** Réglez le temps de désactivation GPS sur "Off", 1, 2, 4, 8 ou "Auto".

**Auto :** Lorsqu'il est réglé sur Auto, le temps de désactivation GPS démarre à 1 minute pour la première fois, puis progresse à 2 minutes, 4 minutes et 8 minutes chaque temps supplémentaire. Le temps de désactivation GPS reste à 8 minutes par la suite. Néanmoins, après avoir déterminé votre position pour la durée, si le GPS ne peut pas localiser votre emplacement, le temps de désactivation du GPS démarrera à 1 minute.

#### **Remarques :**

- La précision de la position peut être améliorée en réglant la fonction Économiseur d'énergie (GPS Save) sur "Off".
- Vous ne pouvez pas régler la fonction SBAS sur "On" lorsque la fonction Économiseur d'énergie (GPS Save) est sur 1, 2 8 ou Auto. Réglez la fonction Économiseur d'énergie (GPS Save) sur "Off".

#### ■ **Sortie sur PC de données GPS**

 Activez cette fonction lorsque vous souhaitez envoyer des données du récepteur GPS interne (NMEA) depuis la borne PC.

**1** Entrez dans le mode Menu et accédez au Menu 202.

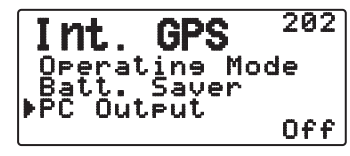

**2** Réglez la sortie PC sur "Off" ou "On".

#### **CONFIGURATION DE DONNÉES GPS**

#### ■ **Donnée de système d'arpentage**

Lors de l'utilisation du récepteur GPS interne, configurez le système d'arpentage nécessaire.

 Pour APRS, sélectionnez "WGS-84" (système d'arpentage mondial).

**1** Entrez dans le mode Menu et accédez au Menu 210.

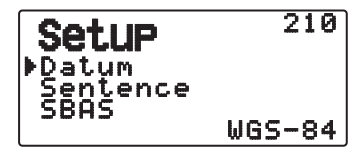

- **2** Réglez Donnée sur "WGS-84".
	- Cette fonction ne fonctionne pas lorsque vous utilisez un récepteur GPS externe.

#### ■ **Phrase**

 Ajoute une phrase NMEA aux données du récepteur GPS interne émises depuis le PC.

**1** Entrez dans le mode Menu et accédez au Menu 211.

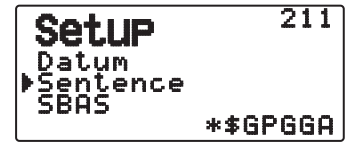

- **2** Réglez la phrase sur "\$GPGGA", "\$GPGLL", "\$GPGSA", "\$GPGSV", "\$GPRMC", "\$GPVTG" ou \$GPZDA".
	- Avec une transmission BEACON, la vérification "\$GPGGA" "\$GPRMC" (\*) ne peut pas être supprimée dans les informations nécessaires et les informations d'image satellite.
	- Vous ne pouvez pas émettre de phrase NMEA depuis un récepteur GPS externe vers un PC.
### ■ **SBAS**

 Via le satellite géostationnaire SBAS (Système de renforcement satellitaire), lors de l'utilisation du système qui offre les informations de renforcement d'étendue large, réglez cette fonction sur "On".

**1** Entrez dans le mode Menu et accédez au Menu 212.

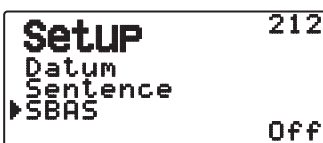

**2** Réglez SBAS sur "Off" ou "On".

**Remarque :** Lorsque le réglage Économiseur d'énergie (GPS Save) est sur 1, 2, 4, 8 ou Auto, le réglage SBAS est sur "On".

### **SUIVI DE JOURNAL**

Tout mouvement est sauvegardé dans le GPS LOGGER (enregistreur chronologique du GPS). Les informations sauvegardées comprennent la latitude, la longitude, l'altitude, le sens du parcours, la vitesse, le temps et la date. Le journal peut retenir jusqu'à 5 000 points de données.

Appuyez sur **[F]**, **[TNC]** pour activer ou désactiver la fonction Suivi de journal.

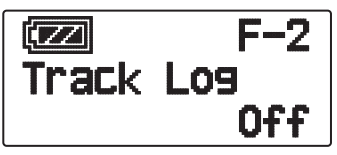

Lorsque la fonction Suivi de journal est activée, "Log Start" apparaît pendant environ 5 secondes, suivi de l'icône "iLOG".  $1.05$ 

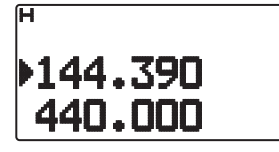

Lorsque le Menu 200 est réglé sur "GPS Only" et que la fonction Suivi de journal est activée, l'icône "" apparaît.

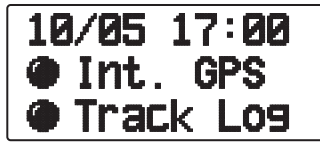

• Lorsque la fonction Suivi de journal est désactivée, "Log Stop" apparaît sur l'afficheur pendant environ 5 secondes.

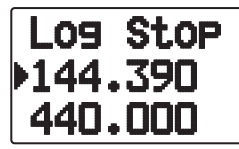

- Avec la fonction Suivi de journal activée, même si la source d'alimentation est coupée pendant l'acquisition du Journal, celuici est sauvegardé de sorte que lorsque l'appareil est remis sous tension, l'acquisition du journal reprend.
- Vous pouvez vérifier le Rapport d'activité du journal dans l'écran de localisation GPS.

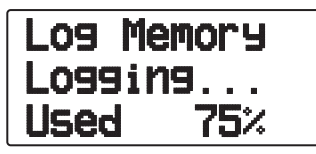

#### **Remarques :**

- ◆ Lorsque le Suivi de journal est activé alors que le GPS est désactivé, ce dernier s'activera également.
- Lorsque le GPS n'est pas en train de localiser, les données ne sont pas enregistrées dans le journal.
- À l'aide de MCP-4A, vous pouvez lire le Suivi de journal.
- ◆ Si la Configuration d'écrasement du suivi de journal est désactivée (voir ci-dessous), "Log Full" apparaît lorsque la mémoire du journal est pleine.
- Lorsque l'APRS est activé, l'opération Journal commence uniquement lorsque l'entrée de borne COM du menu APRS est désactivée.

### ■ Suivi de journal Tout supprimer

**1** Entrez dans le mode Menu et accédez au Menu 220.

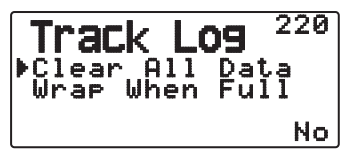

**2** Sélectionnez "Yes" ou "No".

Sélectionner "Yes" effacera la totalité du Suivi de journal.

### ■ **Écrasement du Journal de suivi**

 Lorsque le Suivi de journal est plein, de nouvelles données commenceront à écraser les anciennes données du Suivi de journal.

**1** Entrez dans le mode Menu et accédez au Menu 221.

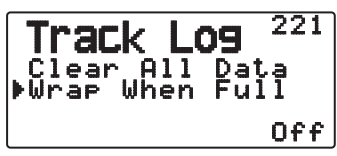

**2** Sélectionnez "On" ou "Off".

 Sélectionner "On" permettra à de nouvelles données d'écraser les anciennes données.

### **CONFIGURATION DU JOURNAL**

### ■ **Suivi de journal Type d'acquisition**

 Vous pouvez régler les conditions pour enregistrer les informations de suivi portables comme le GPS Logger (enregistreur chronologique du GPS).

 Vous pouvez changer les réglages pour la vitesse de parcours, etc.

**1** Entrez dans le mode Menu et accédez au Menu 230.

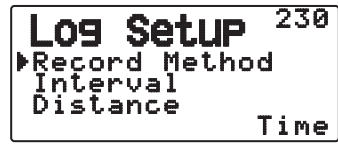

- **2** Sélectionnez "Time", "Distance" ou "Beacon" pour la Méthode d'enregistrement.
- **3** Accédez au Menu 231.

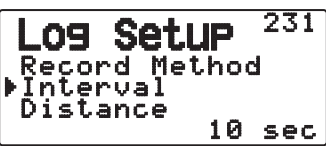

- **4** Sélectionnez un intervalle de temps entre 2 et 1 800 secondes (par pas de 1 seconde).
	- Le réglage d'intervalle est uniquement disponible si la Méthode d'enregistrement a été réglée sur "Time".
- **5** Accédez au Menu 232.

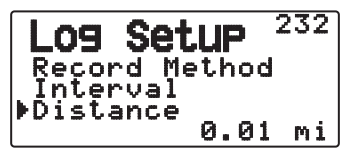

- **6** Sélectionnez une Distance comprise entre 0,01 et 9,99 (par pas de 0,01).
- Le réglage de Distance est uniquement disponible si la Méthode d'enregistrement a été réglée sur "Distance".
- Les unités utilisées pour Distance peuvent être réglées sur miles (mi), kilomètres (km) ou miles nautiques (nm).

#### Intervalle et Durée totale du journal:

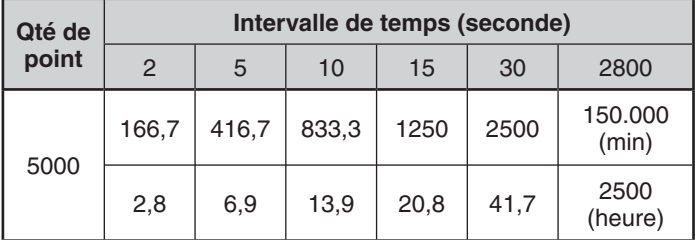

Intervalle et distance totale:

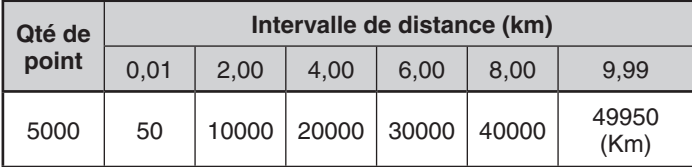

### **POINT CIBLE**

Vous pouvez enregistrer les informations relatives à la position pour un point cible.

**1** Entrez dans le mode Menu et accédez au Menu 240.

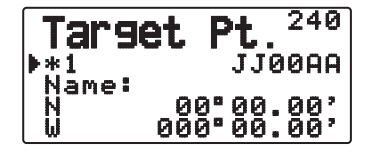

- **2** Sélectionnez un Point cible (de 1 à 5).
- **3** Appuyez sur **[MHz]**. La marque du point cible "in use" (\*) apparaît à gauche du numéro de canal.
- **4** Accédez au Menu 241.

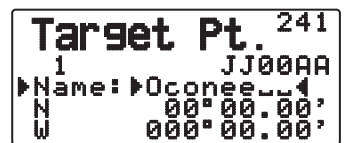

- **5** Entrez un nom de Point cible (8 caractères maximum).
- **6** Accédez au Menu 242.

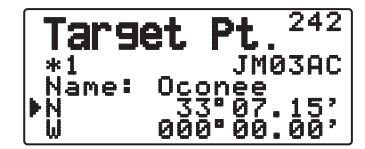

<Menu 3W0: "dd°mm.mm' ">

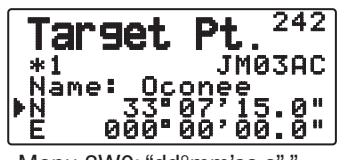

- <Menu 3W0: "dd°mm'ss.s
- **7** Entrez la latitude nord/ sud.

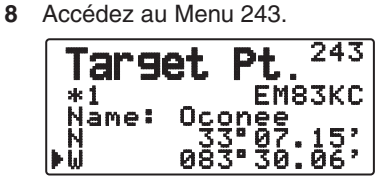

<Menu 3W0: "dd°mm.mm'

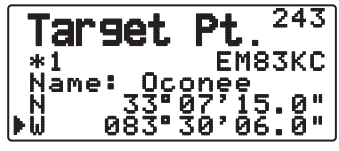

<Menu 3W0: "dd°mm'ss.s" ">

**9** Entrez la longitude est/ ouest.

### **MARQUER UN POINT DE CHEMINEMENT**

Vous pouvez enregistrer jusqu'à 100 points avec la latitude, la longitude, l'altitude, le temps, le nom et l'icône de l'emplacement. Les noms et icônes peuvent être modifiés manuellement.

- **1** Lorsque la fréquence ou la position est affichée, appuyez sur **[MARK] (1s)** pour entrer en mode d'enregistrement de marquage d'un point de cheminement.
	- Lors de l'enregistrement d'un Marquage de point de cheminement, l'affichage suivant apparaît pendant environ 10 secondes.

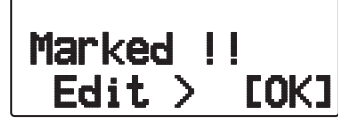

**2** Appuyez sur **[ OK]** pour entrer en mode d'édition de Marquage de point de cheminement.

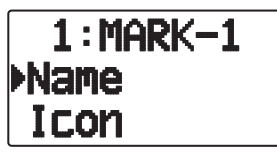

**3** Sélectionner "Name" permettra d'atteindre l'écran d'édition du nom. Vous pouvez jusqu'à 9 caractères.

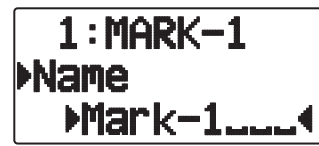

**4** Sélectionner "Icon" permettra d'atteindre l'écran de sélection d'icône. Reportez-vous à l'explication APRS concernant les icônes disponibles.

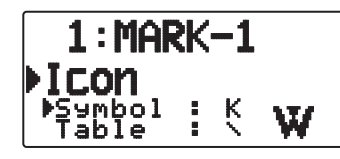

#### **Remarques :**

- Même lorsque la fonction Journal est désactivée, vous pouvez enregistrer un Marquage de point de cheminement.
- Le MCP-4A peut lire le Marquage des points de cheminement.

### ■ Copiage du Point de cheminement vers le Point cible

Vous pouvez copier le Point de cheminement affiché sur le Point cible.

**1** Sélectionnez "Copy to TP" pour afficher la liste de Point cible.

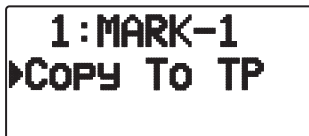

**2** Sélectionnez le Point cible (1 à 5) que vous souhaitez copier.

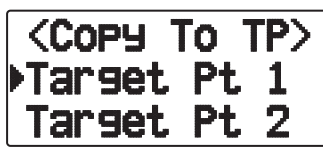

### ■ Liste de marquage de point de cheminement

 Les informations enregistrées avec le Marquage de point de cheminement sont confirmées.

Appuyez sur **[MARK]** pour afficher la liste de Marquage de point de cheminement.

La liste de Marquage de point de cheminement apparaît.

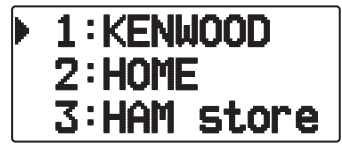

- Lorsqu'aucune donnée n'est enregistrée dans le Marquage de point de cheminement, "No Mark" s'affiche.
- Tournez la commande de **Syntonisation :** sélectionne les données de station.
- Appuyez sur **[ ]**: pour déplacer le curseur " " vers le haut de l'afficheur, vers le numéro de liste précédent.
- Appuyez sur [ $\blacktriangledown$ ]: pour abaisser le curseur "x sur l'afficheur, vers le numéro de liste suivant.
- Appuyez sur **[**  $\triangleright$  **OK**]: affiche les détails du Marquage de point de cheminement.
- Appuyez sur **[A/B]**: supprime le Marquage de point de cheminement sélectionné.
	- "Clear?" s'affi che. Appuyez sur **[ OK]** pour supprimer.
- Appuyez sur **[A/B] (1s):** supprime tous les Marquages de point de cheminement.
	- "Clear All?" s'affi che. Appuyez sur **[ OK]**. "Sure?" s'affiche. Appuyez sur **[** $\triangleright$ **OK**] pour supprimer tout.
- Appuyez sur **[MENU]**: entre en mode d'Édition de marquage de point de cheminement.
- Appuyez sur [MARK] ou [ESC <]: revient à l'affichage de fréquence.

**Remarque :** lorsque le Marquage de point de cheminement n'a enregistré aucune donnée, "No Mark" s'affiche.

### ■ L'affichage détaillé d'un Marquage de point de **cheminement**

 Les détails d'un Marquage de point de cheminement sont étalées sur 3 pages d'écran.

**Page 1 :** 

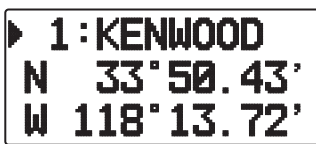

- Tournez la commande de **Syntonisation** : change à l'affichage détaillé précédent/suivant.
- Appuyez sur [ESC <]: revient à l'affichage de liste de Marquage de point de cheminement.
- Appuyez sur **[ OK]**: continue à la page suivante.
- Appuyez sur **[A/B]**: supprime le Marquage de point de cheminement affiché actuellement.
- Appuyez sur **[MENU]**: entre en mode d'Édition de marquage de point de cheminement.
- Appuyez sur [LIST]: revient à l'affichage de la fréquence.

#### **Page 2 :**

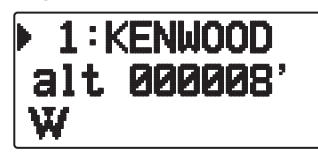

- Tournez la commande de **Syntonisation** : change à l'affichage détaillé précédent/suivant.
- Appuyez sur [ESC <]: revient à la page précédente.
- Appuyez sur **[ OK]**: continue à la page suivante.
- Appuyez sur **[A/B]**: supprime le Marquage de point de cheminement affiché actuellement.
- Appuyez sur **[MENU]**: entre en mode d'Édition de marquage de point de cheminement.
- Appuyez sur [LIST]: revient à l'affichage de la fréquence.

#### **Page 3 :**

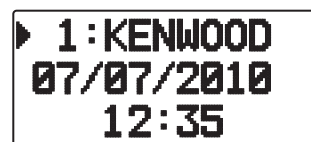

- Tournez la commande de **Syntonisation** : change à l'affichage détaillé précédent/suivant.
- Appuyez sur **[ESC ]**: revient à la page précédente.
- Appuyez sur **[A/B]**: supprime le Marquage de point de cheminement affiché actuellement.
- Appuyez sur **[MENU]**: entre en mode d'Édition de marquage de point de cheminement.
- Appuyez sur [LIST]: revient à l'affichage de la fréquence.

### **PAQUET**

Connectez cet émetteur-récepteur à votre PC via un Contrôleur de terminal nodal (CTN). Vous pouvez envoyer des messages ou des commandes vers des stations éloignées, recevoir des informations diverses via vos services télématiques locaux ou bénéficier d'autres applications par paquets. Le matériel de référence pour démarrer un fonctionnement par paquets est normalement disponible chez tous les revendeurs d'équipements de Radio amateur.

**Remarque:** Si la distance entre l'antenne de la radio et votre PC est trop courte, des interférences peuvent apparaître.

### **MODE PAQUETS**

Cet émetteur-récepteur comporte une unité CTN intégrée qui est conforme au protocole AX.25. Ce protocole est utilisé pour les communications entre unités CTN.

Le débit de transmission du port PC (USB) est de 9600 bps pour le fonctionnement en mode Paquet.

Pour les commandes prises en charge par l'unité CTN intégrée, reportez-vous à "LISTE DES COMMANDES CTN".

Appuyez 2 fois sur **[TNC]** pour entrer en mode PAQUETS.

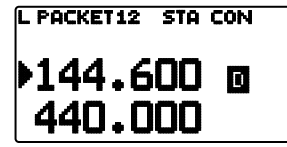

Les indicateurs suivants apparaissent sur l'afficheur de l'émetteur-récepteur afin d'indiquer l'état actuel de l'unité CTN :

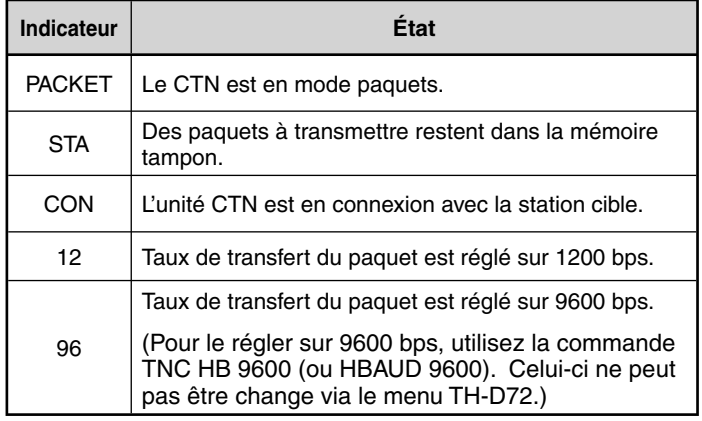

#### **Remarque :**

- Toutes les fonctions disponibles par le biais de l'unité CTN conventionnelle ne sont pas prises en charge par le CTN intégré dans cet émetteur-récepteur.
- Le CTN intégré peut être automatiquement réinitialisé si un dysfonctionnement est détecté; cela ne veut pas dire que l'émetteur-récepteur est défectueux.
- Le CTN interne est un type à 2 puces qui ne possède pas de sauvegarde SRAM. Par conséquent, les réglages effectués à l'aide des commandes en mode Paquet (sauf MYCALL (Menu.300 : My Callsign sera réglé) et DURÉE DU JOUR (l'horloge interne sera réglée)) sont réinitialisés lorsque l'alimentation est coupée et à nouveau activée.
- Le TNC intégré est muni de registres tampons de mode KISS de 2ko pour TX et RX.
- Pour différencier vos divers stations ou nœuds, vous pouvez disposer de 15 identificateurs secondaires de station maximum (SSID); ex. W6DJY-1 à W6DJY-15. Vous devez toujours mettre un tiret entre votre signe d'appel et le numéro de SSID.
- L'exploitation en mode paquet, facilement affectée par les conditions de transmission et de réception, nécessite une lecture pleine échelle de S-mètre pour une communication fiable. Lorsque le S-mètre affiche moins que le maximum lors d'un fonctionnement à 9600 bps, des erreurs de communication sont fréquentes.

### **BANDE DE DONNEES**

Sélectionnez de quelle manière les données seront transmises et reçues sur votre émetteur-récepteur.

**1** Entrez le mode Menu et le Menu d'accès 197.

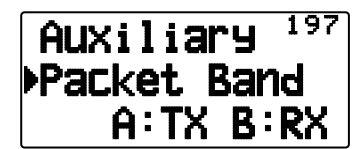

**2** Réglez la bande de données sur "A-Band" (la bande A reçoit et transmet), "B-Band" (la bande B reçoit et transmet), "A: TX B:RX" (la bande A transmit ("i ) et la bande B reçoit  $(\mathbb{R}, \mathbb{F})$  ou "A: RX B:TX" (la bande A reçoit  $(\mathbb{R}, \mathbb{F})$  et la bande B transmet $(T,\overline{[1]}).$ 

### **LISTE DES COMMANDES DU CTN**

Les commandes reconnues par le CTN intégré sont présentées ci-dessous. Vous devez insérer un espace entre le nom d'une commande (ou son abréviation) et un paramètre, ou entre deux paramètres (ex.: AU OFF, BEACON EVERY 18).

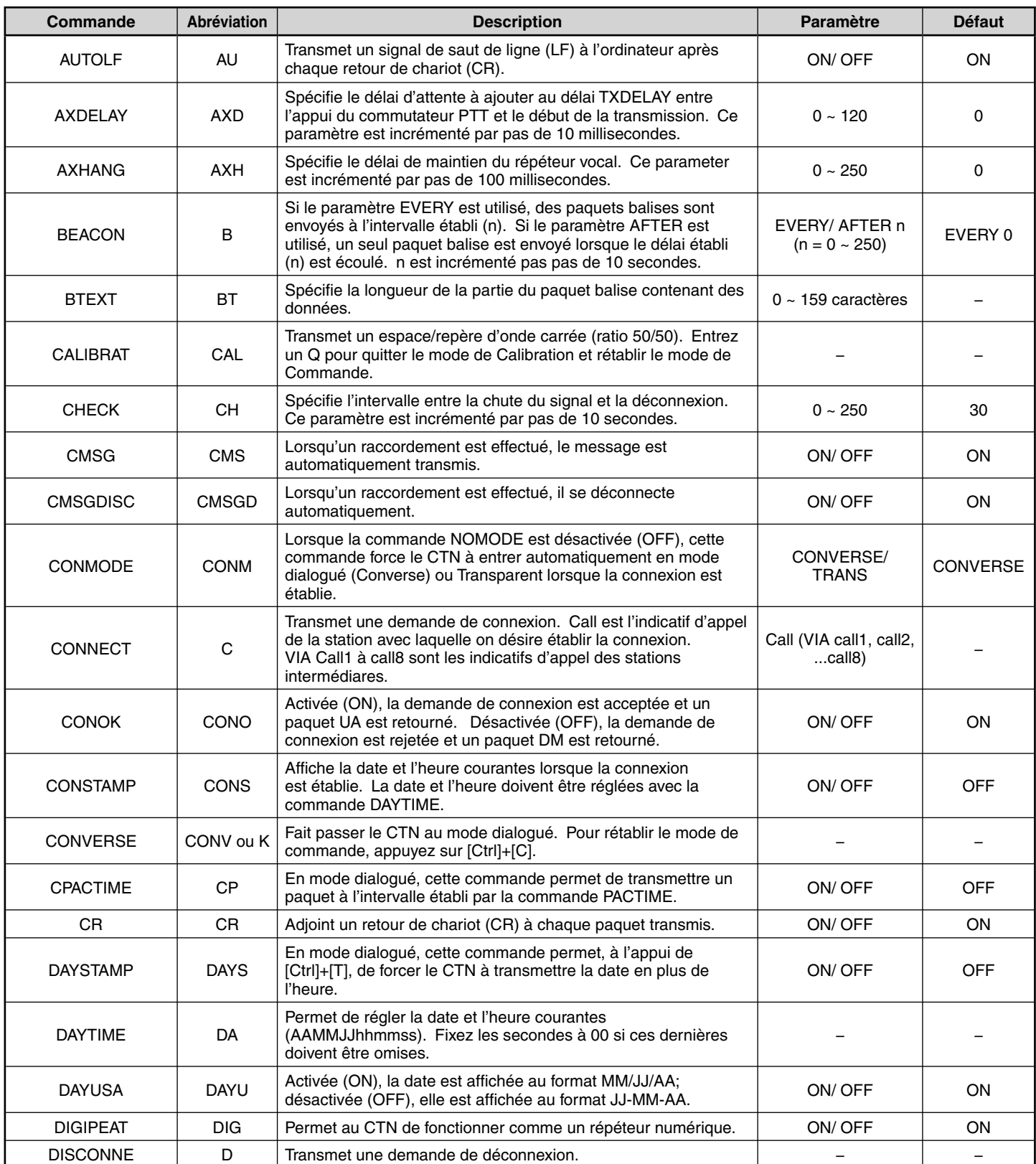

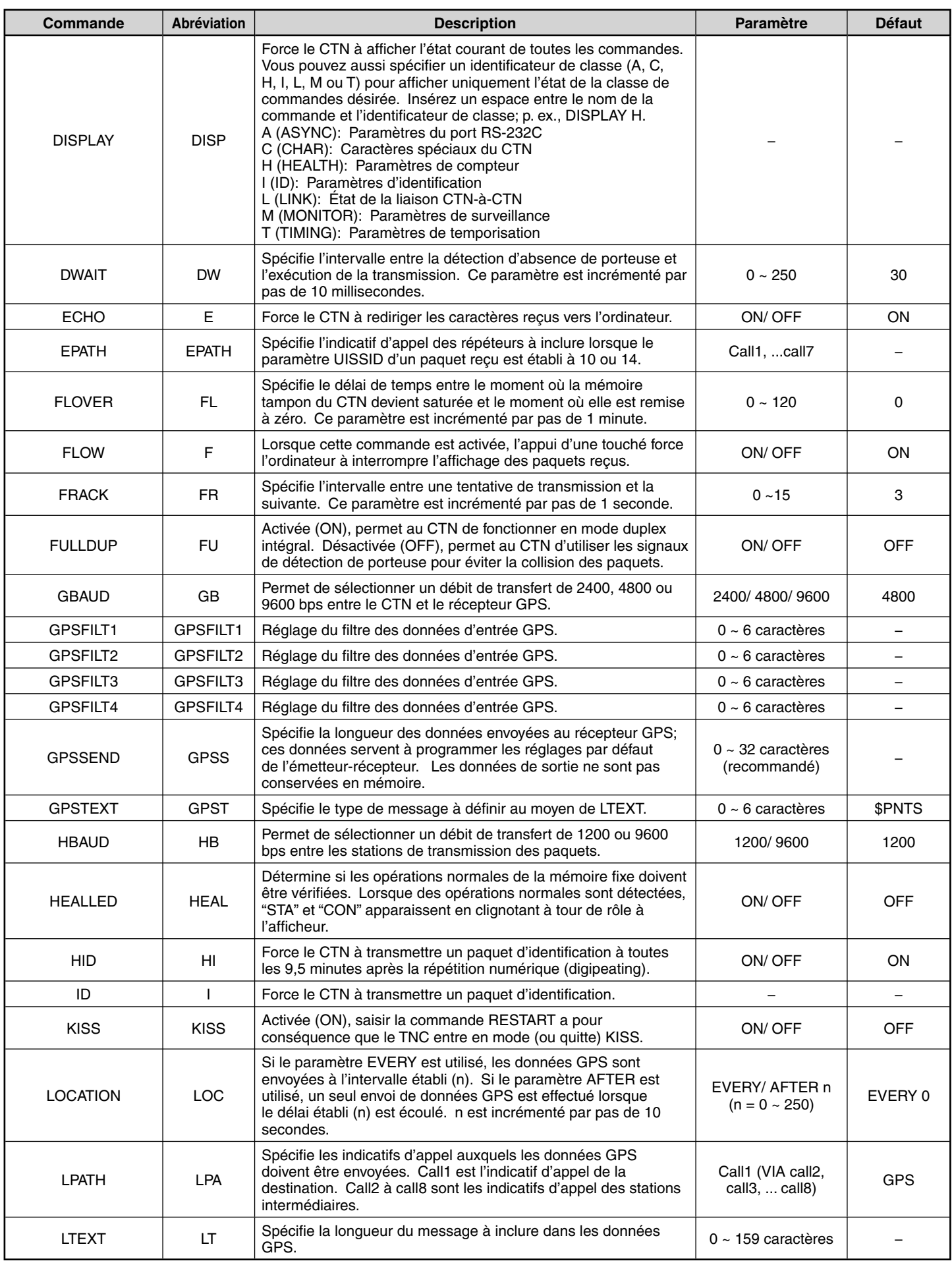

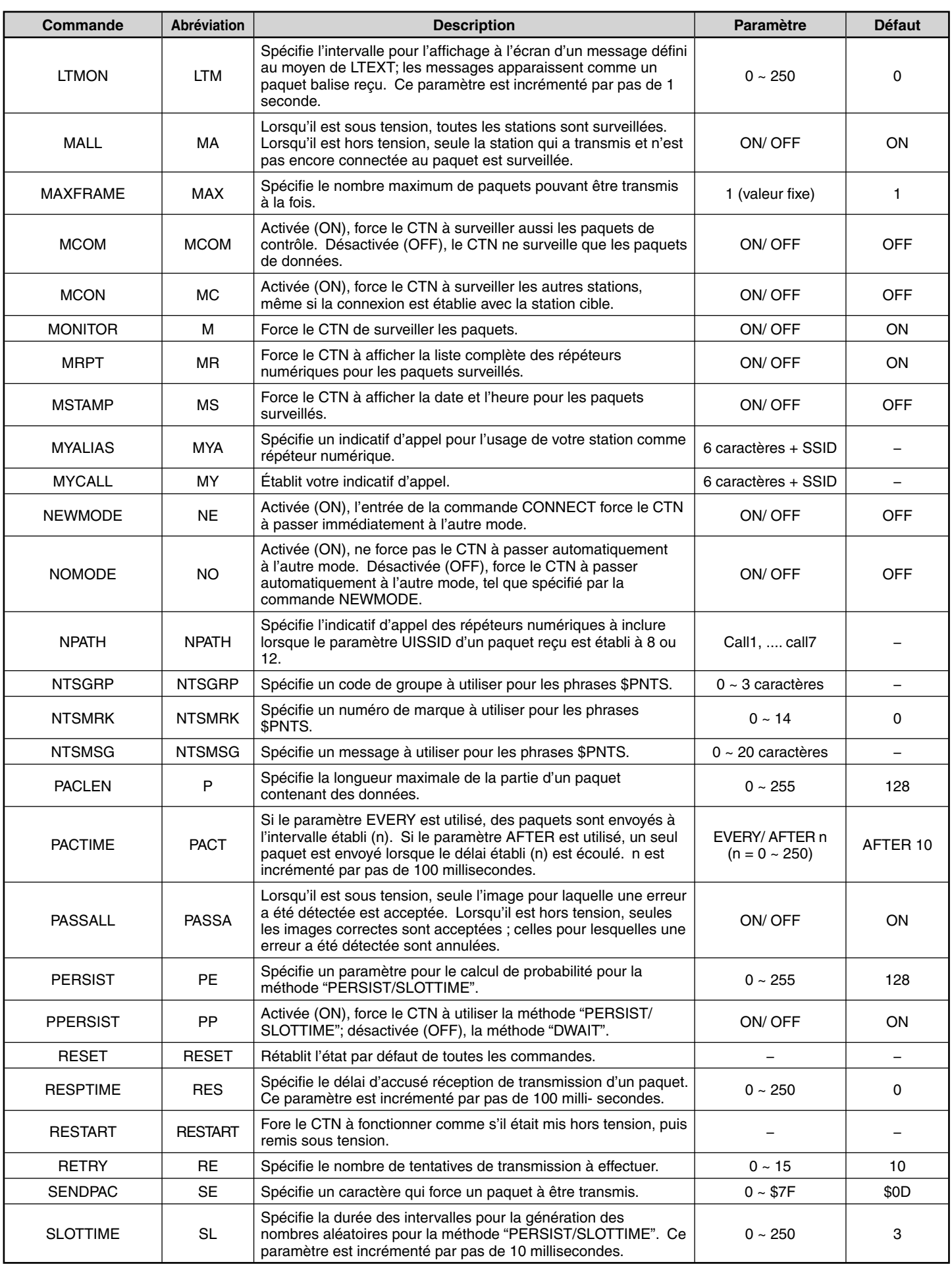

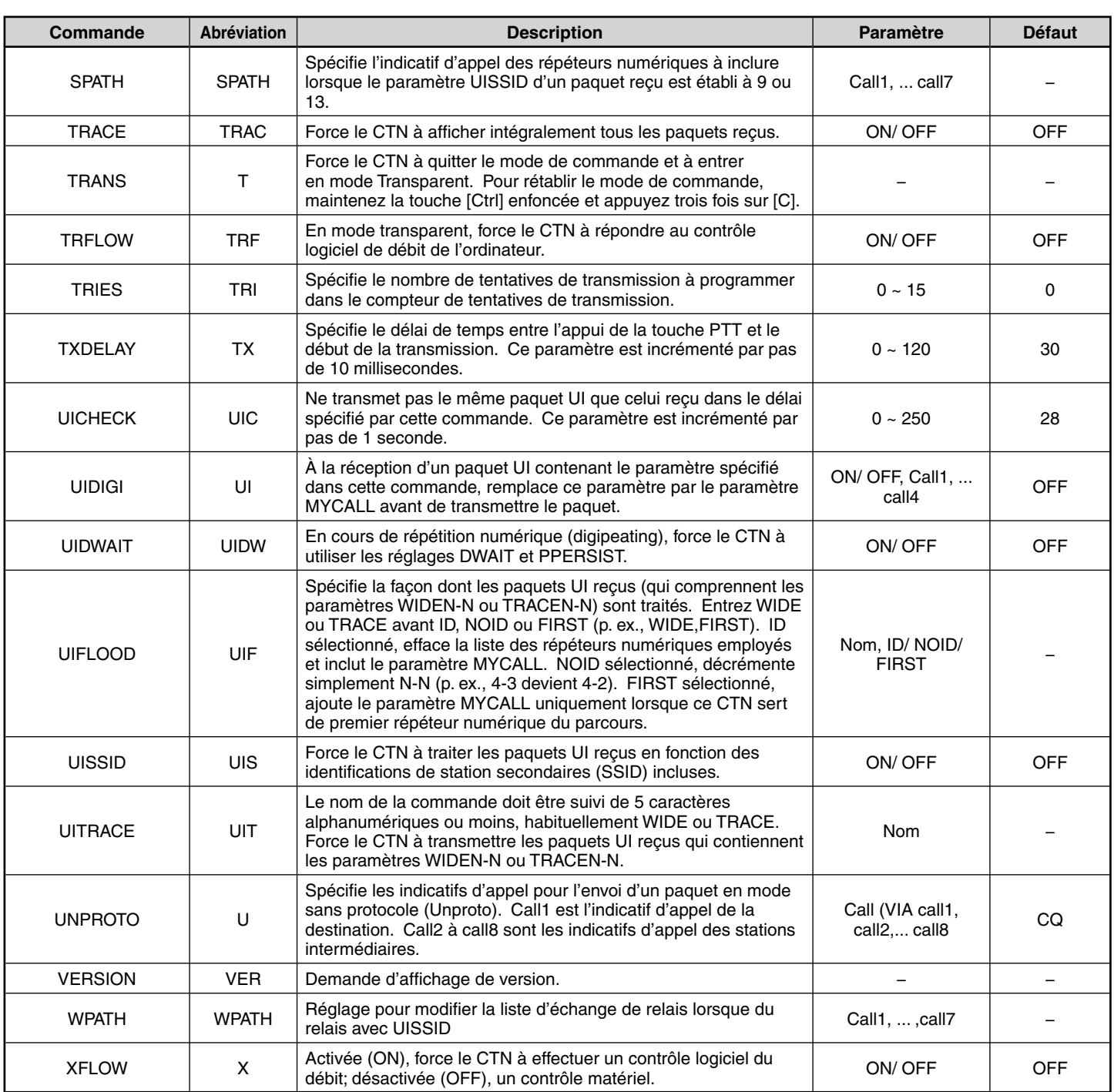

### **COMMUNICATION DE DONNEES APRS (RADIOBALISE APRS)**

- Cette fonction utilise le format APRS pour les communications de données y compris votre position de station, vos messages, etc..
- Lors de la réception de données provenant d'une autre station, les indications de la station reçue (depuis la perspective de votre station), sa distance, et sa radiobalise à ondes kilométriques de case de quadrillage sont affichées. Tout commentaire envoyé par l'autre station s'affiche également.
- Les données météorologiques obtenues d'une station météo connectée peuvent être transmises.
	- L'APRS (Système de suivi automatique des positions) est un système mondial introduit par Bob Bruninga, WB4APR.

 < APRS® est un logiciel et une marque de commerce déposée de Bob Bruninga, WB4APR.> Site Web officiel de APRS : http://www.aprs.org

### **COMMUNICATION DE DONNEES NAVITRA (RADIOBALISE NAVITRA)**

◆ Le système Navitra a été lancé par Kenwood dans les années 90, pour être utilisé au Japon.

### **REGLAGES DE SIGNE D'APPEL ET DE TYPE DE RADIOBALISE**

◆ Lorsqu'une balise APRS/NAVITRA est créée, réglez le signe d'appel et le type de balise (APRS/NAVITRA) (Menu 301).

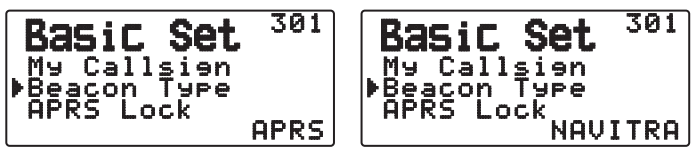

SSID (Secondary Station IDentifiers) peut être ajouté à la fin de votre signe d'appel (par exemple, W6DJY deviendra W6DJY– 14). Les SSID peuvent être compris dans une plage de "Aucun, – 1" à "– 15", de sorte que chaque signe d'appel peut avoir jusqu'à 16 réglages.

Reportez-vous au site Web pour SSID : http://aprs.org/aprs11/SSIDs.txt (actuellement novembre 2011)

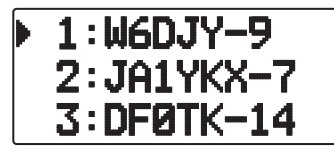

### **DIGIPEAT**

- Le terme digipeat signifie que les données du paquet ne sont pas transmises. Lorsqu'un digipeater (station relais) reçoit un paquet, il l'enregistre dans la mémoire. Une fois la réception terminée, les données sont retransmises. A l'aide de digipeat, il est possible d'envoyer des balises longues distances.
- En vue de réaliser un digipeat, vous devez configurer un chemin de paquet (Menu 3H0 ~ 3H2). Pour le chemin de paquet, il est possible de définir un signe d'appel direct ou d'utiliser "WIDE1-1" ou "WIDE1-1, WIDE2-1", en spécifiant un alias commun et un nombre de bonds. Réglez le chemin du paquet de l'émetteur-récepteur en fonction des paramètres du digipeater.
- Digipeat est très utile pour atteindre d'autres stations lorsque votre signal est faible. Néanmoins, vous devez configurer le nombre total de bonds et les transmissions de radiobalise de manière modérée pour éviter toute congestion de canal.

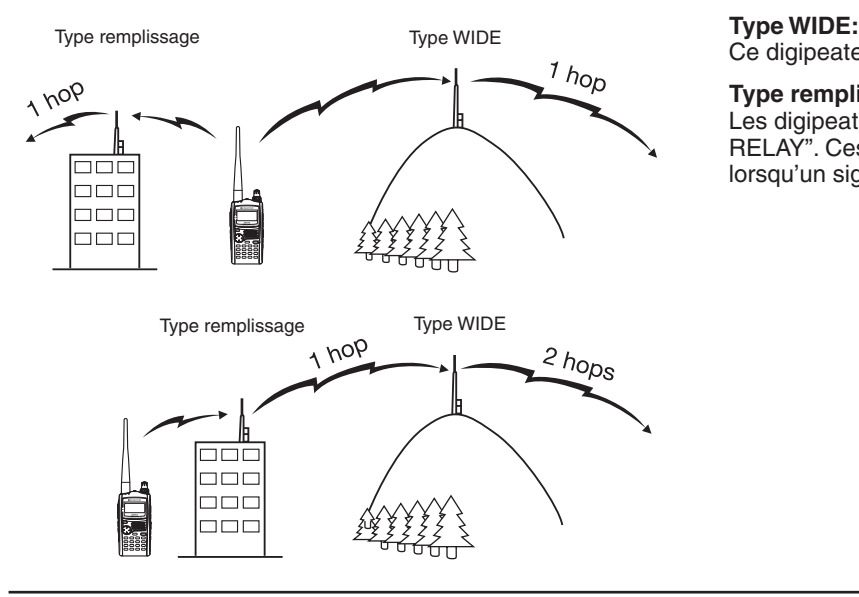

Ce digipeater peut envoyer le paquet sur une zone étendue.

#### **Type remplissage:**

Les digipeaters régionaux sont également appelés relais "Type RELAY". Ces digipeaters sont utilisés pour des stations mobiles lorsqu'un signal ne peut pas atteindre un digipeat de type WIDE.

Remarque : Tout en utilisant l'APRS, afin d'éviter un mauvais décodage de paquet, accédez au Menu n° 110 et réglez l'économiseur d'énergie sur "Off" ou "0.03".

### **CONNEXION À UN GPS EXTERNE OU UNE STATION MÉTÉO**

La borne COM sur cet émetteur-récepteur accepte une fiche à 3 connecteurs de 2,5 mm (1/10"). Au besoin, utilisez le câble (pièce d'entretien : E30-3400-XX) pour modifier l'extrémité du câble du récepteur GPS externe ou de la station météo.

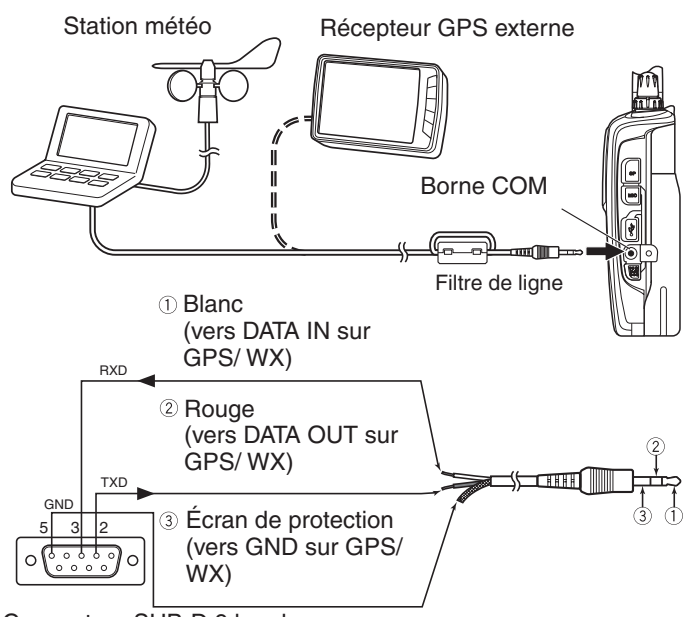

Connecteur SUB-D 9 broche (côté soudure)

- Fixez le filtre de ligne au câble.
- Utilisez un récepteur GPS qui est conforme au format NMEA-0183 et est compatible avec la sortie de polarité du signal RS-232C aux niveaux mentionnés ci-dessous.

 [Faible niveau : inférieur à +0,5 V / Niveau élevé : supérieur à +3 V] Vous ne pouvez pas utiliser de récepteurs GPS avec des connexions de type USB.

• En fonction des caractéristiques de l'équipement que vous connectez, vous devrez raccorder les broches 4 et 6, et les broches 7 et 8 sur le connecteur SUB-D 9 broches.

### **RÉGLAGE DE L'HORLOGE INTERNE**

Lorsque la fonction GPS interne est activée, l'année, le mois, le jour et l'heure sont automatiquement réglés à partir des informations satellite GPS. Si les informations GPS ne peuvent pas être reçues, vous pouvez entrer manuellement la date et l'heure.

**Remarque :** La batterie pour la sauvegarde de l'horloge est intégrée à l'unité. Lorsque le bloc-piles, batterie est connecté, la batterie de sauvegarde commence la charge. La charge prend environ 8 heures.

### ■ **Réglage de la date**

**1** Rentrez dans le mode Menu et accédez au Menu 194. Les 2 premiers chiffres clignotent.

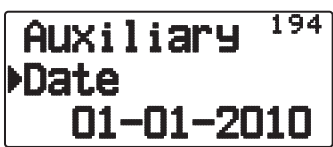

- **2** Appuyez sur **[ ]/[ ]** ou tournez la commande de **Syntonisation** pour spécifier le mois actuel (TH-D72A) ou le jour (TH-D72E), puis appuyez sur **[ OK]**.
	- Les 2 chiffres suivants clignotent.
- **3** Appuyez sur **[ ]/[ ]** ou tournez la commande de **Syntonisation** pour spécifier le jour actuel (TH-D72A) ou le mois (TH-D72E), puis appuyez sur **[ OK]**.
	- Les 2 derniers chiffres clignotent.
- **4** Appuyez sur **[ ]/[ ]** ou tournez la commande de **Syntonisation** pour spécifier l'année actuelle, puis appuyez sur **[ OK]**.
- **5** Appuyez sur [ESC <] pour quitter le mode Menu.

#### **Remarques :**

- L'erreur de l'horloge interne est inférieure à une seconde par mois, lorsque l'émetteur-récepteur est utilisé à la température ambiante (25°C).
- L'horloge interne fonctionnera jusqu'au 31 décembre 2099.

### ■ **Réglage de l'heure**

- **1** Rentrez dans le mode Menu et accédez au Menu 195.
	- Les 2 premiers chiffres clignotent.

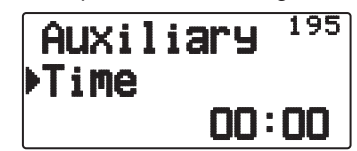

**2** Appuyez sur **[ ]/[ ]** ou tournez la commande de **Syntonisation** pour spécifier les heures actuelles, puis appuyez sur

### **[ OK]**.

- Par exemple, pour spécifier 1 heure de l'après-midi, sélectionnez 13.
- Les 2 chiffres suivants clignotent.
- **3** Appuyez sur **[ ]/[ ]** ou tournez la commande de **Syntonisation** pour spécifier les minutes actuelles, puis appuyez sur **[ OK]**.
- **4** Appuyez sur **[ESC < 1**] pour quitter le mode Menu.

### ■ **Réglage du décalage UTC**

**1** Rentrez dans le mode Menu et accédez au Menu 196.

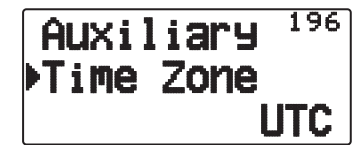

- **2** Appuyez sur **[ ]/[ ]** ou tournez la commande de **Syntonisation** pour sélectionner le décalage UTC approprié, puis appuyez sur **[ OK]**.
	- Le décalage peut être réglé de +14:00 à –14:00 par incréments de 15 minutes.
- **3** Appuyez sur [ESC <] pour quitter le mode Menu.

### **RÉCEPTION DE DONNÉES APRS**

Chaque fois qu'un nouveau paquet APRS est reçu, l'affichage de la fréquence laisse place aux informations suivantes :

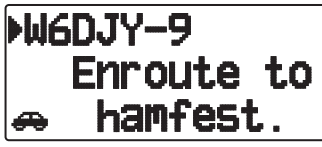

- Le paquet APRS reçu peut inclure des informations sur un objet tel qu'un ouragan ou une tornade. Dans ce cas (ex. objet), le nom de l'objet apparaît au lieu d'un signal d'appel.
- Pour rétablir l'affichage de fréquence, appuyez sur n'importe **quelle touche** ou attendez simplement environ 10 secondes. (Vous pouvez changer l'heure via le Menu n° 3U1(Interrupt Time).)

#### **Remarques :**

- Lorsque vous recevez un paquet APRS avec un commentaire "Emergency", l'affichage apparaît sous une autre forme que mentionné ci-dessus et un autre type de bip retentit.
- Lorsque vous recevez un paquet de position APRS que vous avez transmis, l'affichage de fréquence est interrompu et "My Position" apparaît sur l'afficheur. Ceci peut arriver lorsqu'un ou plusieurs digipeaters sont utilisés. (Lors du réglage du Menu n° 3U0 (display area) sur "Entire Disp" ou "One Line", l'indicatif d'appel de la station digipeater ne s'affichera pas.)

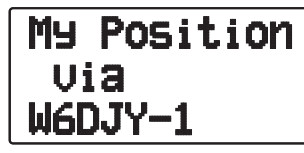

- Si vous recevez un message que vous aviez vous-même transmis, "My Message" apparaît.
- Vous pouvez changer le réglage d'affichage d'écran d'interruption via le Menu N° 3U0 (Display Area). Lorsqu'il est réglé sur "One Line", l'affichage de fréquence ne s'interrompt pas. Un indicateur, tel que "dp", apparait selon le type de donnees. Reportez-vous au tableau suivant pour le detail.

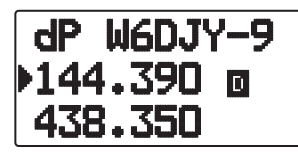

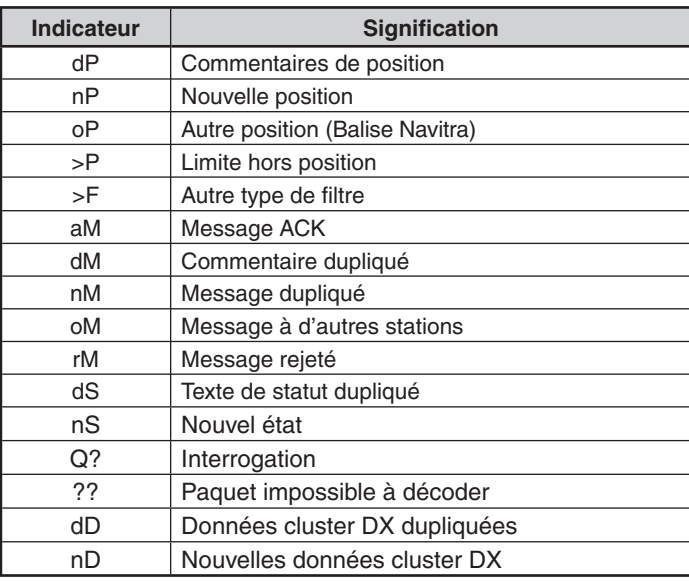

#### **Remarques :**

Les programmes APRS pour ordinateurs présentent des champs pour écrire un commentaire sur la position et un texte sur le statut. Les données écrites dans ces deux champs sont transmises sous forme de paquets séparés. Toutefois, l'émetteur-récepteur transmet à la fois le commentaire de position et le texte de statut en un paquet. L'émetteur-récepteur bipe chaque fois qu'il reçoit un paquet APRS, de quelque type qu'il soit. Vous pouvez accéder au Menu 624 (AUDIO - RX BEEP) pour changer ce réglage. Le réglage par défaut est "ALL".

### **ACCÈS AUX DONNÉES APRS**

L'émetteur-récepteur peut recevoir et mettre en mémoire les données APRS reçues d'un maximum de 100 stations. Les informations de la station souhaitée peuvent facilement être récupérées.

- **1** Appuyez sur **[LIST]**.
	- La liste des stations apparaît.
	- Les numéros à côté des signaux d'appel indiquent l'ordre dans lequel les données sont reçues. Le 1 est attribué aux dernières données reçues.

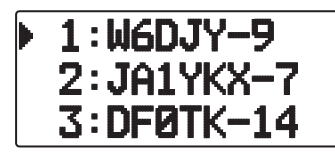

**2** Appuyez sur **[LIST] (1s)** pour changer le type de liste pour [Indicatif + Nom du modèle], [Indicatif + Heure + QSY].

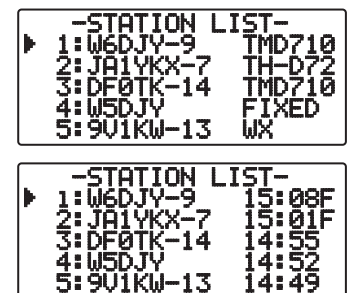

- Appuyez sur **[ ] :** pour déplacer le curseur " " vers le gros numéro de liste (ancienne station de réception).
- Appuyez sur [**△**] : pour déplacer le curseur "" sur le petit numéro de liste (nouvelle station de réception).
- Appuyer sur **[ESC < 1**]: revient à l'affichage de fréquence.
- Appuyer sur **[A/B]:** supprime la station sélectionnée.
	- "Clear?" s'affi che. Appuyez sur **[ OK]** pour supprimer.
	- Appuyer sur **[A/B] (1s):** supprime toutes les stations. • "Clear All?" s'affi che. Appuyez sur **[ OK]**. "Sure?" s'affiche. Appuyez sur [ $\triangleright$ OK] pour supprimer tout.
- Appuyer sur **[MENU]:** pour entrer dans le menu de liste de station.
- **2** Appuyez sur **[ ]/[ ]** pour sélectionner la station souhaitée à l'aide du curseur ( $\ddot{\bullet}$ ).
- **3** Appuyez sur **[ OK]**.
	- Les informations de la station sélectionnée apparaissent.

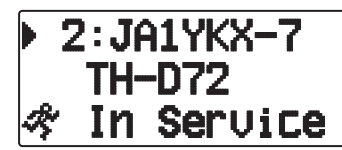

- Appuyer sur **[**  $\triangleright$  **OK**]: affiche la page suivante.
- Appuyez sur **[ESC ]:** affiche la page précédente.
- Appuyer sur **[A/B]:** supprime la station actuelle.
- Appuyer sur **[MENU]:** pour entrer dans le menu de liste de station.

#### **Remarques :**

- Lorsque les données de la 101e station sont reçues, elles remplacent les données les plus anciennes en mémoire.
- Chaque fois qu'un nouveau paquet APRS est reçu de la même station, les données (en mémoire) les plus anciennes de cette station sont remplacées par les nouvelles.

### **EXEMPLE D'AFFICHAGE**

#### **Page 1 :**

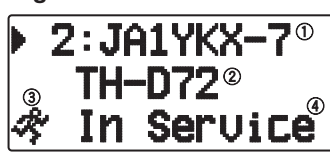

Signal d'appel

(2) Situation

3) Icône de station

4 Commentaire de position 1

1 Pour les paquets reçus à partir de stations Mic-encoder y compris TM-D710s, TM-D700s, TH-D72s et TH-D7s, les commentaires de position sont affichés sur la quatrième ligne.

(Objet)

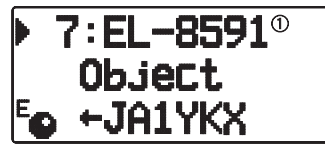

Objet

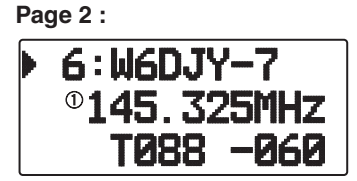

Texte d´état

**Page 3 :**

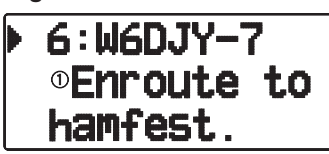

Texte d´état

**Page 4 :**

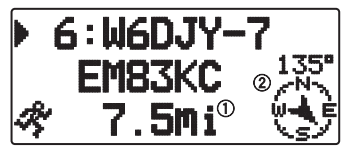

Distance à partir de la station (mile ou km)

2 Sens de station

• Lorsque vous appuyez sur **[F]** alors que la distance du point cible / sens du trajet s'affiche, l'afficheur Nord haut (affiche Nord en premier) passe à l'afficheur Cap haut (affiche le sens du trajet en cours en premier) ou vice-versa. Dans l'afficheur Cap haut, un "+" ou un "-" est utilisé pour vous aider à indiquer le sens du trajet.

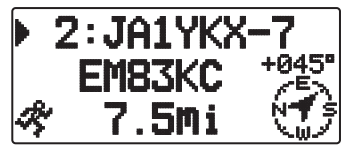

**Page 5 :**

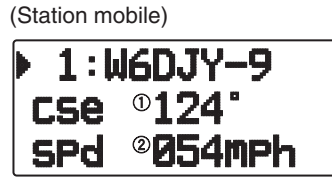

Sens de déplacement

 Vitesse de déplacement (mp/h : Mile/heure ou kp/h : km/heure) (Station météo)

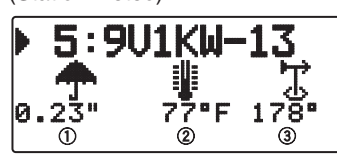

Chute de pluie (" ou mm)

(2) Température de l'air

Direction du vent

(Station fixe)

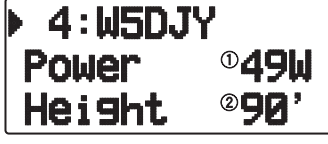

 Puissance d'émission <Puissance de transmission> Hauteur de l'antenne (élévation) (' : pied ou M: mètre)

#### **Page 6 :**

(Station mobile)

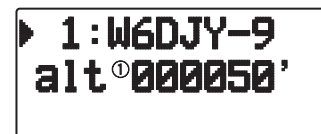

 Altitude (' : pied ou M: mètre) (Station météo)

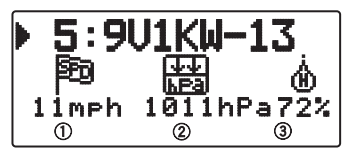

Vitesse du vent (mph : Mile/heure ou kph : km/heure)

(2) Pression atmosphérique Humidité

(Station fixe)

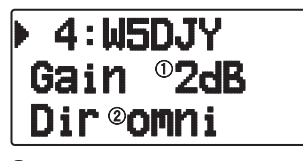

 Gain d'antenne (2) Directivité de l'antenne

**Page 7 :**

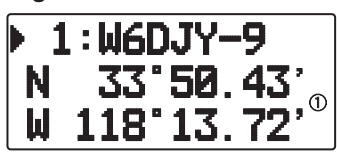

Données de position

### **Page 8 :**

(Chemin de paquet)

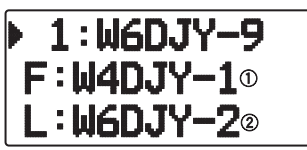

 F : Signal d'appel de la première station répétée (Degipeater) L : Signal d'appel de la dernière station répétée (Degipeater)

#### **Page 9 :**

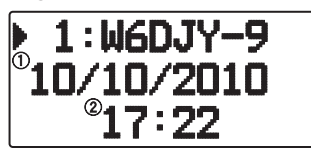

### Données de réception

(2) Durée de réception

L'émetteur-récepteur peut afficher les symboles suivants comme indicatifs de stations.

#### <APRS>

### ₩й ★☆▲◆@そ霊器 四▲⊙♪※◇≠◆★+ 4X • ல் தைவதையும் கொழுத்தில் மேத்தி **▲**◎をおHゃゃ…\*\*\* ⋏△▄▄? ◕<del>▥</del>

<NAVITRA>

### **△△△△△**↓○ △△△△△△△△

Des caractères peuvent être superposés à certains symboles, comme ci-dessous, si les données de symboles reçues en contiennent (APRS uniquement).

(Exemple)

## **b** a k k o o o o b

Les symboles suivants indiquent les directions des stations par rapport à votre position.

(Nord Haut)

## $\mathcal{P} \oplus \mathcal{P} \oplus \mathcal{P}$

(Cap Haut : exemple)

# めのめののおん

Pour modifier les réglages de Vitesse/distance et/ou température des unités, accédez au Menu 3V0 (Units 1 - Speed/ Distance) et/ou au Menu 3V2 (Units 1 - Temperature).

**Remarque :** Certaines stations transmettent les paquets APRS par les CTN raccordés aux récepteurs GPS. Si vous recevez les paquets de ces stations, "GOOD" (satellites poursuivis) ou "LAST" (satellites non poursuivis) s'affichera selon le cas, avec GLL, GGA ou RMC qui désignent le format \$GPGLL, \$GPGGA ou \$GPRMC.

### **FONCTION TRI**

Cette fonction permet de trier les stations en fonction de leur indicatif, de la date, de l'heure ou de la distance.

**1** Appuyez sur **[LIST]** et affichez la liste des stations.

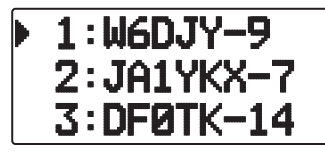

**2** Appuyez sur [MENU] et affichez le menu de liste de station.

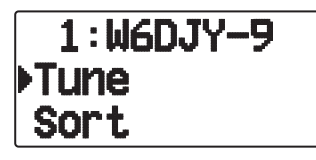

**3** Appuyez sur **[ ]/[ ]** ou tournez la commande de **Syntonisation** pour sélectionner **[Sort],** puis, appuyez sur **[ OK]**.

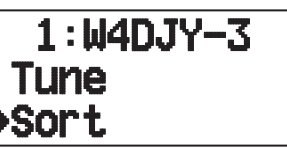

La liste de type trier apparaît sur l'afficheur.

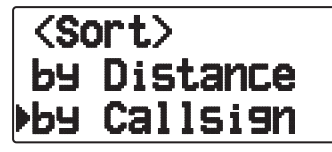

- **4** Appuyez sur **[ ]/[ ]** ou tournez la commande de **Syntonisation** pour sélectionner un type de triage**,** puis, appuyez sur **[ OK]**.
	- "Sorting!" apparaît sur l'afficheur et le triage commence.

Sorting!

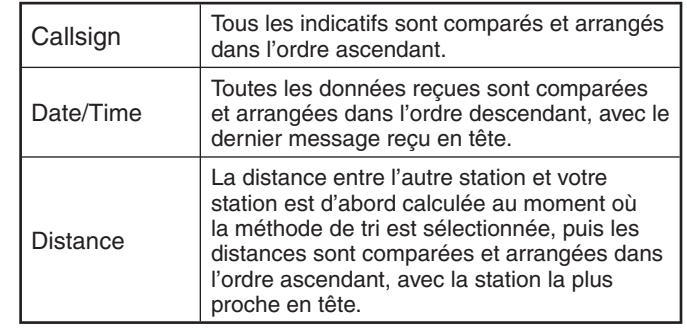

**5** La liste des stations triées apparaît sur l'afficheur.

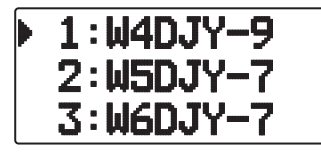

• Après le tri, les nouvelles données de stations reçues sont ajoutées à la liste de stations, sans nouveau tri.

### **FONCTION FILTRE D'AFFICHAGE**

Cette fonction vous permet d'afficher uniquement les types de données spécifiées dans la liste de station.

**1** Appuyez sur **[LIST]** et affichez la liste des stations.

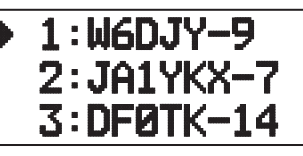

2 Appuyez sur **[MENU]** et affichez le menu de liste de station.

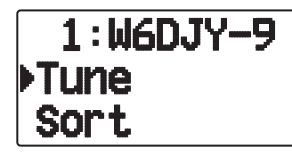

**3** Appuyez sur **[ ]** ou tournez la commande de **Syntonisation** pour sélectionner **[Filter],** puis, appuyez sur **[ OK]**.

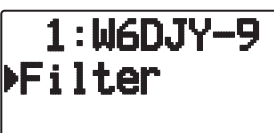

La liste de type de filtre apparaît sur l'afficheur.

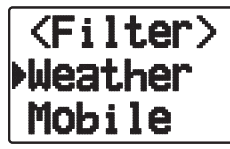

- **4** Appuyez sur **[ ]/[ ]** ou tournez la commande de **Syntonisation** pour sélectionner un type de filtre, puis, appuyez sur **[ OK]**.
	- "Filtering" apparaît sur l'afficheur et le filtrage commence.

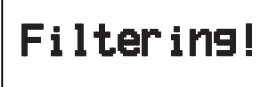

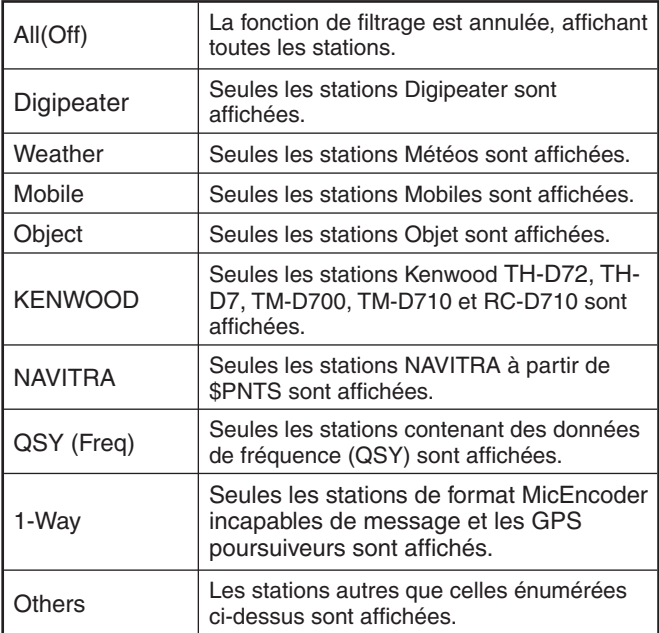

**5** La liste des stations filtrées apparaît sur l'afficheur.

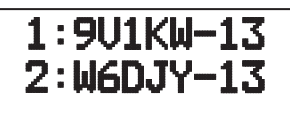

- Lorsque la fonction filtre d'affichage est activée, les données reçues sont ajoutées à la liste mais sont affichées si elles correspondent au type de filtrage sélectionné.
- Par exemple, lorsque la liste de station est affichée et que la sélection de filtre d'affichage est réglée sur "Weather", toutes les stations n'ayant pas attrait à la météo ne sont plus affichées. Si les données de station mobile sont reçues à ce moment-là, les nouvelles données ne seront plus affichées non plus tant que le filtre météo est activé.

### **RÉCEPTION D'UN MESSAGE**

Chaque fois qu'un message approprié est reçu, l'affichage de la fréquence laisse place aux informations suivantes :

**Première page :**

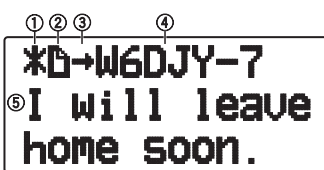

**Dernière page :**

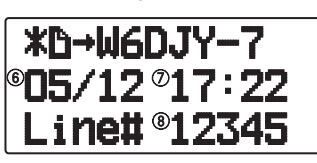

- $\circ$  Indicateur d'état  $\circled{2}$  Indicateur de signification
- Indicateur RX ou TX Signal d'appel (TX)
- $6$  Message 6 Date TX/RX
- $\oslash$  Heure de réception  $\oslash$  Numéro de ligne
- Numéro de ligne
- L'afficheur indique jusqu'à 67 caractères (24 caractères par page) du message.
- Les indicateurs suivants apparaissent en fonction des types de messages reçus :

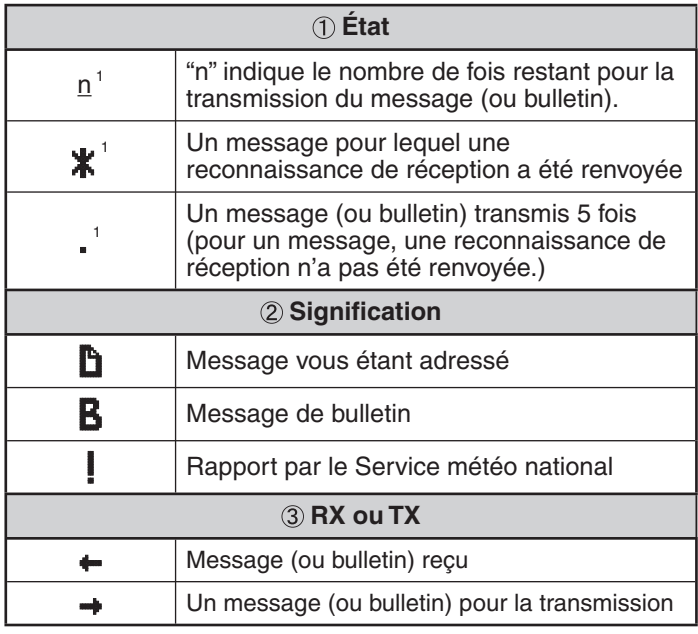

 Ces indicateurs apparaissent pour les messages (ou bulletins) sortants.

**APRS – 6**

1

• Lorsqu'un message double de la même station est reçu, l'afficheur d'interruption de réception n'apparaît pas et une tonalité d'erreur retentit. Lorsque la fréquence à ce momentlà apparaît sur l'afficheur, "dM" (Message double) et le signe d'appel de la station appelante apparaissent sur l'afficheur.

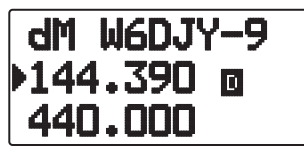

#### **Remarques :**

- L'émetteur-récepteur permet de recevoir des messages même si le SSID ne correspond pas. Mais dans ce cas, il ne renverra pas d'accusé de réception.
- La mémoire sert à enregistrer les messages entrants et sortants. Le message le plus ancien dans la mémoire est supprimé à la réception d'un nouveau message. Un message 5 fois non transmis peut être supprimé. Le message le plus ancien n'est pas remplacé par un nouveau message lorsque la mémoire est pleine, s'il n'a pas été ouvert par la fonction Liste. L'émetteurrécepteur renverra une commande de rejet et affichera "rM".
- ◆ L'émetteur-récepteur bipe chaque fois qu'il reçoit un paquet APRS, de quelque type qu'il soit. Vous pouvez accéder au Menu 3N0 (Sound-RX Beep) pour changer ce réglage. Le réglage par défaut est "All".

### **ENTRÉE D'UN MESSAGE**

Pour transmettre un message, spécifiez d'abord l'indicatif de la station souhaitée. Pour transmettre un bulletin, spécifiez "BLN#" à la place, # étant un chiffre de 0 à 9 ou un caractère de A à Z. Si votre bulletin consiste en plus de 64 chiffres, vous devrez le transmettre en plusieurs paquets. Utilisez # pour indiquer la suite des différentes parties du bulletin. Par exemple, saisissez "BLN0" (ou "BLNA") pour envoyer le premier paquet, puis "BLN1" (ou "BLNB") pour envoyer le second paquet.

- **1** Appuyez sur **[MSG]**.
	- La liste de message apparaît sur l'afficheur.

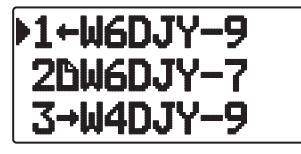

- **2** Appuyez sur **[MENU]**.
	- Le menu de liste de message apparaît sur l'afficheur.

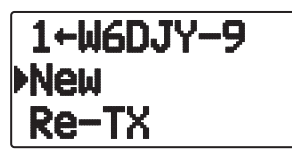

- **3** Sélectionnez **[New], [Edit]** ou **[Reply]**.
	- L'afficheur pour la saisie d'un signal d'appel apparaît; le premier chiffre clignote. (Lorsque vous appuyez sur [Edit] ou [Reply], cela n'est pas nécessaire)

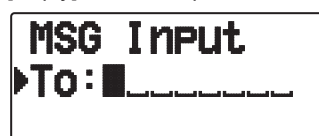

- Lors de la sélection de [Edit], le message d'origine est entre guillemets et vous pouvez, alors, l'éditer.
- **4** Appuyez sur **[ ]/[ ]** ou tournez la commande de **Syntonisation** pour sélectionner le premier chiffre.
	- Vous pouvez saisir entre 0 et 9, A à Z, et –.
- **5** Appuyez sur **[ OK]**.
	- Le curseur se déplace vers le chiffre suivant.
	- Appuyez sur [**ESC** <]: entraîne le recul du curseur.
- Appuyer sur **[A/B]:** supprime le chiffre sur lequel le curseur clignote.
- **6** Appuyez sur **[ ]/[ ]** ou tournez la commande de **Syntonisation** puis, appuyez sur [ $\triangleright$ OK] pour finaliser le réglage.
	- L'afficheur pour la saisie d'un message apparaît; le premier chiffre clignote.

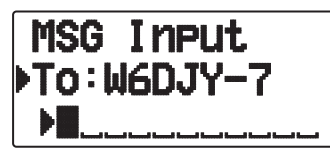

Appuyez sur **[ESC < 1**]: entraîne le recul du curseur.

Appuyer sur **[A/B]:** supprime le chiffre sur lequel le curseur clignote.

• Pour copier un message, saisissez le mode de compilation de message, appuyez sur **[F]** pour entrer en mode fonction, puis, appuyez sur la touche **[1]** (Coller 1), **[2]** (Coller 2), **[3]** (Coller 3), **[4]** (Coller 4), **[5]** (Coller 5), **[6]** (Coller 6), **[7]** (Coller 7) ou **[8]** (Coller 8) pendant 1 seconde pour copier le message qui a été configuré pour chaque touche.

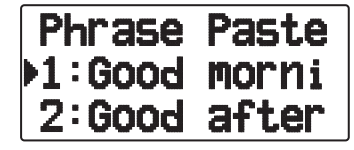

- **7** Appuyez sur **[ ]/[ ]** ou tournez la commande de **Syntonisation** pour sélectionner le premier caractère.
	- Vous pouvez saisir des caractères alphanumériques plus des caractères ASCII spéciaux.
- **8** Appuyez sur **[ OK]**.
	- Le curseur passe au chiffre suivant.
- **9** Répétez les étapes 6 et 8 pour saisir un maximum de 67 chiffres.
- **10** Appuyez sur **[ OK]** pour terminer le réglage.

### **TRANSMISSION D'UN MESSAGE**

- **1** Appuyez sur **[MSG]**.
	- La liste de message apparaît sur l'afficheur.
- **2** Appuyez sur **[MENU]**.
- Le menu de liste de message apparaît sur l'afficheur.
- **3** Appuyez sur [▲]/[▼] ou tournez la commande de **Syntonisation** pour sélectionner **[Send]**.

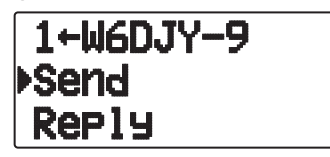

**4** Appuyez sur **[ OK]** pour envoyer le message.

 Vous pouvez sélectionner les éléments suivants autres que [Send], [Edit], [New], [Reply] dans le menu de liste de message.

**Re-TX :** Envoi à nouveau du message.

**Position :** Rechercher les informations de position à partir d'une liste de position.

**POS Request :** Les données de position de la station de transmission s'affichent (si les données de station sont disponibles).

**Unread :** Changez le message de lecture existant en message non-lu.

**APRS – 7**

### **ACCÈS AUX MESSAGES APRS REÇUS**

L'émetteur-récepteur peut conserver en mémoire un maximum de 100 messages. Il est facile d'accéder à chacun d'eux.

- **1** Appuyez sur **[MSG]**.
	- La liste de message apparaît sur l'afficheur.

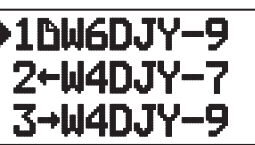

Le message le plus récent se voit attribuer le numéro le plus petit; le 1 est attribué au dernier message.

**2** Appuyez sur **[ ]/[ ]** ou tournez la commande de **Syntonisation** pour sélectionner le message souhaité à l'aide du curseur ( $\blacktriangleright$ ).

- Appuyer sur **[ESC ]:** revient à l'afficheur de fréquence.
- Appuyer sur **[MSG]:** effectue le message de réponse.
- Appuyer sur **[POS]:** affiche les données détaillées de la station de transmission de message.
- Appuyer sur **[A/B]:** supprime le message sélectionné. • "Clear?" s'affi che. Appuyez sur **[ OK]** pour supprimer.
- Appuyer sur **[A/B] (1s):** supprime tous les messages.
	- "Clear All?" s'affi che. Appuyez sur **[ OK]**. "Sure?" s'affiche. Appuyez sur **[** $\triangleright$ **OK**] pour supprimer tout.
- **3** Appuyez sur **[ OK].**
	- Si vous sélectionnez un message d'entrée, l'afficheur suivant apparaît :

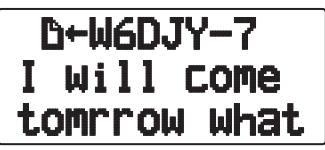

- Tourner la commande de **Syntonisation** : déroule le message.
- Appuyer sur **[ESC ]:** revient à la liste de message.
- Appuyer sur [ $\triangleright$ OK]: affiche la page suivante.
- Appuyer sur **[MSG]:** répond à la personne de qui vous avez reçu le message. Entre dans le réglage du message.
- Appuyer sur **[A/B]:** supprime le message sélectionné.
- Appuyer sur **[PTT]:** revient à la liste de message.
- Appuyer sur **[POS]:** si les données de position sont disponibles dans la liste de station, elles seront affichées alors que le message actuel de la station de transmission s'affiche.
- Si vous sélectionnez la dernière page, l'afficheur suivant apparaît (date envoyée/ heure/ numéro de ligne) :

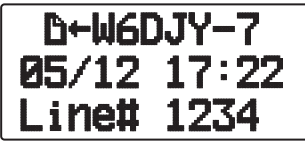

Si vous sélectionnez un des messages sortants, l'afficheur suivant apparaît :

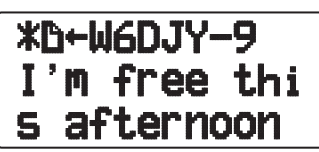

- Tourner la commande de **Syntonisation** : déroule le message.
- Appuyer sur **[ESC ]:** revient à la liste de message.
- Appuyer sur [ $\triangleright$ OK]: affiche la page suivante.
- Appuyer sur **[MSG]:** répond à la personne de que vous avez reçu le message. Entre dans le réglage du message.
- Appuyer sur **[A/B]:** fait transmettre le message.
- Appuyer sur **[PTT]:** revient à la liste de message.
- Appuyer sur **[POS]:** si les données de position sont disponibles dans la liste de station, elles seront affichées alors que le message actuel de la station de transmission s'affiche.

### **RÉGLAGE DE BASE**

### ■ **Mon Indicatif**

 Programmez votre indicatif avec un maximum de 9 caractères alphanumériques. Vous pouvez inclure des caractères SSID dans votre indicatif. Vous ne pourrez pas transmettre de paquets APRS si vous n'avez pas programmé votre indicatif.

**1** Accédez au Menu 300.

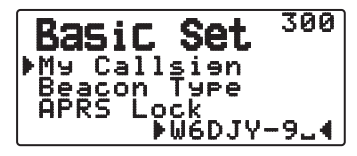

- L'affichage permettant de saisir l'indicatif apparaît ; le premier chiffre clignote. Le réglage par défaut est "NOCALL".
- **2** Appuyez sur **[ ]/[ ]** ou tournez la commande de **Syntonisation** pour sélectionner le premier caractère.
	- Vous pouvez saisir 0 à 9, A à Z et –.
- **3** Appuyez sur **[ OK]**.
	- Le curseur passe au chiffre suivant.
- **4** Répétez les étapes 2 et 3 pour saisir un maximum de 9 chiffres.

### ■ **Type Balise**

Accédez au Menu 301.

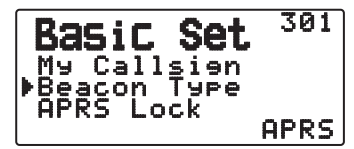

**APRS:** Des radiobalises sont transmises en format APRS lorsque l'icone "APRS" s'affiche sur la partie supérieure gauche de l'affichage. En outre, en mode Menu, seuls les menus qui peuvent être réglés avec APRS sont affichés.

**NAVITRA:** Des radiobalises sont transmises en format NAVITRA lorsque l'icone "NAVITRA" s'affiche sur la partie supérieure gauche de l'affichage. En outre, dans le mode Menu, seuls les menus qui peuvent être réglés avec NAVITRA sont affichés.

### ■ **Verrouillage APRS**

 Cette fonction empêche accidentellement de changer la fréquence de bande de données intégrée ou de transmettre accidentellement sur la bande de données en appuyant sur **[PTT].**

 Le "APRS lock" apparaît lorsque le verrouillage APRS est activé.

Accédez au Menu 302.

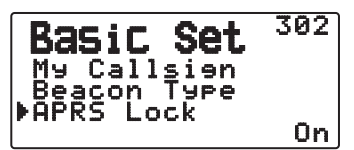

**On:** la fréquence de la bande de données intégrée ne peut pas être changée.

(Vous ne pouvez pas non plus effectuer un balayage avec **[VFO]**, **[MR]**, **[ENT]**, **[MHz]** ou la commande de **Syntonisation**.)

**On & PTT:** la fréquence de la bande de données intégrée ne peut pas être changée. Vous ne pouvez pas émettre sur la bande de données en appuyant sur **[PTT]**.

**On & TNC:** la fréquence de la bande de données intégrée ne peut pas être changée. Alors que vous êtes en mode APRS, appuyer sur **[TNC]** ne permettra pas de quitter le mode APRS.

**On & PTT & TNC:** la fréquence de la bande de données intégrée ne peut pas être changée. Vous ne pouvez pas émettre sur la bande de données en appuyant sur **[PTT]**. Alors que vous êtes en mode APRS, appuyer sur **[TNC]** ne permettra pas de quitter le mode APRS.

- Lorsque la bande de données est réglée en tant que bande croisée, les deux fréquences de bande ne peuvent pas être changées et vous ne pouvez pas émettre à l'aide de **[PTT]**.
- Pendant le verrouillage APRS, vous ne pouvez pas changer le réglage CTCSS/DCS de la bande de données.
- Pendant le verrouillage APRS, vous ne pouvez pas changer le réglage DUAL de la bande de non-données.

**Off:** change la fréquence de bande de données interne de sorte que vous pouvez émettre sur la bande de données interne en appuyant sur **[PTT**].

### **RÉGLAGE DU CTN INTERNE**

### ■ **Bande de données**

Accédez au Menu 310.

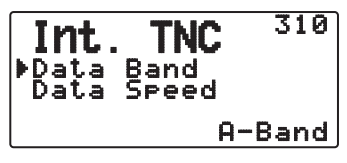

 L'émetteur-récepteur permet de sélectionner une bande de données pour le mode APRS indépendamment du mode Paquet sélectionné. Sélectionnez la bande A ou B comme bande de données pour la réception ou transmission de paquets APRS. Le réglage par défaut est la bande A. "II" indique la bande de données actuelle.

**Remarque :** Dans le Menu 310, les options disponibles sont A-Band, B-Band, A:TX B:RX et A:RX B:TX. Vous pourrez sélectionner A:TX B:RX ou A:RX B:TX lorsque les réseaux APRS utilisant deux fréquences séparées seront disponibles dans le futur.

### ■ **Vitesse de transfert des paquets**

Accédez au Menu 311.

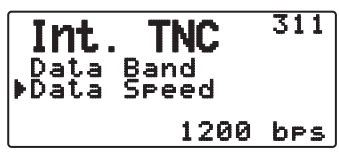

 La vitesse de transfert de paquets APRS par défaut sur le CTN intégré est de 1200 bps, la norme des réseaux APRS actuels.

**Remarque :** Vous pouvez également régler la vitesse de transmission par paquets sur 9600 bps, le cas échéant.

#### ■ Sens DCD

Accédez au Menu 320.

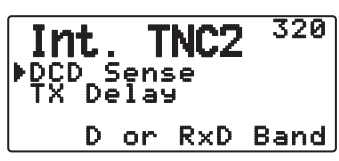

 Vous pouvez aussi sélectionner la méthode d'interdiction de transmission par le TNC intégré.

**D or RxD Band:** Lorsque la bande de données n'est plus occupée (comme pour les étapes ci-dessous), le paquet est transmis.

a Appuyez sur **[PTT]** pour entrer en mode de transmission.

2 La bande de données est occupée.

**Both Band:** Lorsque les bandes ne sont plus occupées (comme pour les étapes ci-dessous), le paquet est transmis.

- a Appuyez sur **[PTT]** pour entrer en mode de transmission.
- 2 La bande de données est occupée.
- 3 L'autre bande est occupée.

**Ignore DCD:** La transmission par le TNC intégré n'est pas inhibée. Le paquet est transmis immédiatement.

■ Retard TX

Accédez au Menu 321.

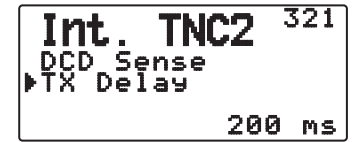

Cette fonction vous permet de définir le délai de transmission entre la transmission des données APRS et la transmission d'un code drapeau avant les données APRS. Lorsque l'autre station a activé son Mode Enregistrer, définissez un délai plus long.

### **RÉGLAGE DU PORT COM**

#### ■ **Vitesse en bauds**

Accédez au Menu 330.

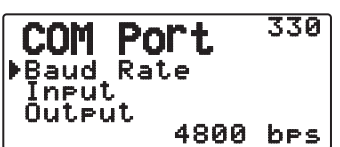

 Réglez la vitesse de communication du GPS externe ou de l'autre appareil raccordé à la prise de GPS. La vitesse se règle sur 4800 bps (NMEA)/ 9600 bps (format IPS : SONY) lorsqu'un récepteur GPS est raccordé.

• Ne correspond pas au format Gamin-TXT.

#### ■ **Type d'entrée**

Accédez au Menu 331.

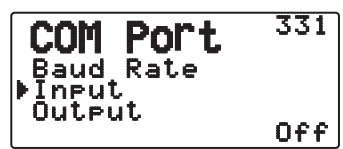

**Off:** vous pouvez effectuer des communications APRS sans utiliser un récepteur GPS externe ou une Station météo. Réglez vos données de position de station manuellement via le Menu 360 (MY Position) ou utilisez le récepteur GPS interne.

**GPS:** vous pouvez effectuer des communications APRS à l'aide d'un récepteur GPS externe. Vérifiez les données de position de votre station en appuyant sur la touche **[POS**].

**Weather (PeetBros. ):** Vous pouvez réaliser des communications APRS à l'aide d'un dispositif d'observation météorologique Davis. Vérifiez les données de votre station météo en appuyant sur la touche **[F], [POS]**.

Modèle de vérification de fonctionnement (actuellement novembre 2011)

Vantage PRO2™

- Veuillez utiliser l'enregistreur de données groupé au "WeatherLink® for Vantage Pro2™, Windows, Serial Port" (Référence 06510SER Davis) ou "WeatherLink® for APRS, with Streaming Data Logger" (Référence 06540 Davis) avec Vantage PRO2™.
- Lors de l'utilisation de "WeatherLink® for APRS, with Streaming Data Logger" (Référence 06540 Davis) Enregistreur de données, réglez le Baud Rate (Menu n° 330) sur 9600 bps pour un fonctionnement stable.

**Weather (PeetBros.):** Vous pouvez réaliser des communications APRS à l'aide d'un dispositif d'observation météorologique PeetBros. Vérifiez les données de votre station météo en appuyant sur la touche **[F], [POS]**.

Modèle de vérification de fonctionnement (actuellement novembre 2011)

ULTIMETER® 2100 (mode Paquet)

### ■ **Type de sortie**

Accédez au Menu 332.

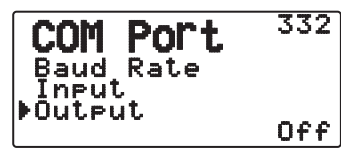

**Waypoint:** Les informations du point de cheminement/ DGPS sont retransmises. L'indicatif d'appel et les données de positionnement reçues d'une autre station peuvent être affichés en tant que données de point de cheminement via le dispositif connecté à votre récepteur GPS ou sur l'affichage du récepteur GPS.

**Remarque :** Lorsque le Menu n° 331 est réglé sur "Off" et que l'Unité de station météo est sélectionnée, les données du Point de cheminement ne sont pas émises.

### **RÉGLAGE DU POINT DE PASSAGE**

### ■ **Format du point de passage**

Accédez au Menu 340.

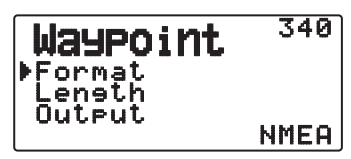

 Sélectionnez le type de format utilisé pour le point de passage.

**NMEA:** Données transmises par la prise GPS dans le format "\$GPWPL" NMEA-0183.

**MAGELLAN:** Données transmises par la prise GPS dans le format "\$PMGNWPL".

**KENWOOD:** Données transmises par la prise GPS dans le format "\$PKWDWPL".

### ■ **Nom du point de passage**

Accédez au Menu 3341.

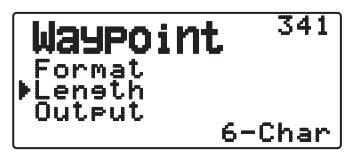

 Sélectionnez la longueur du nom du point de passage. Vous avez le choix entre un nom de "6-Char", "7-Char", "8-Char" ou "9-Char".

### ■ **Sortie du point de passage**

Accédez au Menu 342.

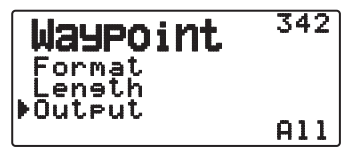

**All:** Toutes les informations concernant le point de passage sont envoyées.

**Local:** Si la limite de position est activée, toutes les données inférieures à cette limite seront envoyées. Si la limite de position est désactivée, toutes les données du point de passage sont envoyées.

Filtered: Les informations autorisées par le filtrage de paquets sont transmises comme informations du point de passage.

### **PORT PC ACTIVÉ/DÉSACTIVÉ**

### ■ **Sortie**

Accédez au Menu 350.

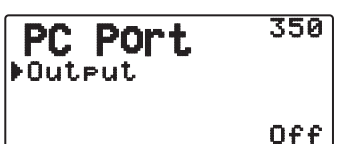

 Cette fonction envoie les données par le port PC (USB) <Baud rate: 9600 bps> après la réception d'un paquet et des données de commande CTN lors de la transmission de données APRS. Utilisez cette fonction pour vérifier les données reçues depuis l'émetteur-récepteur.

### **PROGRAMMATION DES COORDONNÉES**

### ■ Sélectionnez le canal de position

Accédez au Menu 360.

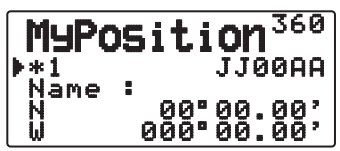

 L'émetteur-récepteur présente 5 canaux pour mettre des coordonnées en mémoire. Programmez les latitudes et longitudes des 5 lieux depuis lesquels vous prévoyez de transmettre souvent des paquets APRS. Vous pouvez aussi désigner ces 5 canaux par des noms.

### ■ **Nom**

Accédez au Menu 361.

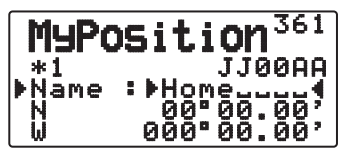

 Vous pouvez utiliser des caractères alphanumériques plus certains caractères ASCII (8 chiffres au maximum).

### ■ **Latitude**

Accédez au Menu 362.

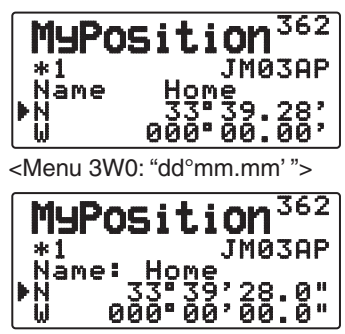

<Menu 3W0: "dd°mm'ss.s" ">

La latitude nord/sud est saisie.

### ■ **Longitude**

Accédez au Menu 363.

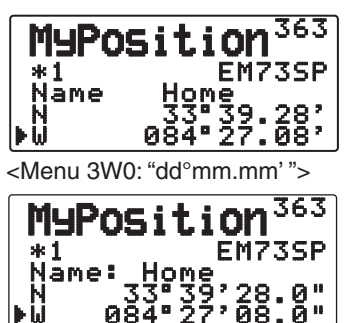

<Menu 3W0: "dd°mm'ss.s"

La longitude est/ouest est saisie.

**Remarque :** En sélectionnant GPS dans le Menu 331 (COM Port), les coordonnées (si elles sont configurées) ne sont pas utilisées.

### **RÉGLAGE DES INFORMATIONS D'UNE BALISE**

### ■ **Vitesse**

Accédez au Menu 370.

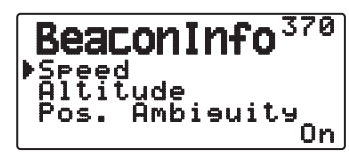

Spécifiez si la vitesse doit être ou non indiquée lors de la transmission des données APRS.

### ■ **Altitude**

Accédez au Menu 371.

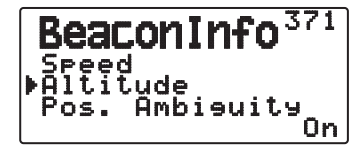

Spécifiez si l'altitude doit être ou non indiquée lors de la transmission des données APRS.

Ces informations n'apparaissent pas sur l'afficheur si "NAVITRA" est sélectionné comme type de balise.

### ■ **Ambiguïté de la position**

Accédez au Menu 372.

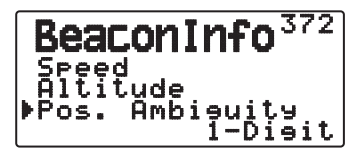

 Dans certains cas, vous ne serez pas en mesure ou ne voudrez pas donner votre position précise. Vous pourrez alors sélectionner le nombre de chiffres des coordonnées à exclure des paquets. Sélectionnez 1 à 4, ou Off (défault). Le tableau suivant montre les chiffres qui n'apparaîtront pas, selon le cas.

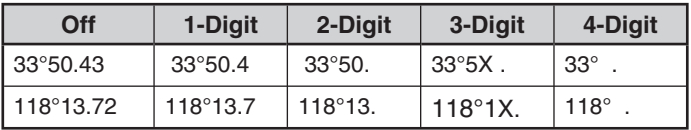

Ces informations n'apparaissent pas sur l'afficheur si "NAVITRA" est sélectionné comme type de balise.

### **SÉLECTION D'UN COMMENTAIRE SUR LA POSITION**

Accédez au Menu 380.

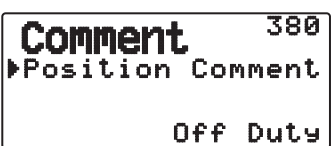

Les données APRS que vous transmettez contiennent toujours un des 15 commentaires prédéfinis. Sélectionnez un commentaire selon votre situation.

Vous avez le choix entre les commentaires suivants :

"Off Duty", "Enroute", "In Service", "Returning", "Committed", "Special" "PRIORITY" "CUSTOM 0 ~ CUSTOM 6" ou "EMERGENCY!"

• Si vous sélectionnez "EMERGENCY!", un message de confirmation apparaîtra. Appuyez une nouvelle fois sur [ $\triangleright$ OK].

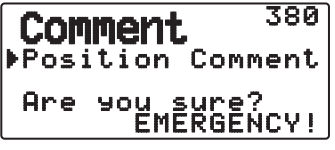

#### **ATTENTION:**

**Si c'est inutile, ne sélectionnez jamais "EMERGENCY!". Si un signal d'urgence est reçu à l'aide de l'APRS, l'Alarme d'urgence retentira sur toutes les stations.**

### **ENREGISTREMENT D'UN TEXTE DE STATUT**

Le texte de statut permet d'envoyer un autre commentaire au sujet de vos coordonnées. À la différence du commentaire de position, vous pouvez écrire ce que vous voulez dans la limite de 42 caractères alphanumériques. L'émetteur-récepteur présente 5 canaux pour la préprogrammation.

**1** Accédez au Menu 390.

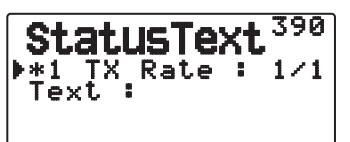

- **2** Sélectionnez un numéro de texte d'état.
- Appuyez sur **[MHz]** pour marquer le texte d'état utilisé actuellement à l'aide de (\*).
- **3** Sélectionnez la fréquence sur laquelle le texte de statut sera transmis lors de la transmission d'une balise APRS. Vous avez le choix entre "Off" ou "1/1" ~ "1/8" (APRS seulement).

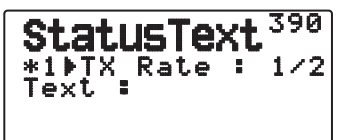

- 1/X signifie que le texte de statut sera transmis X fois.
- **4** Entrez votre texte d'état.

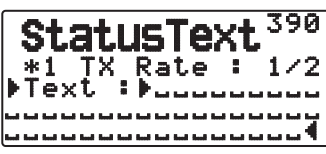

### **FONCTION QSY**

La fonction QSY utilise l'AFRS (Automatic Frequency Reporting System) pour rapporter une fréquence sur laquelle les communications vocales peuvent être établies. Une station utilisant la fonction QSY inclut les informations de fréquence dans une transmission de balise de position. Une station de réception de ces informations peut changer la fréquence ou QSY, à la fréquence vocale reportée pour commencer la communication vocale en sélectionnant **[Tune]**.

#### **Transmission des informations QSY**

Une station correctement configurée fonctionnant TM-D72 QSY peut automatiquement inclure la fréquence vocale à partir de la bande de non-données vers le début du texte d'état. Il s'agit du mécanisme utilisé pour la transmission automatique des informations de fréquence.

Le format de la fréquence transmise est FFF.FFF MHz.

Aussi, par exemple, si, au moment de la transmission d'une balise, la bande de non-données a une fréquence de 446.100 MHz sélectionnée, puis, la fréquence de "446.100MHz" se retrouve incluse au début du texte d'état. Si vous configurez dans un des États de 1 à 4, la fréquence de "446.100MHz" au début des messages de texte d'état, puis, cette fréquence fixe sera transmise en tant qu'informations QSY à côté de la transmission de balise. Outre les fréquences, il existe des champs où vous pouvez envoyer d'autres réglages tels que Large/Étroit, Tonalité/CTCSS/DCS, Permutation (+/-) et fréquence de décalage simplement en laissant un espace entre chaque valeur. Par conséquent, d'autres informations en dehors d'une fréquence peuvent être envoyées.

#### **Format d'informations QSY :**

(Insérez un espace après la fréquence avant de saisir Large/ Étroit, Tonalité/CTCSS/DCS et Permutation/Décalage.)

- "T079": une majuscule "T" indique Large. Fréquence de tonalité de 79,7 Hz. (Encodage)
- "t079": une minuscule "t" indique Étroit. Fréquence de tonalité de 79,7 Hz. (Encodage)
- "tOFF": une minuscule "t" indique Étroit. Tonalité = OFF (Sans aucun Encodage ou décodage de tonalité.)
- "C079": une majuscule "C" indique Large. Fréquence CTCSS de 79,7 Hz. (Encodage/ Décodage)
- "c079": une minuscule "c" indique Étroit. Fréquence CTCSS de 79,7 Hz. (Encodage/ Décodage)
- "D023": une majuscule "D" indique Large. Code DCS de 023. (Encodage/ Décodage)
- "d023": une minuscule "d" indique Étroit. Code DCS de 023. (Encodage/ Décodage)
- "+" : permutation Plus (une fréquence de décalage par défaut est appliquée.)
- "–" : permutation Moins (une fréquence de décalage par défaut est appliquée.)
- "+500" : permutation Plus, décalage de 5 MHz
- "–060": permutation Moins, décalage 600 kHz

La valeur du décalage sera un numéro à 3 chiffres. (x pas de 10 kHz/ 50 kHz).

Reportez-vous au site Web concernant le format d'informations QSY : http://aprs.org/info/freqspec.txt (actuellement novembre 2011)

### ■ **Fonctionnement de transmission QSY**

**1** Accédez au menu 3A0.

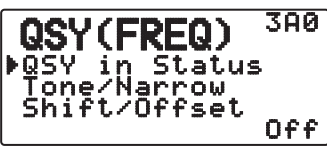

- **2** Réglez-le sur "On".
- **3** Accédez au Menu 3A1.

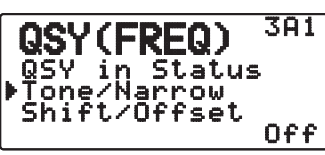

- **4** Réglez-la sur "On" ou "Off".
- **5** Accédez au Menu 3A2.

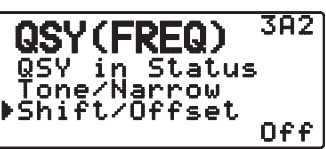

**6** Réglez-la sur "On" ou "Off".

### ■ Fonctionnement lors de la réception d'un QSY

 Lorsque les informations QSY (fréquence) sont reçues, la liste de station apparaît avec la fréquence vérifiée. Sélectionnez **[Tune]**, ensuite, appuyez sur **[ OK]**.

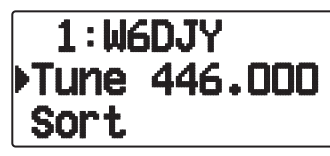

Le QSY (fréquence) est réglé sur la bande de non-données.

**Remarque :** lors de l'utilisation des valeurs de pas 6,5 kHz ou 12,5 kHz, l'afficheur n'indique pas les valeurs pour 100 Hz et inférieur.

### **RÉGLAGE DU FILTRAGE DE PAQUETS**

### ■ **Limite de position**

Accédez au Menu 3B0.

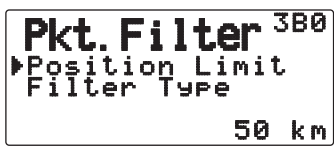

 Si l'APRS est populaire dans votre région, vous risquez de recevoir trop de paquets APRS en peu de temps. Si cela gêne vos activités APRS, spécifiez une distance depuis votre lieu. Vous ne recevrez plus les paquets APRS des stations situées au-delà de cette distance.

 Vous pouvez choisir une distance de 10 à 2500 par incréments de 10, ou bien choisir OFF (défaut). L'unité est le mile ou le kilomètre selon l'unité sélectionnée dans le Menu 3V0 (Unit 1).

#### ■ **Type de filtre par paquet**

**1** Accédez au menu 3B1.

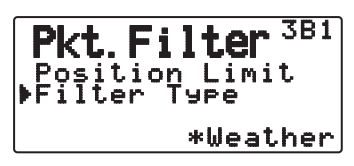

- **2** Sélectionnez le type de Filtre sur "Weather", "Digipeater", "Mobile", "Object", "Navitra", "1-WAY", ou "Others".
- **3** Appuyez sur **[ OK]**.
	- Lorsque vous appuyez sur **[MHz]**, l'icône "<sup>\*\*</sup>" apparaît sur le côté gauche du type de Filtre.

Pour filtrer les coordonnées APRS.

- Cochez le ou les types de données que vous voulez recevoir.
- Si tous les types sont cochés, vous recevrez tous les types de données.

### **SÉLECTION DE L'ICÔNE DE VOTRE STATION**

Accédez au Menu 3C0.

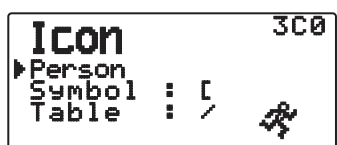

Sélectionnez l'icône qui vous identifiera sur les moniteurs des autres stations. Vous pouvez sélectionner une icône en fonction du lieu où vous vous trouvez.

Il est important que l'icône fasse passer l'état opérationnel de la station ainsi que la SSID. Vous pouvez afficher et régler les icônes suivants pour le TH-D72.

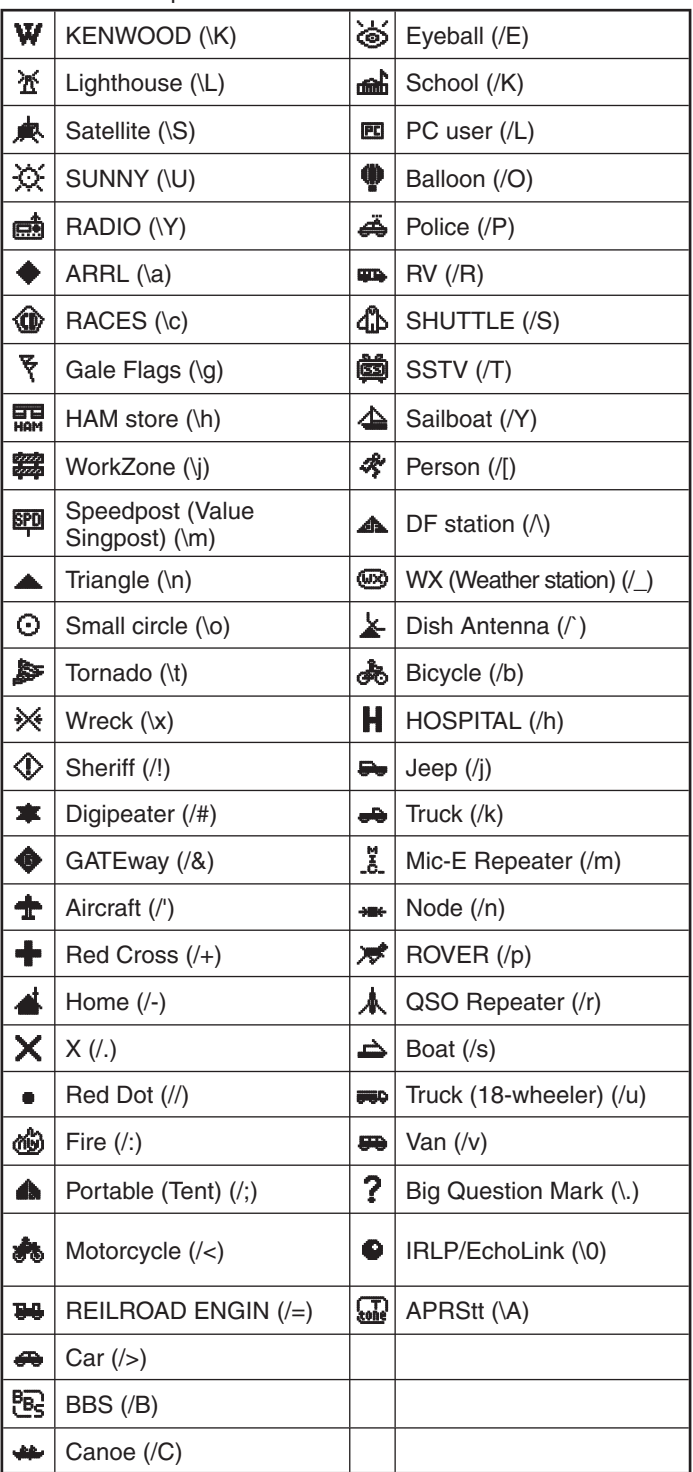

L'APRS prend en charge environ 200 icônes. Ceci permet aux utilisateurs de sélectionner chaque icône en combinant deux codes ASCII, par exemple ! et /. L'un est un code de symbole et l'autre est un code d'identification par les tables (/ ou \). Si vous sélectionnez "Others", procédez de la façon suivante :

- **1** Accédez au Menu 3C1.
- **2** Sélectionnez un code de symbole, puis appuyez sur **[ OK]**.

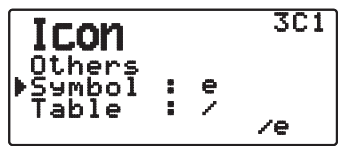

**3** Sélectionnez un code d'identification de tableau.

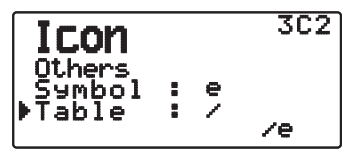

• **Réglage d'icône de recouvrement** Par exemple, pour régler l'icône Digipeater sur la lettre "S", sélectionnez "Others" sous le menu du type d'icône, sélectionnez "#" sous "Symbol", puis, sélectionnez "S" sous "Table"**.**

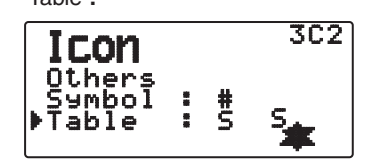

#### **Remarques :**

◆ Les codes d'icône APRS (symboles/tableaux) sont parfois mis à jour. Veuillez vous reporter au site Web officiel d'APRS suivant (actuellement novembre 2011) :

 http://www.aprs.org/symbols/symbolsX.txt http://aprs.org/symbols/symbols-new.txt

Définissez un icône qui représente votre état opérationnel. (Par exemple, régler un icône Aircraft ou Balloon sur une station fixe peut entraîner une confusion lorsqu'une station reçoit une balise.)

### **RÉGLAGE DE BALISE D'ÉMISSION**

### ■ **Méthode de transmission des paquets**

Accédez au Menu 3D0.

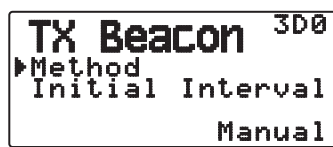

 Sélectionnez la méthode de transmission des paquets APRS. Les opérations diffèrent selon la méthode sélectionnée.

#### **Manual:**

À chaque pression de **[BCON]** transmet votre paquet APRS.

### **PTT:**

- **1** Appuyez sur **[BCON]** pour mettre la fonction en service.
	- "BCON" apparaît et clignote.

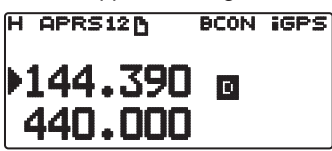

**2** Appuyez et maintenez la pression sur **[PTT]**, puis parlez dans le microphone.

#### **3** Relâchez **[PTT]**.

- Lorsque vous relâchez le bouton, votre paquet APRS est transmis.
- Vous ne pouvez retransmettre un paquet APRS qu'après l'écoulement du temps sélectionné dans < Initial Interval >. Attendez que "BCON" se mette à clignoter, ce qui indique que la transmission est prête.
- **4** Pour désactiver la fonction, appuyez une nouvelle fois sur **[BCON]**.

#### **Auto:**

- **1** Appuyez sur **[BCON]** pour mettre la fonction en service.
	- "BCON" apparaît.
	- Votre paquet APRS est transmis lorsque vous mettez la fonction en service. Ensuite, vos paquets APRS sont automatiquement transmis selon l'intervalle spécifié dans < Initial Interval >.
- **2** Pour désactiver la fonction, appuyez une nouvelle fois sur **[BCON]**.

#### **SmartBeaconing:**

- **1** Appuyez sur **[BCON]** pour mettre la fonction en service.
	- "BCON" apparaît.
	- Après la transmission manuelle des données de position de votre station à 1 reprise, vos données de position seront automatiquement transmises à l'aide de l'intervalle de temps réglé sous "SmartBeaconing" <Menu n° 3F0 ~ 3G2>.
- **2** Pour désactiver la fonction, appuyez une nouvelle fois sur **[BCON]**.

**Remarque :** Après le réglage de "SmartBeaconing", les fonctions Temps de l'intervalle, Algorithme de décroissance et Acheminement proportionnel ne seront plus activées.

### ■ **Temps de l'intervalle**

Accédez au Menu 3D1.

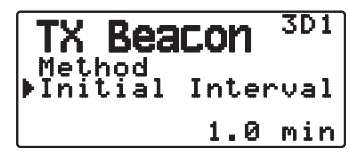

 Vous pouvez changer l'intervalle de transmission automatique des paquets APRS. Sélectionnez 0.2, 0.5, 1, 2, 3, 5, 10, 20, 30 ou 60 minutes. Le réglage par défaut est 1 minute.

#### **Remarques :**

- Lorsque "Auto" dans < Method > et Beacon sont en service, le paquet APRS est immédiatement transmis au moment où vous appuyez sur **[ OK]** pour valider le réglage. Ensuite, les paquets APRS sont transmis à intervalle régulier selon la période spécifiée.
- En présence de signaux, la transmission des paquets APRS ne s'effectue pas dans l'intervalle spécifié. Elle s'effectue après la disparition des signaux.

### **RÉGLAGE D'ALGORITHME**

### ■ **Algorithme de décroissance**

Accédez au Menu 3E0.

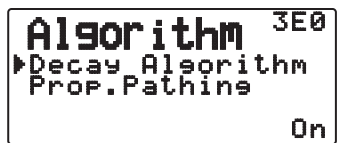

 Cette fonction allonge progressivement l'intervalle de transmission des paquets lorsqu'il n'y a pas de changement de coordonnées.

- Lorsque les données de position ne changent pas, les données sont transmises sur base d'un Algorithme de désintégration (ex. Intervalle de temps = 1 minute: 2 minutes, 4 minutes, 8 minutes, 16 minutes, 32 minutes, 32 minutes, 32 minutes, etc.)
- Si les coordonnées de votre station changent, elles seront transmises à l'intervalle spécifié comme intervalle initial.
- Si le temps spécifié s'est écoulé et qu'une transmission doit être effectuée alors qu'un signal occupé apparaît, l'émetteurrécepteur ne transmettra pas les paquets. Lorsque le signal occupé disparaît, l'émetteur-récepteur essaie de les transmettre.

#### **Remarques :**

- Si la transmission est activée par une pression sur le bouton **[PTT]**, la transmission de la balise est mise en attente.
- So My Callsign n'est pas réglé, le paquet APRS ne sera pas transmis.
- Indépendamment de cet intervalle, la transmission du message se fait à 1 minute d'intervalle.

#### ■ Cheminement proportionnel

Accédez au Menu 3E1.

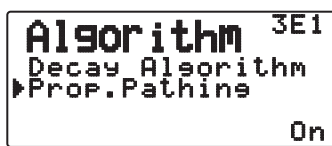

 Cette fonction change automatiquement le chemin des paquets en fonction du temps écoulé.

Exemple lorsque <Proportional Pathing> = ON

 L'intervalle de transmission est de 2 minutes. (Lorsque <Decay Algorithm> = ON est spécifié, l'intervalle décroissant des transmissions est prioritaire.)

 Le chemin des paquets change à chaque transmission, comme indiqué ci-dessous (lorsque WIDE1-1, WIDE2-1 est spécifié comme chemin).

**2 minute :** DIRECT

**4 minutes :** WIDE1-1 (1 bond)

**6 minutes :** DIRECT

**8 minutes :** WIDE1-1, WIDE2-1 (2 bonds)

**10 minutes :** DIRECT

**12 minutes :** WIDE1-1 (1 bond)

**14 minutes :** DIRECT

**16 minutes :** WIDE1-1, WIDE2-1 (2 bonds)

Et ceci se répète.

 Lorsqu'un algorithme de décroissance est utilisé conjointement, la transmission s'effectuera selon le motif d'algorithme de décroissance si la vitesse est égale ou inférieure à 1 knots, mais selon le cheminement proportionnel si la vitesse est égale ou supérieure à 3 knots.

### **RÉGLAGE SmartBeaconingTM**

Réglez pour utiliser SmartBeaconing™ (Menu n° 3D0) avec la transmission de données APRS.

Cette fonction optimise la transmission de radiobalise sur base du sens et de la vitesse de conduite. Utilisez cette fonction lorsque vous souhaitez suivre vos transmissions, en particulier pour optimiser les intervalles de transmission de radiobalise croisée.

< SmartBeaconing™ de HamHUD Nichetronix >

#### ■ **Faible vitesse/ Vitesse élevée**

Accédez au Menu 3F0.

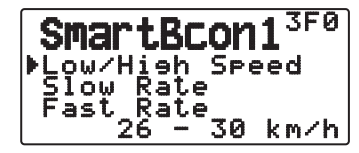

 Réglage de faible vitesse (2 à 30 <mi/h, km/h ou knots>). Lorsque la vitesse est encore plus basse, les radiobalises sont transmises à l'intervalle de temps spécifié sous "Slow Rate".

 Réglage de vitesse élevée (2 à 90 <mi/h, km/h ou knots>). Lorsque la vitesse est encore plus rapide, les radiobalises sont transmises à l'intervalle de temps spécifié sous "Fast Rate".

**Remarque :** Pour sélectionner le réglage de vitesse des unités, accédez au Menu 3V0 (Units 1 - Speed, Distance).

#### ■ **Faible débit**

Accédez au Menu 3F1.

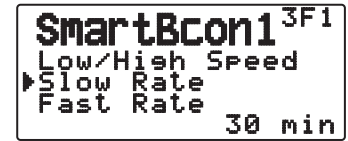

 Intervalle de temps de transmission de faible débit (1 à 100 minutes).

#### ■ **Débit rapide**

Accédez au Menu 3F2.

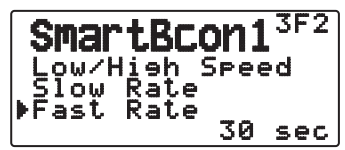

 Intervalle de temps de transmission de débit rapide (10 à 180 secondes).

#### ■ **Angle de braquage**

Accédez au Menu G0.

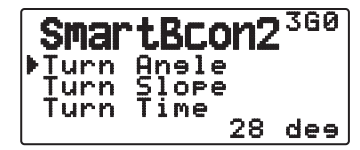

 Changement de sens de conduite, réglage de valeur minimum (5 à 90 degrés).

### ■ **Pente de braquage**

Accédez au Menu 3G1.

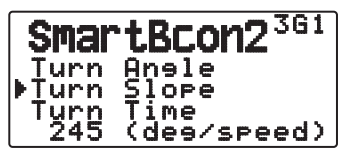

 Changement de sens de conduite, réglage de valeur supplémentaire (1 à 255 (10degrés/vitesse)).

#### ■ **Temps de braquage**

Accédez au Menu 3G2.

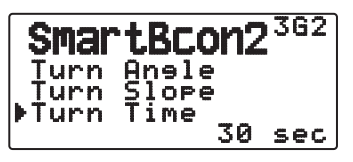

 Retard systématique minimum entre chaque transmission de balise par changement de direction (5 à 180 secondes).

Remarque : Ajustez les valeurs de réglage afin de concorder avec l'état de conduite réel.

#### **Fonctionnement SmartBeaconing**

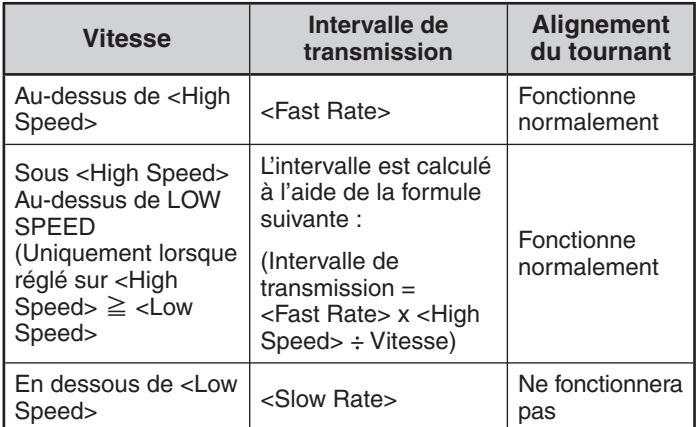

#### **Exemple d'Intervalle de transmission :**

(avec  $\langle$ Low Speed $\rangle$  = 5,  $\langle$ High Speed $\rangle$  = 70,  $\langle$ Slow Rate $\rangle$  = 30 min, <Fast Rate> = 120 sec)

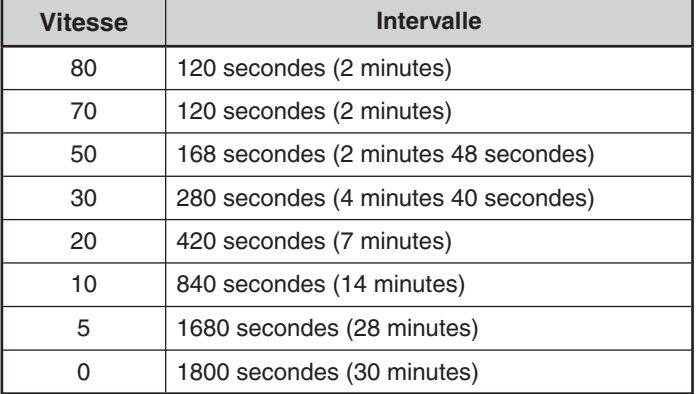

#### **Exemple de fonctionnement d'alignement du tournant :**

(avec  $\langle$ Turn Angle $\rangle$  = 30°,  $\langle$ Turn Slope $\rangle$  = 24)

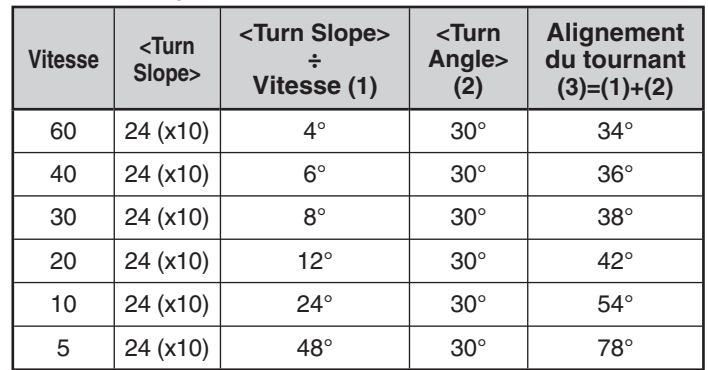

• Lorsque la valeur de [Alignement du tournant] dépasse 120°, elle est calculée comme étant 120°.

### **PROGRAMMATION D'UN CHEMIN DE PAQUETS**

Accédez au Menu 3H0.

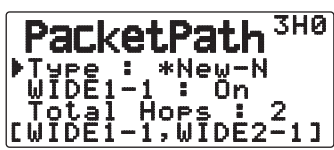

Vous avez le choix entre "New-N", "Relay", "Region" ou "Others" comme types de chemins.

Lorsque vous appuyez sur [MHz], l'icône "<sup>\*</sup> apparaît à la gauche du type de chemin pour indiquer le type de chemin actuellement choisi.

### **New-N:**

Ce type digipeat a été utilisé principalement en Amérique du Nord, mais est maintenant utilisé dans le monde entier.

**1** Réglez le <Type> sur "New-N", ensuite, appuyez sur **[MHz]**.

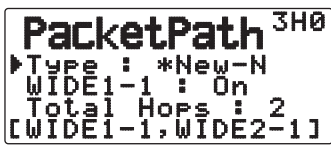

**2** Réglez <WIDE 1-1> sur "Off" ou "On".

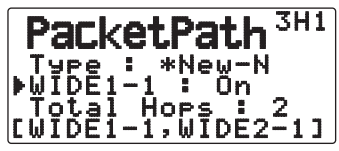

- Réglez <WIDE 1-1> sur "On" pour utiliser le digipeater du type RELAY (type remplissage) avec <New-N>.
- Lorsqu'il est réglé sur "On", 1 chemin du paquet outre WIDE 1-1 peut être utilisé, comme pour le réglage <Total Hops>.
- **3** Select the relay step number for the <Total Hops> setting.
	- Vous pouvez confirmer le contenu du réglage dans [].

### **Relay:**

Il s'agit d'un des types de digipeat utilisés en Europe.

**1** Réglez le <Type> sur "Relay", ensuite, appuyez sur **[MHz]**.

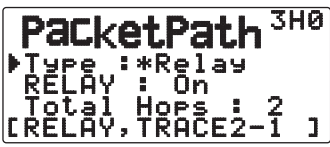

**2** Réglez <RELAY> sur "Off" ou "On".

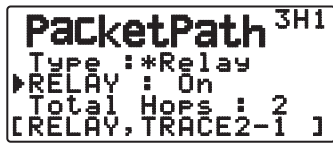

- Réglez <RELAY> sur "On" pour utiliser le digipeater du type Relay (type remplissage) avec <Relay>.
- Lorsqu'il est réglé sur "On", 1 chemin de paquet outre Relay peut être utilisé, comme pour le réglage <Total Hops>.
- **3** Sélectionnez le numéro d'étape de relais pour le réglage <Total Hops>.

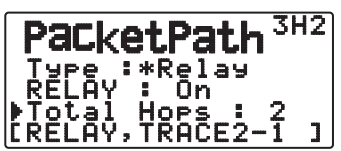

Vous pouvez confirmer le contenu du réglage dans [ ].

### **Region:**

Utilisez cette méthode lorsque le paquet est transmis dans une seule zone limitée.

Les chemins du paquet sont spécifiés à l'aide de ABBR (abréviations). (En Amérique, par exemple, CA correspond à Californie, AZ correspond à Arizona, etc.)

**1** Réglez le <Type> sur "Region", ensuite, appuyez sur **[MHz].**

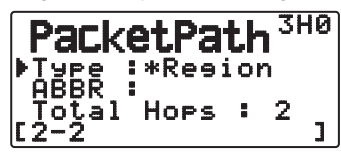

**2** A l'aide du réglage ABBR, entrez une abréviation de 5 caractères maximum.

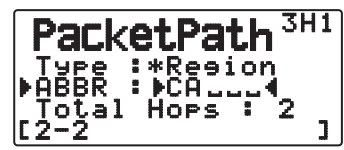

**3** Sélectionnez le numéro d'étape de relais pour le réglage <Total Hops>.

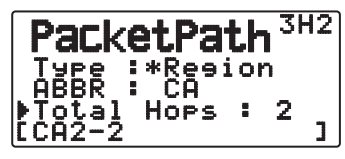

Vous pouvez confirmer le contenu du réglage dans [ ].

#### **Others:**

Utilisez cette méthode lorsque le chemin du relais est spécifié à un individu.

Lorsqu'une chaîne de caractère n'est pas saisie, les données du paquet ne sont pas transmises.

**1** Réglez le <Type> sur "Others", ensuite, appuyez sur **[MHz]**.

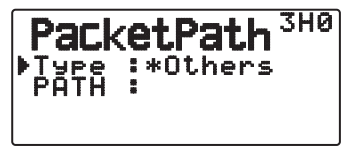

**2** Entrez un chemin.

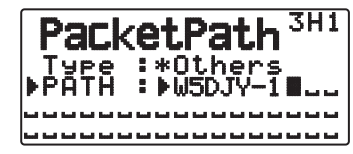

Un chemin de paquet correspond à la route digipeat des données du paquet envoyées depuis My station.

 Par exemple, si vous souhaitez que votre paquet prenne la route [W5DJY-1] > [W4DJY-1], entrez [W5DJY-1, W4DJY-1], en séparant chaque signal d'appel digipeater d'une virgule.

### **RÉSEAU**

Accédez au Menu 3I0 et 3I1.

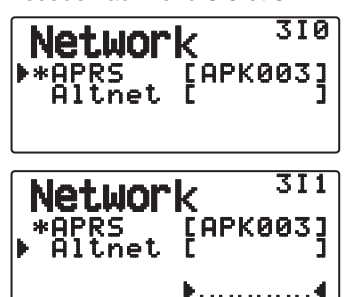

Réglez les communications de données APRS sur UNPROTOCOL. UNPROTOCOL est la méthode qui permet la transmission de données de paquet sans autres stations ou sans effectuer de connexion.

Sélectionnez soit "APRS(APK003)" ou "Altnet".

**APRS:** (Utilisez ce paramètre pour une utilisation normale : réglage par défaut)

Lors de l'émission de messages et de données météorologiques à l'aide du TH-D72, "APK003" est ajouté au paquet, en suivant le signe d'appel de votre station. Aucune restriction n'est appliquée sur les paquets reçus.

**Altnet:** Lorsqu'il est nécessaire d'ajouter des restrictions aux paquets reçus, il vous est possible de les appliquer pour un usage particulier. Sélectionnez "Altnet" et appuyez sur **[MHz]**, ensuite, saisissez la chaîne de caractère que vous désirez.

Lors de l'émission de messages et de données météorologiques à l'aide du TH-D72, la chaîne de caractère saisie est ajoutée au paquet, en suivant le signe d'appel de votre station.

### **ALERTE VOCALE**

Cette fonction notifiera une autre station quant à savoir si elles sont ou non dans la plage des communications en émettant des tonalités radiobalisées.

Lorsqu'une station mobile est mobile avec la fonction Alarme vocale activée, des stations similaires ayant également l'Alarme vocale activée entendront le son radiobalisé de la station Mobile si elles sont sur les mêmes fréquences de tonalité (CTCSS) et qu'elles se trouvent dans la plage, et donc informant les stations que des communications sont possibles.

Appuyez sur **[F], [REV]**.

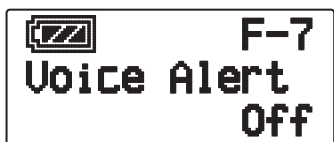

Vous pouvez régler l'Alerte vocale sur "Off", "On" ou "RX Only". Lorsque vous utilisez cette fonction, vous pouvez également changer la fréquence de tonalité, appuyez sur **[F], [8]** [TONE]. (Le réglage par défaut est 100Hz.)

**Off:** l'Alarme vocale est désactivée.

**On:** Une fréquence de tonalité est ajoutée au paquet transmis. "VA" apparaît au-dessus de la fréquence affichée.

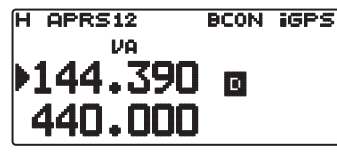

**RX Only:** Aucune fréquence de tonalité n'est ajoutée au paquet transmis. "VAR" apparaît au-dessus de la fréquence affichée.

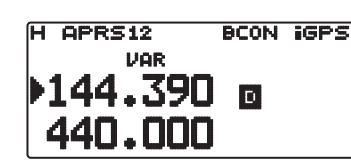

#### **Remarques :**

- ◆ Lorsque la bande de données intégrées est réglée sur un Crossband, l'alerte vocale ne fonctionne pas.
- L'alerte vocale est prioritaire même si TONE, CTCSS et DCS sont spécifiés.
- Lorsque l'alerte vocale est réglée sur ON, vous ne pouvez pas sélectionner les fréquences TONE ou CTCSS ni les codes DCS.
- Lorsque la vitesse de paquet est de 9600 bps, la TONALITE entrave la démodulation du paquet. Réglez la vitesse de paquet sur 1200 bps lors de l'utilisation de l'alerte vocale..

### **SORTIE DES DONNÉES DE LA STATION MÉTÉO**

#### ■ **Transmission**

Accédez au Menu 3J0.

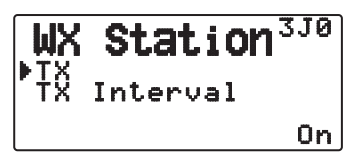

 This setting determines whether or not to transmit the meteorological data obtained from the Weather Station, with the APRS data communication.

### ■ **Temps de l'intervalle de transmission**

Accédez au Menu 3J1.

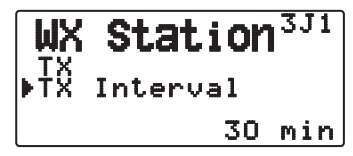

Spécifiez l'intervalle de transmission des données météorologiques lors de la transmission des données APRS.

L'intervalle peut être réglé sur 5, 10 ou 30 minutes.

- Les données météorologiques suivantes sont transmises :
	- **Précipitations**
	- Température de l'air
	- Direction du vent
	- Vitesse du vent
	- Pression atmosphérique
	- Humidité
- Ces données sont transmises dans le format APRS standard (latitude/longitude et informations horaires).
- Vous pouvez vérifier les données météorologiques en cours d'émission en affichant "My Weather". (Appuyez sur [F], **[POS]**)

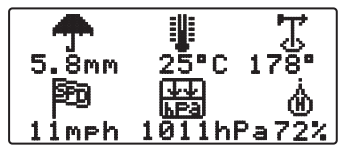

### **RÉGLAGE COMME DIGIPEATER**

### ■ **DIGIPEAT**

Accédez au Menu 3K0.

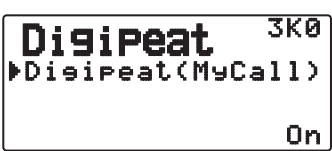

 Lors de l'utilisation du TH-D72 en tant que digipeater, réglez si oui ou non vous digipeatez un paquet qui inclus votre Signal d'appel dans le chemin de paquet.

 Dans le chemin de paquet reçu, si vous avez réglé votre indicatif d'appel dans "My Callsign" (Menu n° 300), le drapeau d'établissement digipeat  $(*)$  est ajouté à votre indicatif d'appel et procédera au relais. (Par exemple, "JA1YKX-1" > "JA1YKX-1 $\star$ ".)

### ■ **UICHECK**

Accédez au Menu 3L0.

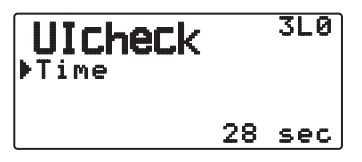

 Cette fonction ne retransmettra pas un cadre UI reçu une fois pendant la durée définie UICHECK. Ceci est d'application pour UIDIGI, UIFOOD et UITRACE.

#### **Cadre UI (cadre d'informations non chiffrées)**

Les données peuvent être transférées et la radiobalise APRS, etc., peut être utilisée sans connexion. UIDIGI, UIFLOOD, et UITRACE sont tous des modes de traitement de relais de cadre UI spécifiques.

### ■ **UIDIGI**

Accédez au Menu 3M0

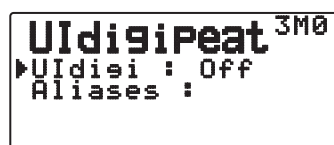

 Lors de l'utilisation du TH-D72 en tant que digipeater, établissez si digipeat UI fonctionne.

 Lors de la réception d'un cadre UI qui correspond à l'alias de chaîne de caractère que vous avez saisie de la partie de démarrage du chemin du paquet qui n'a pas encore été digipeaté, le drapeau d'établissement digipeat (\*) est ajouté à votre indicatif d'appel (l'indicatif d'appel que vous avez configuré dans "My Callsign") et le relais commencera à transmettre. (Par exemple "WIDE1-1"> "JA1YKX-1<sup>\*</sup>", etc.)

- **1** Appuyez sur **[ ]/[ ]** ou tournez la commande de **Syntonisation** pour mettre la fonction en service, puis appuyez sur **[ OK]**.
- **2** Appuyez sur **[ ]/[ ]** ou tournez la commande de **Syntonisation** pour sélectionner "Aliases", puis appuyez sur **[ OK]**.
	- L'affichage de saisie de chemin apparaît ; le premier chiffre clignote.

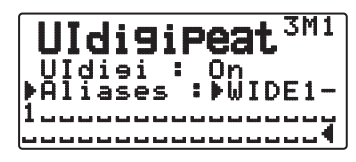

• Vous pouvez utiliser 0 à 9, A à Z, , (virgule) et –.

### ■ **UIFLOOD**

 Lors de l'utilisation du TH-D72 en tant que digipeater, établissez si le digipeat UIFLOOD fonctionne ou pas.

 Lorsque la chaîne de caractère de cadre UI correspond à l'alias saisi (par exemple, CA), le nombre de bonds (par exemple, 2-2) est traité et diminué de 1 (par exemple, CA2-2 devient CA2-1).

**1** Accédez au Menu 3N0.

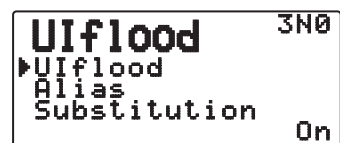

- 2 Réglez < Ulflood > sur "ON" ou "OFF".
- **3** Accédez au Menu 3N1.
	- Vous entrez le mode Réglage d'alias.

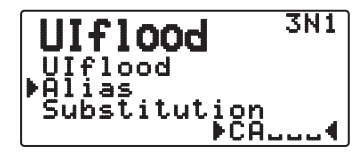

- **4** Entrez l'alias UIFLOOD.
	- Lors du fonctionnement du digipeat UIFLOOD réglez la chaîne de caractère de l'alias qui est utilisé.
- **5** Accédez au Menu 3N2.
	- Vous entrez le mode de réglage UIFLOOD Substitution.

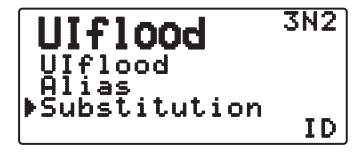

**6** Réglez l'un de "ID", "NOID", ou "FIRST".

 **ID :** Votre indicatif d'appel de station est intégré. Lorsqu'un indicatif d'appel existe déjà dans le cadre UI retransmis, votre indicatif d'appel de station remplacera l'indicatif d'appel existant.

**NOID :** L'indicatif d'appel n'est pas intégré ou remplacé.

 **FIRST :** Lorsqu'aucun indicatif d'appel n'existe dans le cadre UI retransmis, votre indicatif d'appel de station est intégré. Lorsqu'un indicatif d'appel existe déjà dans le cadre UI retransmis, l'indicatif d'appel n'est pas intégré ou remplacé.

### ■ **UITRACE**

 Lors de l'utilisation du TH-D72 en tant que digipeater, établissez si le digipeat UITRACE fonctionne ou pas. Lorsque la chaîne de caractère de cadre UI correspond à l'alias saisi (par exemple, Wide), le nombre de bonds (par exemple, 2-2) est traité et diminué de 1 (par exemple, Wide2- 2 devient Wide2-1) et l'indicatif d'appel de votre station est ajouté au cadre UI.

**1** Accédez au Menu 3O0.

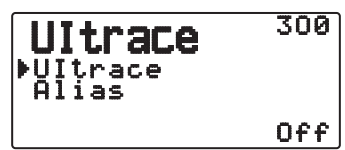

- **2** Réglez <UItrace> sur "On" ou "Off".
- **3** Accédez au Menu 3O1.
	- Vous entrez le mode Réglage d'alias.

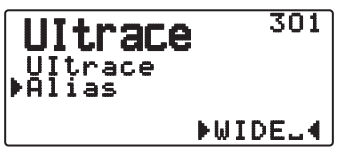

- **4** Entrez l'alias UITRACE.
	- Lors du fonctionnement du digipeat UITRACE, réglez la chaîne de caractère de l'alias qui est utilisé.

### **ENREGISTREMENT DE PHRASES PAR L'UTILISATEUR**

Accédez au Menu 3P0.

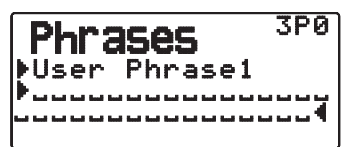

Cette fonction (image du presse-papier) permet de coller des phrases dans le mode de copie de message APRS. Vous pouvez créer en tout 4 phrases comprenant chacune 32 caractères.

- Cette fonction ne peut être utilisée que dans le mode de copie de message.
- Avant la copie d'un message, le nombre de lettres ne peut pas être garanti. Les lettres seront copiées selon le nombre de caractères disponible seulement, et le reste sera tronqué.
- Pour copier un message, saisissez le mode de compilation de message, appuyez sur **[F]** pour entrer en mode fonction, puis, appuyez sur la touche **[1]** (Coller 1), **[2]** (Coller 2), **[3]** (Coller 3), **[4]** (Coller 4), **[5]** (Coller 5), **[6]** (Coller 6), **[7]** (Coller 7) ou **[8]** (Coller 8) pendant 1 seconde pour copier le message qui a été configuré pour chaque touche.
- Si les messages d'utilisateur ne sont pas configurés, ils ne peuvent pas être utilisés.

### **ENREGISTREMENT D'UNE RÉPONSE AUTOMATIQUE**

Pendant la conduite d'un véhicule, par exemple, vous ne pouvez pas répondre aux messages reçus. Vous pouvez alors programmer la réponse qui sera automatiquement renvoyée à la réception d'un message.

### ■ **Réponse automatique**

Accédez au Menu 3Q0.

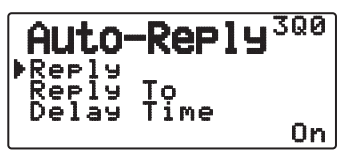

Réglez <Reply> sur "On" ou "Off".

• "AA:", signifiant "Auto Answer message", est automatiquement ajouté au début de tous les messages automatiques de réponse. Il a été ajouté, sur base des recommandations de "APRS SPEC Addendum 1.1". Reportez-vous à http://aprs. org/aprs11.html pour plus de détails.

### ■ Répondre à un indicatif

Accédez au Menu3Q1.

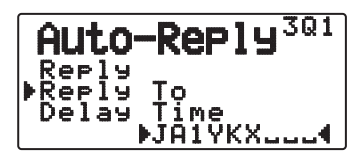

 Si vous voulez répondre aux messages d'un indicatif particulier, préréglez l'indicatif pour qu'il reçoive automatiquement vos réponses.

Une réponse sera envoyée à toutes les stations correspondantes lors de l'utilisation du repère de caractère de remplacement  $(\frac{1}{\alpha})$ .

Par exemple, si vous saisissez JA1<sup>\*</sup>, une réponse est envoyée à tous les signaux d'appel commençant par JA1.

### ■ **Délai de réponse**

Accédez au Menu 3Q2.

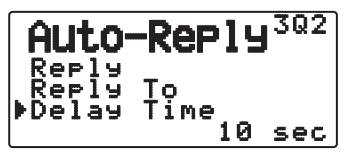

 Après la réception d'un message, si vous utilisez l'émetteurrécepteur pendant la durée d'attente, avant que le message soit envoyé, le message automatique de réponse est annulé. Vous pouvez régler le temps d'attente sur 0, 10 ou 30 secondes. Le réglage par défaut est de 10 secondes.

- Lorsqu'un message est reçu avant que le temps d'attente ne se soit complètement écoulé, le temporisateur sera remis à zéro et reprendra à nouveau au début son décompte.
- Lorsque plusieurs messages sont reçus du même appelant avant que le temps d'attente ne soit écoulé, seul un message sera envoyé via le message automatique de réponse.
- Lorsque le temps d'attente est réglé sur 0 seconde, le message automatique de réponse enverra immédiatement une réponse après la réception d'un message reconnu.

### ■ **Texte de réponse**

Accédez au Menu 3R0.

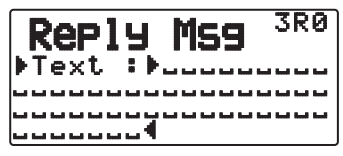

- L'affichage de saisie de message apparaît ; le premier chiffre clignote.
- Vous pouvez saisir des caractères alphanumériques plus des caractères ASCII spéciaux.

**APRS – 21**

### **PROGRAMMATION D'UN CODE DE GROUPE POUR LES MESSAGES**

Accédez au Menu 3S0 .

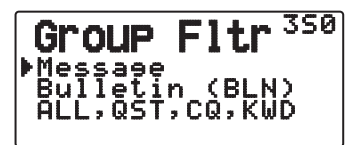

Utilisez un code de groupe pour échanger des messages seulement avec les membres de votre groupe. La programmation d'un ou de plusieurs codes de groupes pour les messages permet de recevoir les messages adressés au(x) même(s) code(s) de groupe(s), en plus des messages qui vous sont adressés personnellement. Dans ce cas, vous ne recevrez pas les bulletins adressés à d'autres groupes particuliers. Vous pouvez programmer n'importe quel code avec les caractères alphanumériques ; 9 caractères au maximum pour les messages et 4 caractères au maximum pour les bulletins. Vous pouvez aussi programmer jusqu'à 6 codes en même temps, chacun devant être séparé par une virgule (,). Par exemple, si vous programmez 3 codes de groupes pour les messages, vous recevrez tous les messages comprenant un des 3 codes. Si vous programmez 3 codes de groupes pour les bulletins, les bulletins adressés à des groupes particuliers n'utilisant pas un des 3 codes seront rejetés.

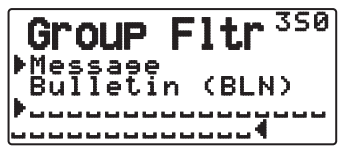

- Vous pouvez utiliser 0 à 9, A à Z, , (virgule) et –. Pour les messages, "<sup>\*\*</sup>" peut aussi être sélectionné.
- Le clavier sur le microphone permet également d'entrer des caractères alphanumériques.
- Pour inclure un code de groupe pour les messages dans un paquet sortant, saisissez un code de groupe à la place de l'indicatif. Pour inclure un code de groupe pour les bulletins, saisissez-le à la suite de BLN# ; par exemple saisissez "BLN#ABC", ABC étant un code de groupe. Utilisez 9 caractères au maximum pour le code de groupe des messages et 4 caractères au maximum pour le code de groupe des bulletins.

**Remarque :** À la différence d'un message, un bulletin comprenant un code de groupe sera reçu par les stations qui n'ont pas programmé de code de groupe pour les bulletins.

### **RÉGLAGE DU SON**

### ■ **Type de bip RX**

Accédez au Menu 3T0.

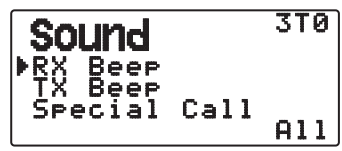

 L'émetteur-récepteur bipe chaque fois qu'il reçoit des paquets APRS, quels qu'ils soient.

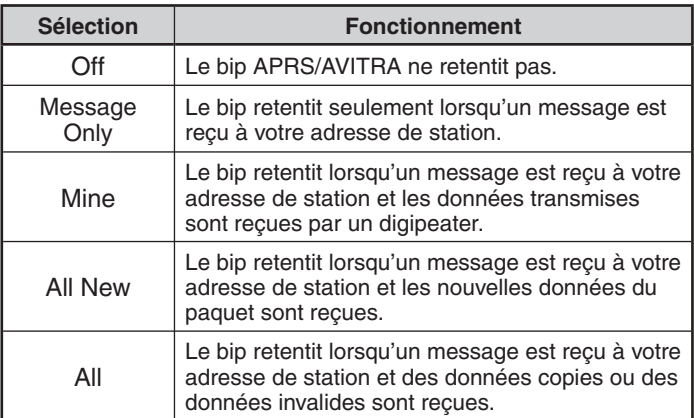

### ■ **Bip TX**

Accédez au Menu 3T1.

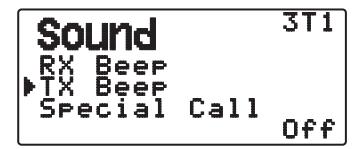

 Lorsqu'une balise contenant les données de position de votre station (Mes données de position) transmet autrement que manuellement, vous pouvez choisir de faire émettre ou non un bip sonore.

**Off:** Aucun bip ne retentira.

**On:** An bip retentit lorsqu'une balise est transmise à l'aide du commutateur PTT ou lorsqu'il est automatiquement transmis. Lorsque le message automatique de réponse envoie une réponse, un bip (code morse A) retentit.

**Remarque :** En fonction du niveau d'encombrement du canal de transmission, le bip sonore de transmission peut être retardé lors de l'utilisation de la fonction de détection interne TNC DCD.

### ■ **Tonalité d'appel spécial**

Accédez au Menu 3T2.

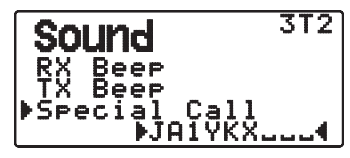

 Lorsque cette fonction est utilisée, une tonalité d'appel spéciale est émise lorsque les données sont reçues à l'adresse de votre station. Réglez l'indicatif des stations pour lesquelles vous voulez recevoir une notification spéciale.

### **RÉGLAGE DE L'AFFICHAGE**

### ■ Zone d'affichage

Accédez au Menu 3U0.

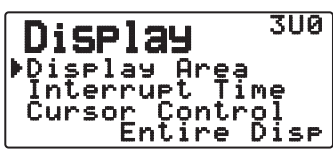

Sélectionne la zone d'affichage.

**Entire Always :** les nouvelles données reçues, les données copiées et les informations de données de Ma station apparaissent sur l'afficheur complet. D'autres informations de données apparaissent uniquement en haut de l'afficheur.

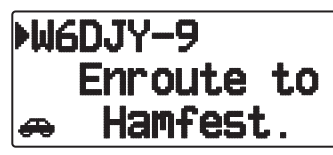

 **Entire Disp :** les nouvelles informations de données reçues apparaissent sur l'afficheur complet, d'autres informations de données apparaissent uniquement en haut de l'afficheur.

 **One line :** les nouvelles informations de données reçues apparaissent uniquement en haut de l'afficheur.

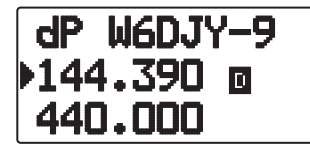

**Remarque :** lorsqu'un message d'urgence ou un message désigné pour votre station est reçu, les informations de données reçues apparaissent sur l'afficheur complet, même si la méthode d'affichage est réglée sur "One Line".

### ■ **Temps d'interruption**

Réglez la durée pour afficher une indication pour le moment où les données sont reçues. Si vous sélectionnez "Infinite", l'indication ne peut pas être annulée.

Accédez au Menu 3U1.

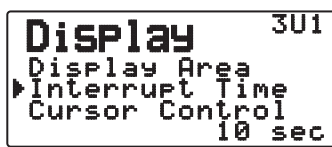

 Le temps d'interruption peut être réglée sur 3, 5, 10 secondes ou "Infinite".

### ■ **Commande de curseur**

 Sélectionnez un réglage de commande de curseur pour le moment de réception.

Accédez au Menu 3U2.

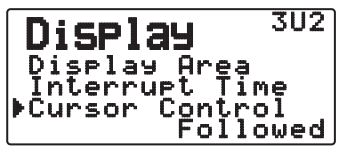

Followed : Sur l'écran de liste, le curseur ( $\blacktriangleright$ ) suit le signal d'appel lors de la réception de données APRS.

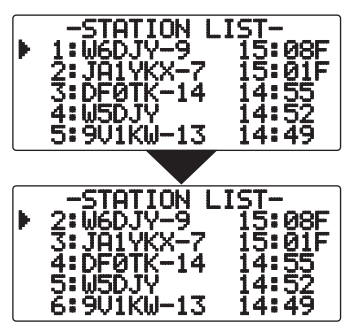

Fixed : Sur l'écran de liste, le curseur ( $\bullet$ ) se pose sur le numéro de liste lors de la réception de données APRS.

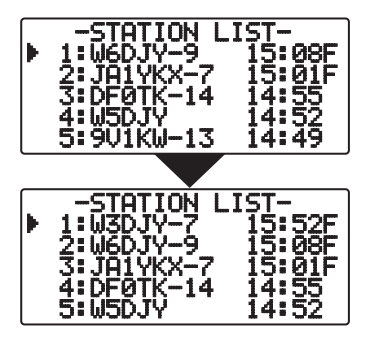

### **SÉLECTION D'UN UNITÉ DE MESURE**

### ■ **Vitesse, Distance**

Accédez au Menu 3V0.

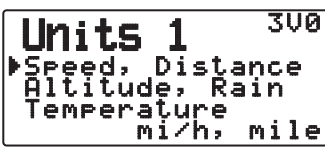

Sélectionnez "mi/h, mile", "km/h, km" ou "knots, nm".

### ■ **Altitude, Précipitations**

Accédez au Menu 3V1.

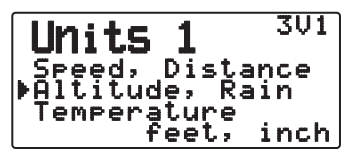

Sélectionnez "feet, inch" ou "m, mm".

### ■ **Température**

Accédez au Menu 3V2.

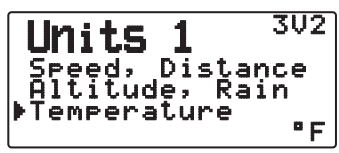

Sélectionnez "°F" ou "°C".

### ■ **Latitude longitude**

Accédez au Menu 3W0.

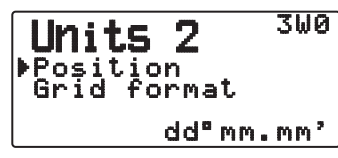

Sélectionnez "dd°mm.mm' " ou "dd°mm'ss.s" ".

### ■ **Format de la grille**

Accédez au Menu 3W1.

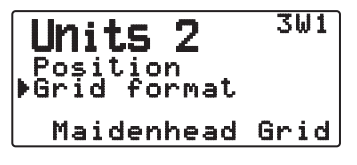

 Sélectionnez "Meidenhead Grid", "SAR Grid (CONV)" ou "SAR Grid (CELL)".

### **SÉLECTION D'UN GROUPE NAVITRA**

### ■ **Mode de groupe**

Accédez au Menu 3X0.

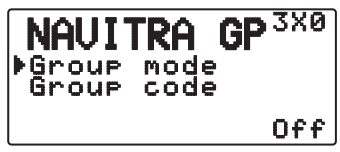

Sélectionnez "On" ou "Off" comme mode de groupe.

### ■ **Saisie du code de groupe**

Accédez au Menu 3X1.

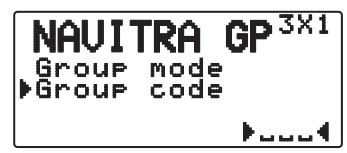

Vous pouvez utiliser 0 à 9, A à Z.

### **ENREGISTREMENT D'UN MESSAGE NAVITRA**

- **1** Accédez au Menu 3Y0.
- **2** Sélectionnez le numéro du message.

 $MS<sup>3V8</sup>$ **NAUITRA Whessage 1** 

- **3** Appuyez sur **[ OK]**.
- **4** Entrez les phrases.

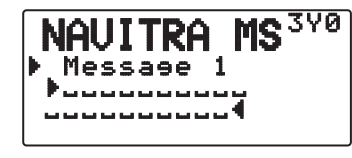

 Vous pouvez créer jusqu'à 5 phrases dont chacune peut être composée de 20 caractères maximum.

### **CONTRÔLE DES PACKETCLUSTERS DX**

Les DX PacketClusters sont des réseaux qui consistent en des noeuds et des stations qui sont intéressés dans le DXing et la réponse. Si une station trouve une station DX sur les ondes, elle envoie un avertissement à son nœud. Ce nœud passe alors les informations aux stations locales via un autre nœud. La fonction DX PacketCluster monitor reçoit les données par paquets du DX cluster et affiche le contenu. Cet émetteur-récepteur peut retenir les dernières informations sur 10 stations DX maximum, mais la mémoire est effacée lorsque l'alimentation de l'émetteurrécepteur est désactivée. Si vous avez un émetteur-récepteur TS-590S, TS-480HX/SAT, TS-2000/X, TS-570S/D, ou TS-870S HF, vous pouvez raccorder le TH-D72 à l'émetteur-récepteur HF pour utiliser la fonction DX PacketCluster Tune. Vous pouvez utiliser cette fonction pour surveiller les dernières informations DX dans votre zone, mais elle ne peut pas être utilisée pour envoyer les informations DX à un nœud.

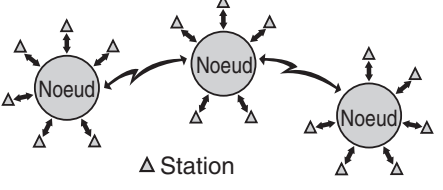

- **1** Accédez au Menu 310 (Int. TNC Data Band) pour sélectionner la bande A ou B.
	- Si la vitesse de transfert normale dans votre réseau PacketCluster local est de 9600 bps, accédez au Menu 311 (Int. TNC - Data Speed) et sélectionnez "9600" bps.
- **2** Accordez la fréquence du noeud du PacketCluster souhaité.
- **3** Appuyez sur **[TNC]** pour rentrer dans le mode APRS.
	- "APRS" devrait apparaître.
- **4** Appuyez sur **[F]**, **[LIST]**.
	- Chaque fois que de nouvelles données cluster DX sont recues, un indicatif, une fréquence et l'heure s'affichent.
	- Lorsque des données cluster DX sont reçues, "DX" et un indicatif s'affichent.

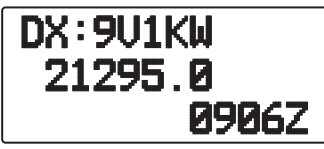

**5** Appuyez sur **[ OK]**.

Mode d'affichage détaillé de la station DX

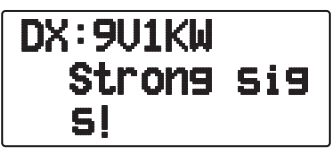

- Appuyez sur [ESC <]: Rétablit l'affichage de la fréquence.
- Appuyez sur **[MENU]:** Fournit les données PCT.

**Remarque :** les données Packet Cluster (PCT) sont émises uniquement lorsque l'entrée Menu N° 311-COM Port est réglée sur "Off".

### ■ Raccordement de TH-D72 à l'émetteur-récepteur HF

Afin de raccorder le TH-D72 à l'émetteur-récepteur HF, vous devez préparer trois câbles vous-même.

 La borne COM sur cet émetteur-récepteur accepte une fiche à 3 connecteurs de 2,5 mm (1/10"). Au besoin, utilisez le câble (pièce d'entretien : E30-3400-XX) pour modifier l'extrémité du câble de la fiche RS-232-C.

#### **Émetteur-récepteur HF**

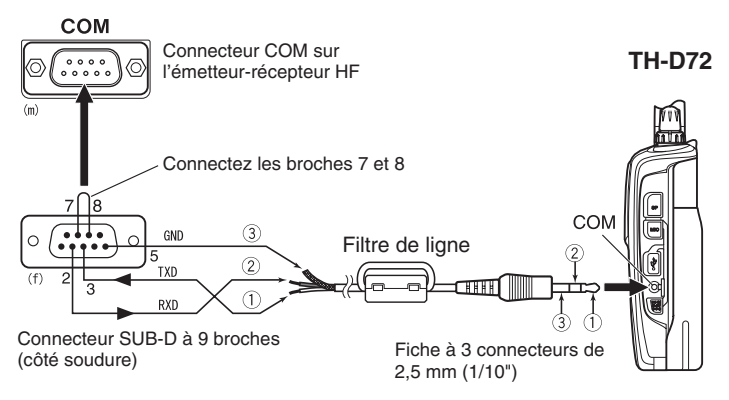

Fixez le filtre de ligne au câble.

## **RÉINITIALISATION DE L'ÉMETTEUR-RÉCEPTEUR**

Il existe 3 types de réinitialisation de l'émetteur-récepteur disponibles :

#### **Réinitialisation VFO**

Utilisez cette fonction pour initialiser les réglages VFO et s'y rattachant.

#### **Réinitialisation PARTIAL (Partielle)**

Utilisez cette fonction pour initialiser tous les réglages autres que les canaux de mémoire, la mémoire DTMF et les canaux PM.

#### **Réinitialisation FULL**

Utiliser cette fonction pour initialiser tous les paramètres de l'émetteur-récepteur que vous avez personnalisés. (La date et l'heure ne sont pas réinitialisées)

Il existe 2 moyens d'effectuer une réinitialisation sur l'émetteur-récepteur : par l'action d'une touche et par l'accès au mode Menu.

### **ACTION DES TOUCHES**

- **1** Mettez l'émetteur-récepteur hors tension.
- **2** Appuyez sur **[F] + Mise sous tension**.
- **3** Appuyez sur **[ ]/[ ]** ou tournez la commande de **Syntonisation** et sélectionnez le mode de réinitialisation souhaité : "VFO Reset", "Partial Reset", ou "Full Reset"

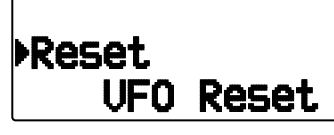

- **4** Appuyez sur **[▶ OK]** pour définir le type de réinitialisation.
	- Un message de confirmation apparaît à l'écran.

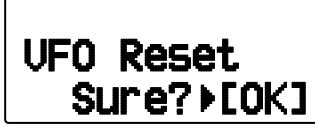

- Appuyez sur **[ESC < ]** pour annuler la réinitialisation.
- **5** Appuyez à nouveau sur **[ OK]** pour effectuer la réinitialisation.

### **MODE MENU**

**1** Entrez dans le mode Menu et accédez au Menu 199.

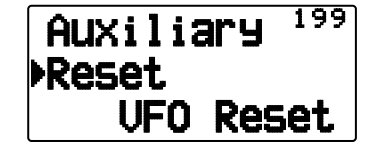

- **2** Appuyez sur **[ ]/[ ]** ou tournez la commande de **Syntonisation** et sélectionnez le mode de réinitialisation souhaité : "VFO Reset", "Partial Reset", ou "Full Reset"
- **3** Appuyez sur **[** $\triangleright$  **OK**] pour définir le type de réinitialisation.
	- Un message de confirmation apparaît à l'écran.

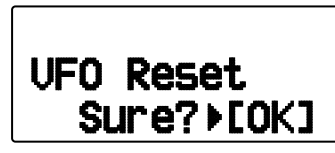

- Appuyez sur **[ESC < 1**] pour annuler la réinitialisation.
- **4** Appuyez à nouveau sur **[ OK]** pour effectuer la réinitialisation.

## **SKY COMMAND SYSTEM II**

La fonction SKY COMMAND SYSTEM II permet de commander à distance un émetteur-récepteur TS-2000, TS-2000X, TS-B2000, TS-480HX, TS-480SAT, TS-590S, TS-570D, TS-570S ou TS-870S HF.

Vous utiliserez un émetteur-récepteur comme station de commande appelée "Commander". L'émetteur-récepteur connecté à l'émetteurrécepteur HF est appelé "Transporter". Celui-ci servira d'interface entre le Commander et l'émetteur-récepteur HF. Ce système vous permet, par exemple, de guetter ou de rechercher des stations DX tout en lavant votre voiture, ou d'utiliser l'émetteur-récepteur HF tout en vous relaxant dans votre voiture, votre salon ou sur votre terrasse, au lieu de devoir rester dans votre station de base.

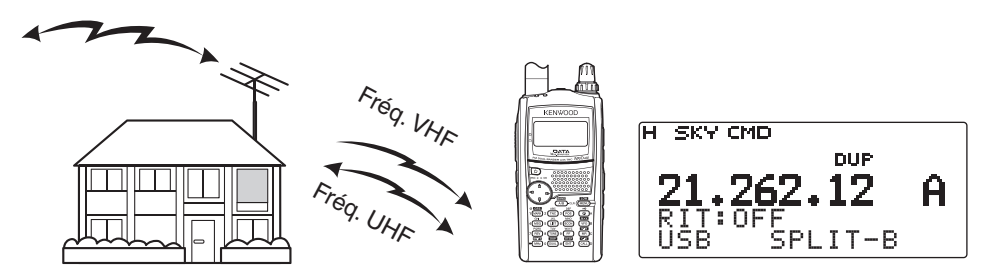

Le Commander et le Transporter transfèrent du son et des instructions comme indiqué ci-dessous :

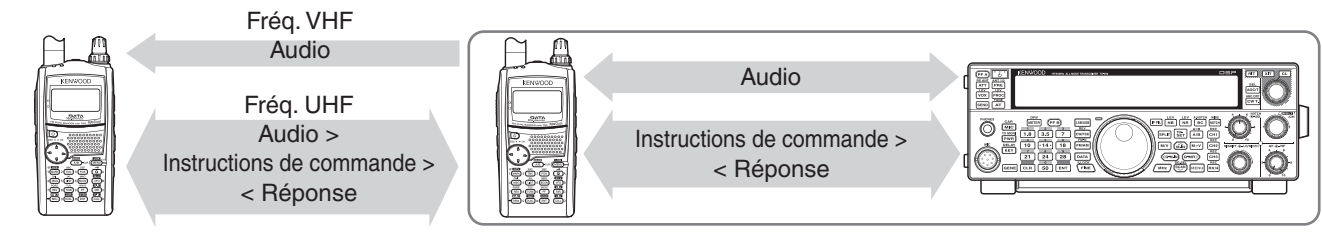

#### **Commander**

(TH-D72A/E/ TH-D7A/ TM-D710A/E/ TM-D700A)

#### **Transporter**

(TH-D72A/E/ TH-D7A/ TM-D710A/E/ TM-D700A)

**Émetteur-récepteur HF**

### **CONNEXION DU TRANSPORTER A L'EMETTEUR-RECEPTEUR HF**

Afin de raccorder le TH-D72 à l'émetteur-récepteur HF, vous devez préparer trois câbles vous-même. La borne COM sur cet émetteurrécepteur accepte une fiche à 3 connecteurs de 2,5 mm (1/10"). Au besoin, utilisez le câble (pièce d'entretien : E30-3400-XX) pour modifier l'extrémité du câble de la fiche RS-232-C.

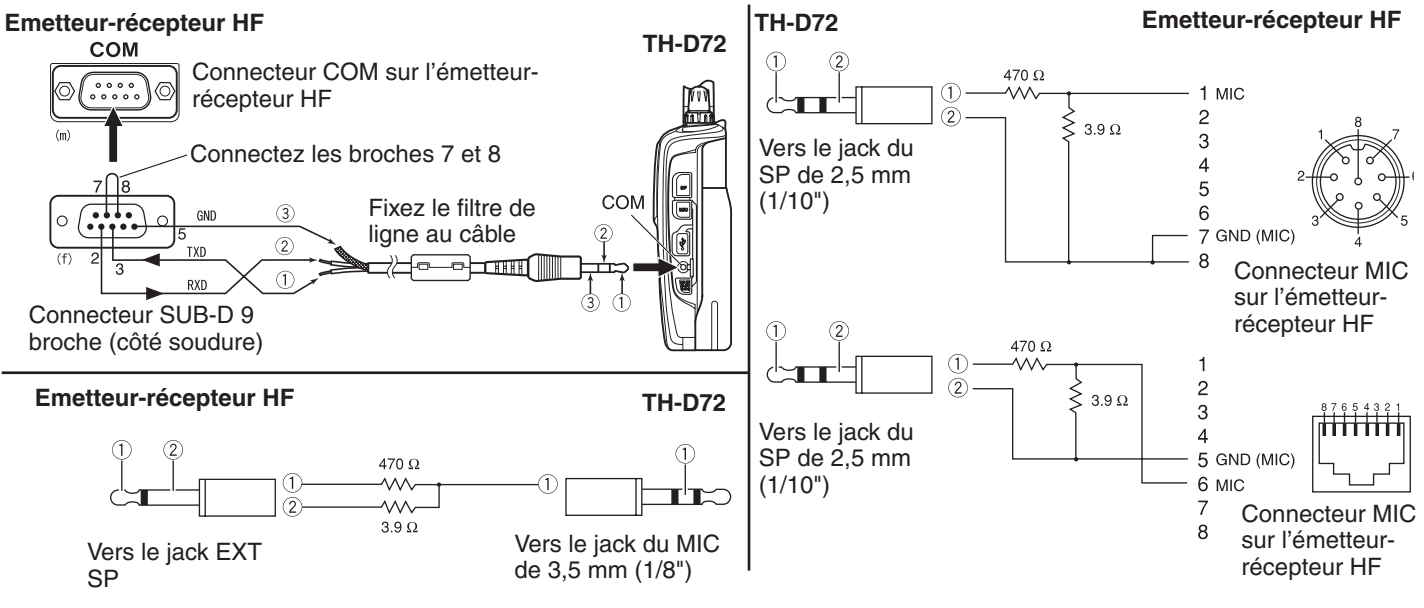

#### **Remarques :**

- ◆ L'exploitation du SKY COMMAND SYSTEM II n'est pas autorisée dans certains pays. Vérifiez la réglementation locale avant de l'utiliser.
- Mettez hors tension le Transporter et l'émetteur-récepteur HF avant de procéder à la connexion.
- Le Transporter transmet automatiquement son signe d'appel en Morse à intervalles réguliers en raison des exigences légales; par conséquent, la tonalité de transmission doit être émise depuis l'émetteur-récepteur HF.
- Lorsque le Transporter est trop près de l'émetteur-récepteur HF, une rétroaction non désirée peut entraîner un dysfonctionnement.
- Ne partagez pas une alimentation stabilisée entre le Transporter et l'émetteur-récepteur HF. Une rétroaction non désirée peut entraîner un dysfonctionnement.

### **SKY CMD – 1**
### **PROCESSUS DE PREPARATION**

Les étapes suivantes sont là pour vous aider à bien lancer la fonction Sky Command. D'abord, connectez le Transporter à l'émetteur-récepteur HF.

**1** <Sur le Commander et le Transporter> Sélectionnez les mêmes fréquences VHF et UHF.

 Lors de l'utilisation du TH-D72 pour communiquer avec le Commander et le Transporter, réglez le TH-D72 comme décrit ci-dessous.

#### **<Commander>**

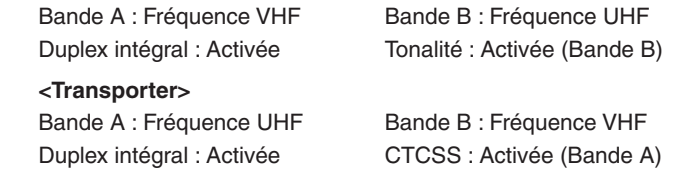

Remarque : Configurez le silencieux à un niveau adéquat pour les bandes VHF et UHF sur le Commander et le Transporter. Si le silencieux n'est pas réglé à un niveau approprié, les émetteursrécepteurs risquent de passer à l'état OCCUPE en raison de parasites et d'être dans l'incapacité d'émettre.

- **2** <Sur le Commander> Accédez au Menu 500 pour programmer un signe d'appel (9 chiffres maxi) pour le Commander.
	- Il vous est possible d'entrer votre signe d'appel exact; ex. W6DJY.

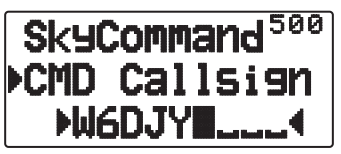

- **3** <Sur le Commander> Accédez au Menu 501 pour programmer un signe d'appel (9 chiffres maxi) pour le Transporter.
	- Ce signe d'appel doit être différent de celui du Commander. Vous pouvez donc ajouter des caractères SSID; ex. W6DJY-1.

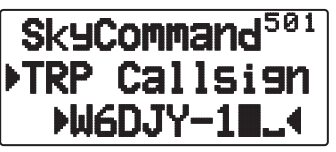

- **4** <Sur le Transporter> Accédez au Menu 500 pour programmer le même signe d'appel que vous avez saisi à l'étape 2.
- **5** <Sur le Transporter> Accédez au Menu 501 pour programmer le même signe d'appel que vous avez saisi à l'étape 3.le même signe d'appel que vous avez saisi à l'étape 2.
- **6** <Sur le Commander et le Transporter> Accédez au Menu 502 et sélectionnez la fréquence de tonalité.
	- Sélectionnez la même fréquence de tonalité sur les deux émetteurs-récepteurs.

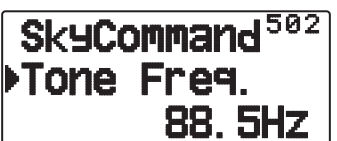

**7** <Sur le Commander> Accédez au Menu 503 et sélectionnez "Commander".

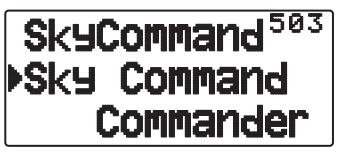

"Push [ 0 ] key to Start Commander!!" s'affiche.

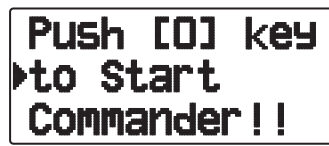

**8** <Sur le Transporter> Accédez au Menu 503 et sélectionnez "Transporter".

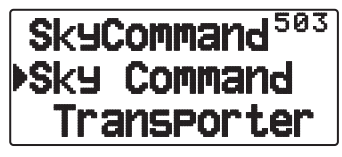

 Maintenant le Commander et le Transporter sont en mode Sky Command. Pour des opérations dans ce mode, reportez-vous à "INSTRUCTIONS DE COMMANDE". D'abord, mettez l'émetteurrécepteur HF sous tension, ensuite, appuyez sur [SYNC] sur le Commander. Pour quitter le mode Sky Command, accédez au Menu 503 et sélectionnez "Off".

#### **Remarques :**

- A moins que vous ayez programmé des signes d'appel, il vous est impossible de sélectionner "Commander" ou "Transporter" à l'aide du Menu 503.
- Sur l'émetteur-récepteur HF, sélectionnez 9600 bps et 1 bit d'arrêt (par défaut) à l'aide de la fonction configuration du Menu.
- Réglez le niveau sonore sur le Transporter et l'émetteurrécepteur HF tout en écoutant la sortie audio du Commander. La commande AF sur l'émetteur-récepteur HF doit se situer, pour être correcte, dans la plage de 8:30 à 9:00.
- Pour différencier vos divers stations ou nœuds, vous pouvez disposer de 15 identificateurs secondaires de station maximum (SSID); ex. W6DJY-1 à W6DJY-15. Vous devez toujours mettre un tiret entre votre signe d'appel et le numéro de SSID.
- Le signal de transmission de votre station peut être recu lorsque la fréquence de réception correspond à 3 fois la fréquence de transmission.

 Exemple : la fréquence de transmission est de 146,000 MHz et la fréquence de réception est de 438,000 MHz.

**ATTENTION :** Utilisez uniquement après avoir vérifié qu'il n'y a pas d'interruption de réception pendant les communications.

### **PROGRAMMATION DES SIGNES D'APPEL**

Les CTN intégrés du Commander et du Transporter communiquent entre eux lorsque vous envoyez une instruction de commande du Commander. Aussi, vous devez programmer différents signes d'appel (9 chiffres maxi) sur ces émetteursrécepteurs en tant qu'ID des CTN.

Utilisez les N° de menu suivants pour programmer des signes d'appel:

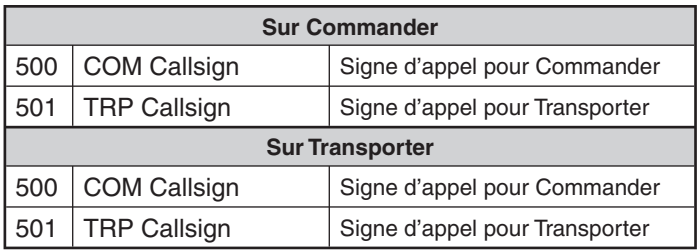

- **1** Accédez au Menu 500 ou 501, ensuite, appuyez sur **[ (OK)]**.
	- Le champ d'entrée du signe d'appel s'affiche; le premier chiffre clignote.

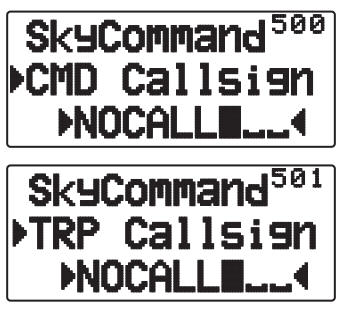

- **2** Appuyez sur **[ ]/[ ]** ou tournez la commande de **Syntonisation** pour sélectionner un caractère.
	- Pour la saisie, vous pouvez utiliser de 0 à 9, de A à Z, et -.
- **3** Appuyez sur **[ OK]**.
	- Le curseur se déplace sur le chiffre suivant.
- **4** Répétez les étapes 2 et 3 pour entrer jusqu'à 9 chiffres. **[ESC ]**: Annule l'entrée d'un signe d'appel. **[A/B]**: Efface le chiffre sur lequel le curseur clignote.
- **5** Appuyez sur **[ OK]**. pour terminer le réglage.
- **6** Appuyez sur **[ESC < 1**] pour quitter le mode Menu.

 Le clavier sur le Microphone permet également d'entrer des caractères alphanumériques à l'étape 2.

#### **PROGRAMMATION D'UNE FREQUENCE DE TONALITE**

Lors de la réception d'une tonalité du Commander, le Transporter entraîne l'entrée en mode Transmission de l'émetteur-récepteur HF. Sur le Commander et le Transporter, accédez au Menu 502 et sélectionnez la même fréquence de tonalité souhaitée.

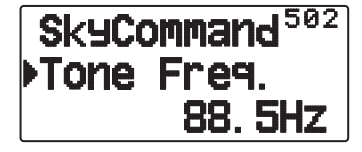

### **INSTRUCTION DE COMMANDE**

En mode Sky Command, les touches du Commander fonctionneront comme ci-dessous. D'abord, mettez l'émetteurrécepteur HF sous tension, ensuite, appuyez sur [0] (SYNC) sur le Commander.

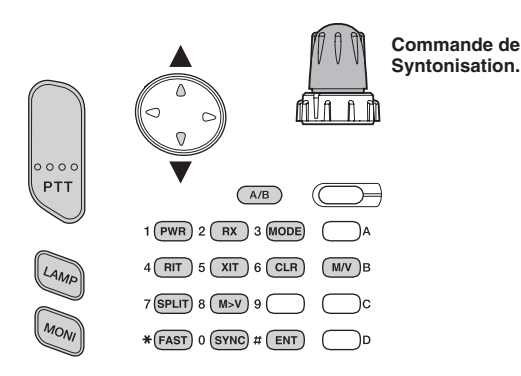

Chaque fois que vous appuyez sur la touche de votre choix, le Commander entre automatiquement en mode transmission et envoie l'instruction de commande correspondante au Transporter.

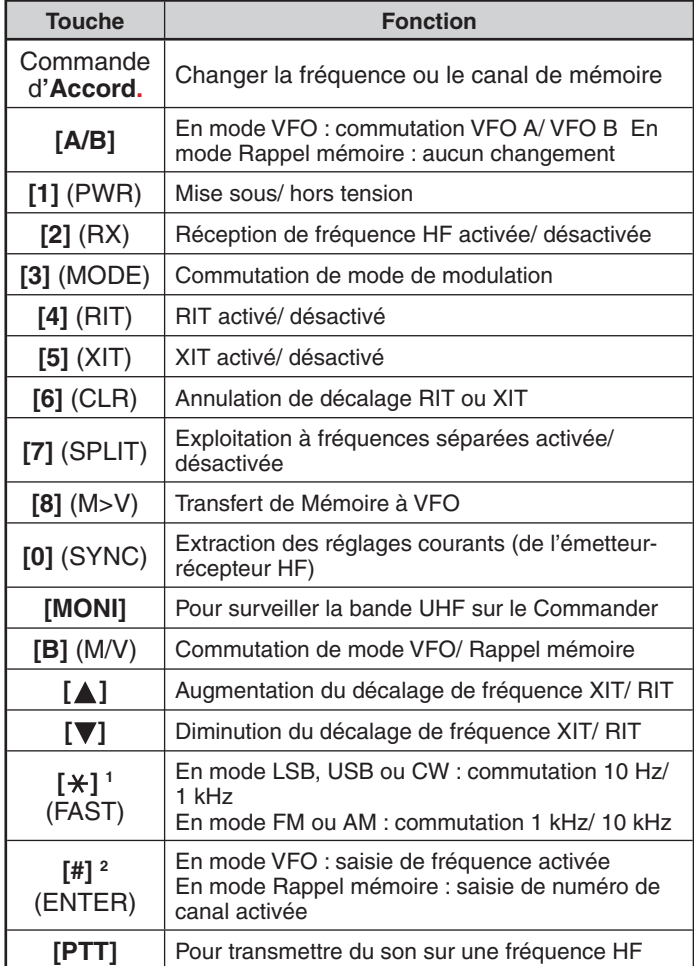

1 "FS" apparaît lorsque vous sélectionnez le pas de 1 kHz (LSB/ USB/ CW) ou de 10 kHz (FM/ AM).

2 Après avoir appuyé sur [#], utilisez les touches [0] à [9] pour entrer une fréquence ou un numéro de canal mémoire.

# **ALERTE MÉTÉO (TH-D72A UNIQUEMENT)**

L'Alerte météo est disponible aux Etats-Unis et au Canada. Lorsqu'elle est activée, cette fonction recherche une tonalité reçue NOAA à 1050 Hz. Lorsque la tonalité est reçue, la tonalité d'alerte météo retentit.

### **ACTIVEZ/ DESACTIVEZ L'ALERTE METEO**

**1** Entrez dans le mode Menu et accédez au Menu 13B.

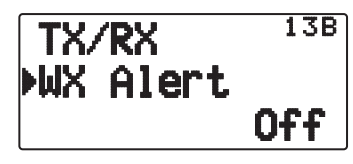

- **2** Activez ou désactivez l'Alerte météo.
	- Lorsqu'elle est activée, l'icone "x" apparaît à l'écran.
	- Lorsqu'un signal est en réception, l'icone "" clignote.

#### ■ **Canal météo**

 Que l'Alerte météo soit activée ou non, vous pouvez toujours accéder aux canaux météo. L'Alerte météo vous informe simplement de l'activité sur les canaux météo.

- **1** Appuyez sur la touche programmée pour la fonction [**WX**].
- **2** Appuyez sur **[ ]/[ ]** ou tournez la commande de **Syntonisation** pour sélectionner le canal souhaité.

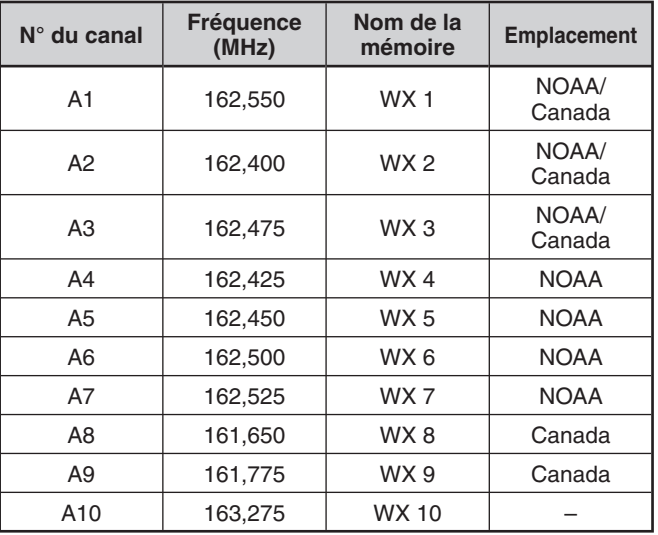

### **BALAYAGE D'ALERTE MÉTÉO**

Le canal de mémoire uniquement pour l'alerte météo est balayé.

**1** Entrez dans le mode Menu et accédez au Menu 13C.

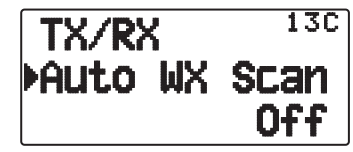

**2** Réglez le Balayage d'alerte météo sur "Off" ou "15/ 30/ 60 (min)"

 **Lorsque la durée du balayage du canal météo est réglé sur :**

Le balayage automatique démarre après le temps défini.

#### **Lorsque le balayage du canal météo est réglé sur désactivé :**

 Appuyez et maintenez enfoncée la touche programmée avec la fonction **[WX]** pour démarrer le balayage du canal météo.

- Le balayage s'arrête lorsque le canal avec le niveau de signal le plus élevé est reçu.
- Le balayage de mémoire s'arrête lors de la réalisation d'une opération autre que **[LAMP]**, **[MONI]**, **[key lock]** (**[F](1s)**) **[ ]/[ ]**, et la commande de **Syntonisation.**

## **FONCTIONNEMENT SANS FIL (TH-D72A UNIQUEMENT)**

Si vous possédez également un émetteur-récepteur mobile multibande **Kenwood**, vous pouvez commander une de ses bandes en envoyant des tonalités DTMF à partir de cet émetteur-récepteur pratique. Vous trouverez cette fonction utile lorsque vous souhaitez commander votre émetteur-récepteur mobile depuis un endroit à l'extérieur de votre véhicule.

#### **Remarques :**

- ◆ Vous pouvez commander à distance uniquement des émetteurs-récepteurs mobiles munis des fonctions DTSS et Commande à distance.
- Les règles FCC vous permettent d'envoyer des codes de commande uniquement sur la bande 440 MHz.

### **PRÉPARATION**

Supposons que la bande VHF de l'émetteur-récepteur mobile sera commandée.

#### **Sur l'émetteur-récepteur pratique :**

- **1** Appuyez sur **[PTT]** + **[VFO]** + **Power ON**.
	- Le numéro de code d'accès secret actuel apparaît. Le numéro par défaut est 000.

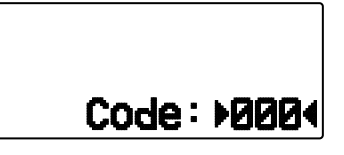

- **2** Pour changer de numéro secret, appuyez sur les touches numériques (de 0 à 9) pour entrer un nombre à 3 chiffres.
	- Vous pouvez également appuyer sur **[ ]/[ ]** pour sélectionner chaque chiffre. Appuyez sur **[ OK]** (ou sur **[ESC (1)** pour déplacer le curseur sur le chiffre suivant (ou précédent).
- **3** Appuyez sur **[ OK]** pour finaliser le réglage.
- **4** Sélectionnez la bande UHF.
- **5** Sélectionnez la fréquence de transmission.
- **6** Mettez l'émetteur-récepteur hors tension.
- **7** Appuyez sur **[PTT]** + **[MR]** + **Power ON (Alimentation activée)**.
	- L'émetteur-récepteur entre en mode Commande à distance. "Mobile Ctrl" apparaît.

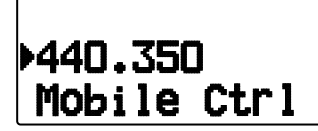

• Pour quitter le mode Commande à distance, répétez les étapes 6 et 7.

#### **Sur l'émetteur-récepteur mobile :**

- **8** Réglez le code ID sur le même numéro secret que vous avez réglé sur l'émetteur-récepteur pratique.
	- Pour la méthode, reportez-vous au mode d'emploi pour l'émetteur-récepteur mobile.
- **9** Sélectionnez la fréquence de réception sur la bande UHF.
	- Faites correspondre cette fréquence avec la fréquence de transmission de l'émetteur-récepteur pratique.
- **10** Entrez le mode Commande à distance de l'émetteurrécepteur.
	- Pour la méthode, reportez-vous au mode d'emploi pour l'émetteur-récepteur mobile. Si elle n'est pas décrite, consultez votre revendeur agréé, service après-vente ou centre d'entretien **Kenwood**.

#### **FONCTIONNEMENT DE COMMANDE**

Lorsque vous êtes en mode Commande à distance, les touches de l'émetteur-récepteur pratique fonctionnent tel que décrit ci-dessous. Chaque fois que vous appuyez sur une touche, l'émetteur-récepteur pratique transmet automatiquement la commande correspondante à l'émetteur-récepteur mobile.

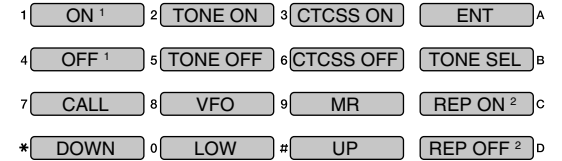

- 1 TM-V7/ TM-D700 : inverse ON/ OFF TM-D710/ TS-2000 : DCS ON/ OFF Autre que TM-V7/ TM-D700/ TM-D710/ TS-2000 : Tonalité d'alerte ON/ OFF.
- 2 Permute le répéteur à bande croisée sur ON/ OFF si l'émetteurrécepteur mobile possède cette fonction.

Pour changer la fréquence de transmission/ réception :

(**[VFO]** ➡ **[ENT]** ➡ **[0]** ~ **[9]** (entrez les chiffres nécessaires) ➡ **[ENT]**) ou (**[VFO] ⇒ [▲]/[▼]**)

Pour rappeler un canal de mémoire :

(**[MR]** ➡ **[ENT]** ➡ **[0]** ~ **[9]** (entrez les chiffres nécessaires) ➡  $\overline{[ENT]}$ ) ou  $\overline{[MH]} \rightarrow \overline{[A]} \overline{[} \overline{[} \overline{$ 

Pour changer la fréquence de tonalité (ou CTCSS) :

(**[TONE SEL]** ➡ **[0]** ~ **[9]** (entrez 2 chiffres; ex. **[0]**, **[5]**) ➡ **[TONE SEL]**)

- Utilisez les numéros 01 à 42, comme indiqué dans le tableau CTCSS.
- Votre émetteur-récepteur mobile peut exiger de vous que vous activiez d'abord la fonction Tonalité ou CTCSS. Il vous permettra peut-être également de programmer une fréquence de tonalité et CTCSS séparées. Vérifiez le mode d'emploi pour l'émetteurrécepteur mobile.